# Release Notes Polycom® HDX® Systems, Version 3.1.1.3

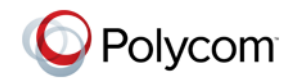

Polycom announces the latest release of Polycom HDX system software. This document provides the latest information about the following Polycom software:

- **•** Version 3.1.1.3 of the Polycom HDX System software
- **•** Version 1.7.0 of the Polycom Touch Control Operating System software
- **•** Version 1.7.0 of the Polycom Touch Control Panel software

For more information about using the features described in this document, refer to the product documentation available for each Polycom HDX system at [www.polycom.com/videodocumentation.](http://www.polycom.com/videodocumentation)

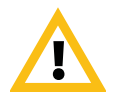

When making a connection from a web browser to configure the Polycom HDX system, always enter the address of the Polycom HDX system in one of the following formats: https://hostname, https://10.11.12.13 or https://2001:0:120:0:2e0:dbff:fe0d:3a26.

If Security Mode is enabled on your system, you must use secure HTTPS access (for example, https://10.11.12.13). Click **Yes** in the security dialog boxes that appear.

Using the HTTPS protocol ensures that the configuration of all login credentials (such as user names and passwords) are transmitted using an encrypted channel, including those user names and passwords used to communicate with third-party systems on your network. Using the HTTPS protocol severely limits the ability of anyone on the network to discover these credentials.

## Installing the Software

Procedures for installing Polycom HDX system software are different depending on whether the system is covered by warranty or a service plan. For more information about installing software updates, refer to *Installing Software and Options for Polycom HDX Systems and Accessories* at [support.polycom.com.](http://support.polycom.com)

# Software Version History

## Polycom HDX System Software

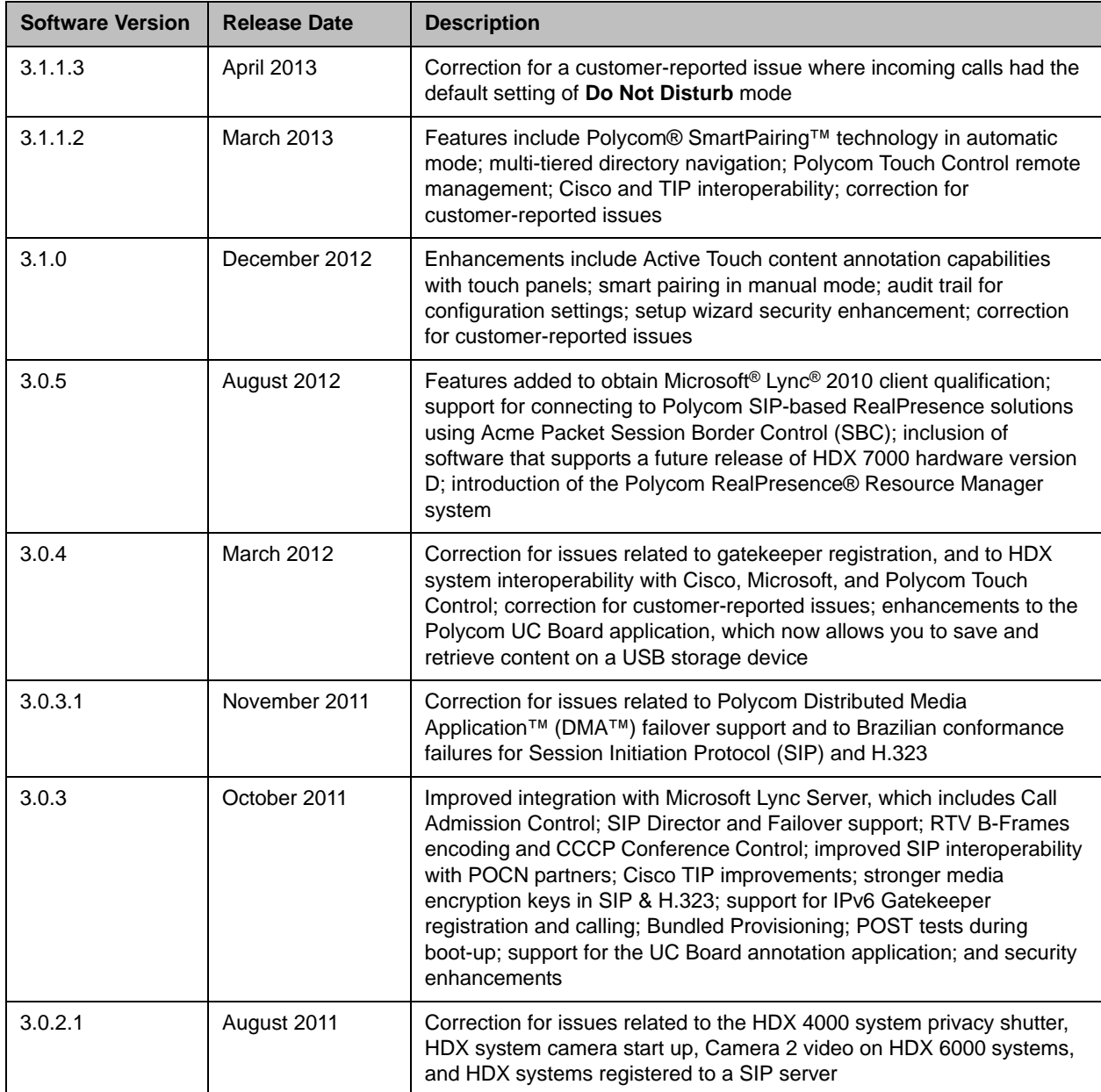

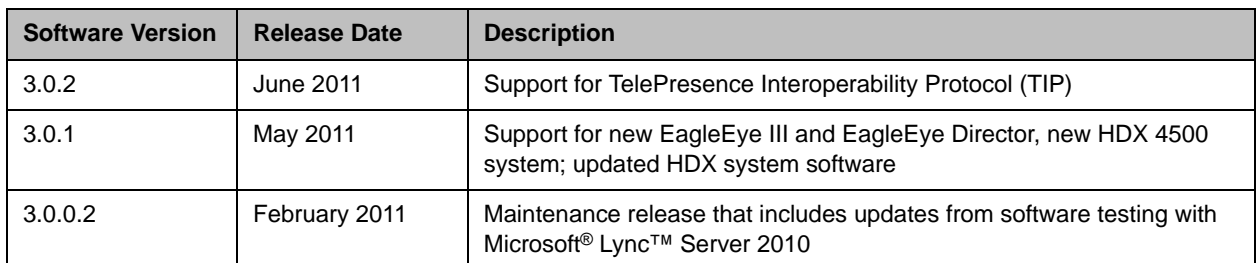

# Polycom Touch Control Software

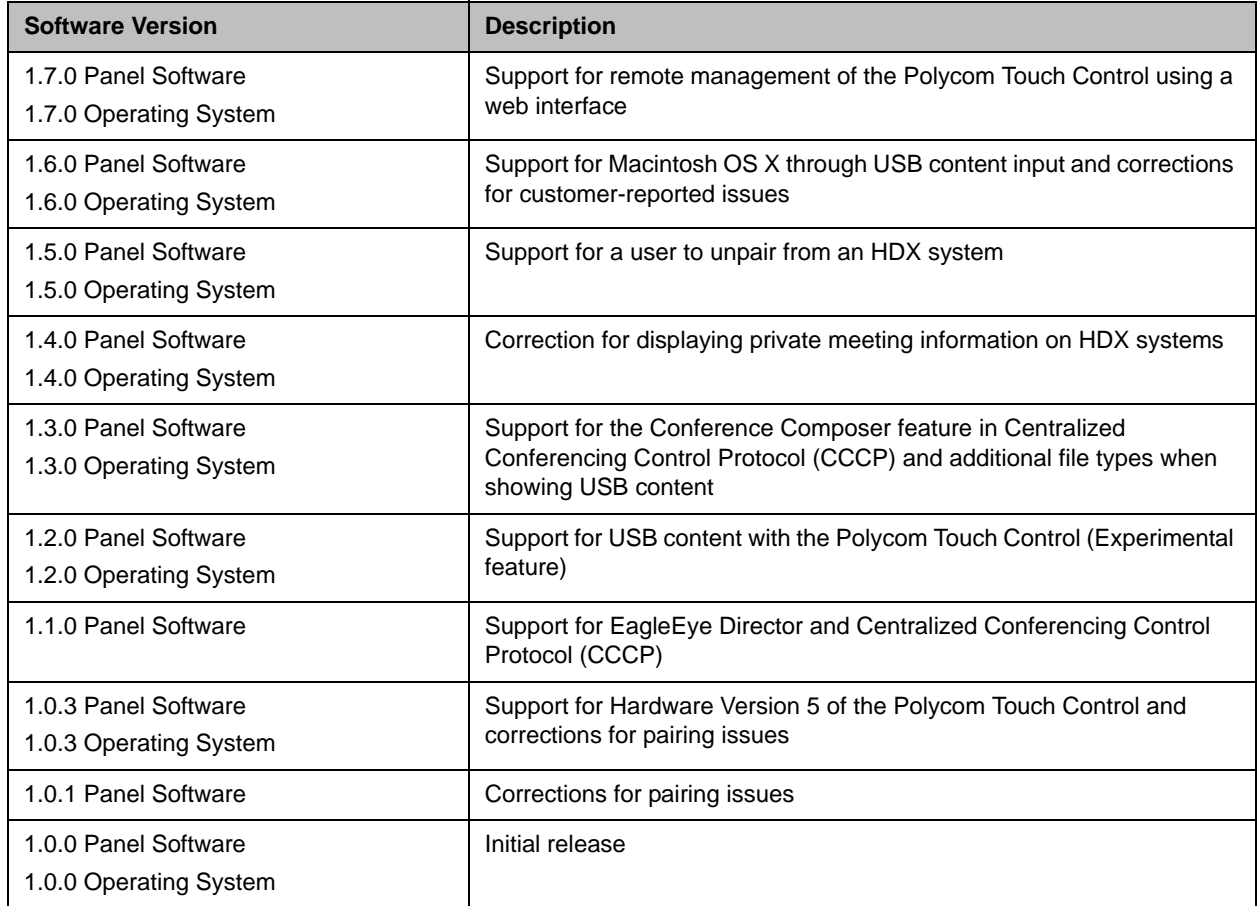

## Polycom EagleEye™ Director Software

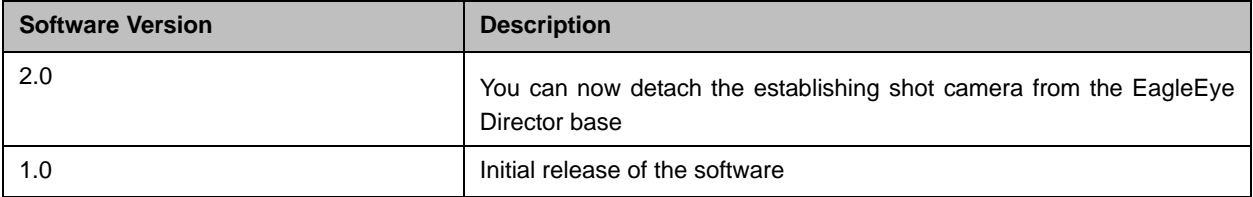

## New Features in Version 3.1.1.2

The version 3.1.1.3 software includes the features and functionality of version 3.1.0, with the following additions.

### Polycom SmartPairing in Automatic Mode

Polycom SmartPairing in manual mode technology was introduced in version 3.1.0. Now SmartPairing in automatic mode technology allows you to detect and pair an HDX system from the Polycom RealPresence Mobile application on an Apple iPad tablet. After you pair the application and the HDX system, you can use the RealPresence Mobile application to perform two basic functions:

- **•** Use the application as a remote control for the HDX system.
- **•** Swipe to transfer a call from the RealPresence Mobile application to the HDX system.

SmartPairing in automatic mode is supported on iPad tablets with RealPresence Mobile application software version 2.1 or later.

SmartPairing is not enabled by default on the Polycom HDX system. For information on configuring the feature, refer to the *Administrator's Guide for Polycom HDX Systems.*

## **Multitiered Directory Navigation**

In previous versions, you could not navigate the HDX system directories or contacts through RealPresence Resource Manager. HDX systems now display contacts in a hierarchical format, where you can select the top directory and search for contacts within each level of the directory hierarchy.

This feature is supported using a RealPresence Resource Manager server (LDAP) and does not include standalone LDAP servers or other global directory servers.

The following limitations apply to this feature:

**•** You can use RealPresence Resource Manager 7.1 and higher only.

- **•** You can search and navigate up to three directory levels.
- **•** You must configure a group Distinguished Name on the RealPresence Resource Manager server.
- **•** You cannot use Polycom Touch Control to navigate the HDX system LDAP directories.
- **•** This feature is supported on dynamically managed HDX systems only.

Multitiered directory navigation is not enabled by default on the Polycom HDX system. For information on configuring the feature, refer to the *Administrator's Guide for Polycom HDX Systems.*

### Polycom Touch Control Remote Management

You can now remotely manage your Polycom Touch Control using the web interface. After entering an IP address for the Touch Control, you can perform the following functions:

- **•** Download logs
- **•** Restart your Touch Control
- **•** Manually or automatically set an IP address
- **•** Change an admin ID or password
- **•** Pair or unpair your Touch Control with host systems
- **•** View pairing and network status, software version
- **•** Manually refresh to view the current Touch Control screen
- **•** Perform a software update of your Touch Control by specifying the server address

Certain key features, such as placing a call, controlling cameras or audio, or accessing the calendar or directory are not supported in the Touch Control web interface.

For information on configuration settings, refer to the *Administrator's Guide for Polycom HDX Systems.*

### TIP Support for Interactive Voice Response Diversion to Virtual Meeting Rooms

In previous HDX system and ITP system releases, after you dialed into a virtual entry queue and entered the meeting ID, your call was diverted to a SIP single-screen call even though you specified a SIP (TIP) call. With version 3.1.1.3, HDX and ITP systems can connect with SIP (TIP) and remain connected with SIP (TIP) after the meeting ID is entered.

## Authenticated Signaling and Encrypted Media for TIP

When TIP is enabled, HDX and ITP systems can now register securely to Cisco Unified Communications Manager (CUCM) and enable encrypted calls using the Datagram Transport Layer Security (RFC 6347) standard. This secure connection is shown as a lock icon on idle monitors connected to HDX systems.

### CUCM Secure Registration

HDX and ITP systems can register to CUCM and communicate using SIP (TIP) encrypted and unencrypted video calls or SIP unencrypted video calls. Both Generic Single Screen Room Systems (GSSRS) and Generic Multiple Screen Room Systems (GMSRS) are supported on third party devices.

For information on CUCM security, refer to *Security for Generic Secure Video SIP Endpoints* at

[http://www.cisco.com/en/US/docs/voice\\_ip\\_comm/cucm/security/8\\_6\\_](http://www.cisco.com/en/US/docs/voice_ip_comm/cucm/security/8_6_1/secsipvideo861.html) 1/secsipvideo861.html.

For information on TIP Secure Media, refer t[o http://imtc.org/tip](http://imtc.org/tip).

#### To enable TIP calls with Secure Media

Once an HDX or ITP system has been securely registered to CUCM as specified in the CUCM *Security for Generic Secure Video SIP Endpoints*, configure your system as follows*.*

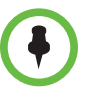

On ITP systems, configure these settings only on the center or main codec.

- 1 In either the local interface or web interface, go to **Admin Settings > General Settings >Security > Security Settings**.
- 2 Set **AES Encryption** to one of the following settings:
	- **—** When available
	- **—** Required for Video Calls Only
	- **—** Required for all calls
- 3 Set the **SIP Transport Type** to **Transport Layer Security (TLS)**.

Once these conditions are met, CUCM supports DTLS media negotiation and Secure Real-time Transport Protocol (sRTP).

For more information on registering HDX or ITP systems securely to CUCM, refer to the *Polycom UC Deployment Guide for Cisco Environments* at [http://support.polycom.com/PolycomService/support/us/support/strateg](http://support.polycom.com/PolycomService/support/us/support/strategic_partner_solutions/solutions_cisco.html) [ic\\_partner\\_solutions/solutions\\_cisco.html.](http://support.polycom.com/PolycomService/support/us/support/strategic_partner_solutions/solutions_cisco.html)

#### To enable TIP calls without Secure Media

>> Use a CUCM trusted endpoint and set **AES Encryption** to **Off**.

#### To enable SIP calls without Secure Media

#### >> Set **AES Encryption** to **Off**.

For SIP calls, only unsecure calls are supported for third party devices. TLS and sRTP are not supported.

For more information about AES Encryption settings, refer to the *Administrator's Guide for Polycom HDX Systems*.

For more information about Polycom support for the TIP protocol, refer to the *Polycom Unified Communications Deployment Guide for Cisco Environments* at [http://support.polycom.com/PolycomService/support/us/support/strateg](http://support.polycom.com/PolycomService/support/us/support/strategic_partner_solutions/solutions_cisco.html) [ic\\_partner\\_solutions/solutions\\_cisco.html](http://support.polycom.com/PolycomService/support/us/support/strategic_partner_solutions/solutions_cisco.html).

#### Three Secure Media Methods

Cisco systems support three methods for exchanging sRTP keys for different functional call flows. In Methods 1 and 2, Datagram Transport Layer Security (DTLS) provides communication privacy for applications that use the Datagram Transport Protocol. In Method 3, Session Description Protocol Security (SDES) is used as a way to negotiate the key for sRTP.

Depending upon your environment, HDX and ITP systems support the following methods.

#### Method 1: Opportunistic DTLS

HDX systems use this method for backward compatibility to interoperate with previous versions of CTS (version 1.8 and earlier) and TelePresence Servers. These system versions do not announce Secure Audio Video Profile (SAVP) in their Session Description Protocol (SDP) offer or answer. For this reason, Cisco recommends that if response from the far-end comes with Audio Video Profile (AVP) in the SDP, attempt an opportunistic DTLS for sRTP-key exchange and then fallback to establish a non-secure session based upon messages received on RTP-channel (TIP message).

For successful interoperability with these versions, the HDX or ITP system's TIP call flow does an opportunistic DTLS handshake on RTP-transport addresses when AVP is received in a SIP-SDP message and the HDX or ITP system's AES Encryption setting is enabled.

The audio/video media channels each have their own client/server DTLS context to exchange sRTP keys with far-end systems.

#### Method 2: DTLS Fingerprint in SIP-SDP

Cisco TIP-enabled systems and the CUCM version 8.6.2 and later provide a mechanism to announce use of DTLS-sRTP negotiation in SIP-SDP with fingerprint SRTP\_AES128\_HMAC\_SHA1\_80 SRTP/SRTCP protection profiles.

When negotiated through SIP-SDP, the HDX or ITP system attempts DTLS. Before the exchange of sRTP-keys, if the HDX or ITP system receives a TIP-message (RTCP subtype set to 1), the ongoing DTLS-handshake is aborted and one of the following scenarios occurs:

- **•** When AES Encryption is set to **When Available**, the HDX or ITP system continues the session with non-encrypted media exchange.
- **•** When AES Encryption is set to **Always Required**, the HDX or ITP system terminates the call.

#### Method 3: Use SDES Keys for sRTP Encryption KeyExchange in SIP-SDP

For best interoperability with TIP-secure devices, use CUCM version 8.6.2 and later. These versions provide support of SDES with SRTP\_AES128\_HMAC\_SHA1\_32SRTP/SRTCP protection profiles.

### Audio Add-in on TIP Calls

With this new feature, HDX systems that are registered to CUCM and are in a TIP call can add audio calls to the original TIP call.

Your HDX system configuration determines how additional SIP calls are connected:

- **•** If your HDX system does not have analog phone, ISDN Voice, or speakerphone enabled: When the HDX system is in a SIP or SIP (TIP) video call and you dial another call, the call is connected as a SIP audio-only call.
- **•** If your HDX system has analog phone, ISDN Voice, or speakerphone enabled: When the HDX system is in a SIP (TIP) video call and tries to dial another SIP call, the HDX system uses the enabled mechanism.

This feature is supported only when a multipoint key is not installed. If the HDX system connects the first call with SIP audio-only, the second call cannot be connected as a SIP video call.

## Polycom Solution Support

Polycom Implementation and Maintenance services provide support for Polycom solution components only. Additional services for supported third-party Unified Communications (UC) environments integrated with Polycom solutions are available from Polycom Global Services, and its

certified Partners, to help customers successfully design, deploy, optimize, and manage Polycom visual communication within their third-party UC environments. UC Professional Services for Microsoft® Integration is mandatory for Polycom Conferencing for Microsoft Outlook and Microsoft Office Communications Server or Microsoft Lync™ Server integrations.

For additional information and details please refer to [Professional\\_services/index.html](http://www.polycom.com/services/professional_services/index.html) or contact your local Polycom representative.

# Hardware and Software Compatibility

The following table lists HDX system software versions that are compatible with Polycom hardware.

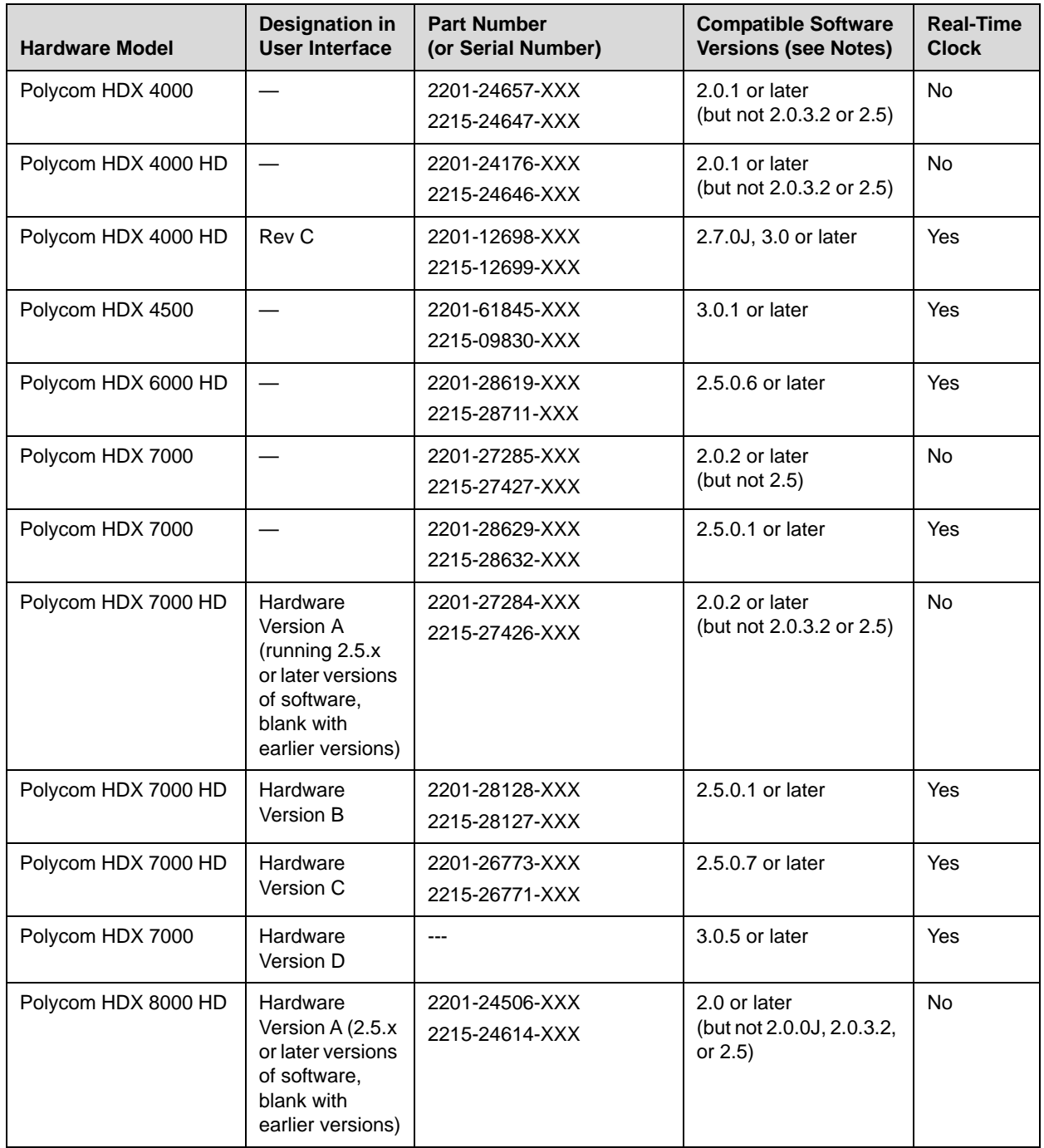

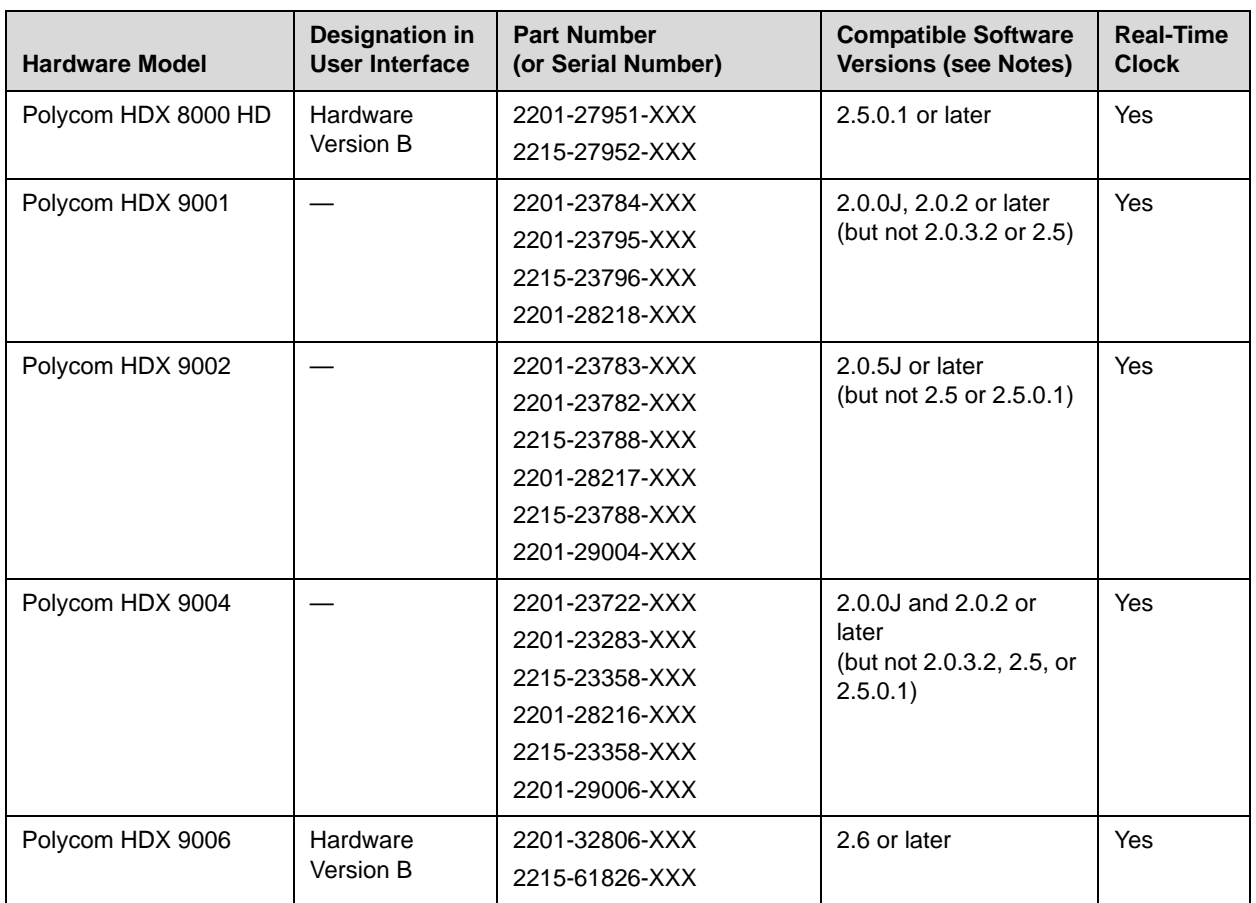

**Notes:**

**•** The column "Compatible Software Versions" shows the approved/qualified software versions. Software Update enforces most of these rules.

**•** Systems that do not have a real-time clock will not retain the time of day across reboots. They should be configured to use an NTP server.

# Corrected Issue in Version 3.1.1.3

The following table lists the issue corrected in version 3.1.1.3.

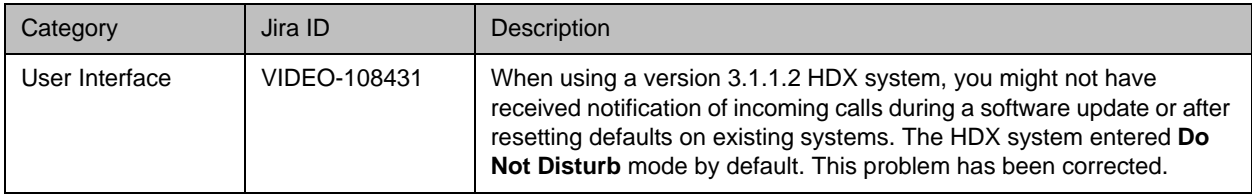

# Corrected Issues in Version 3.1.1.2

The following table lists issues corrected in version 3.1.1.2.

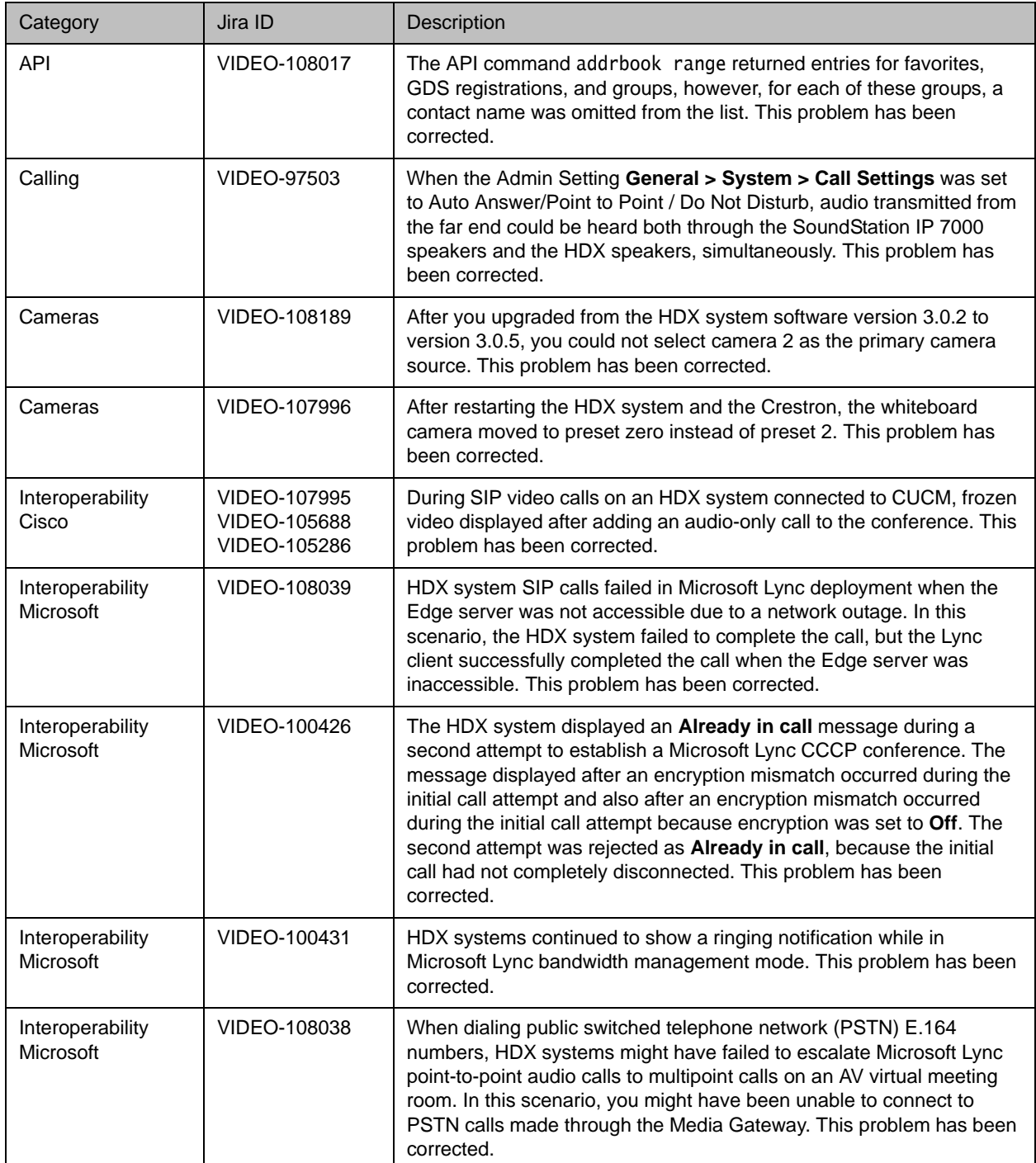

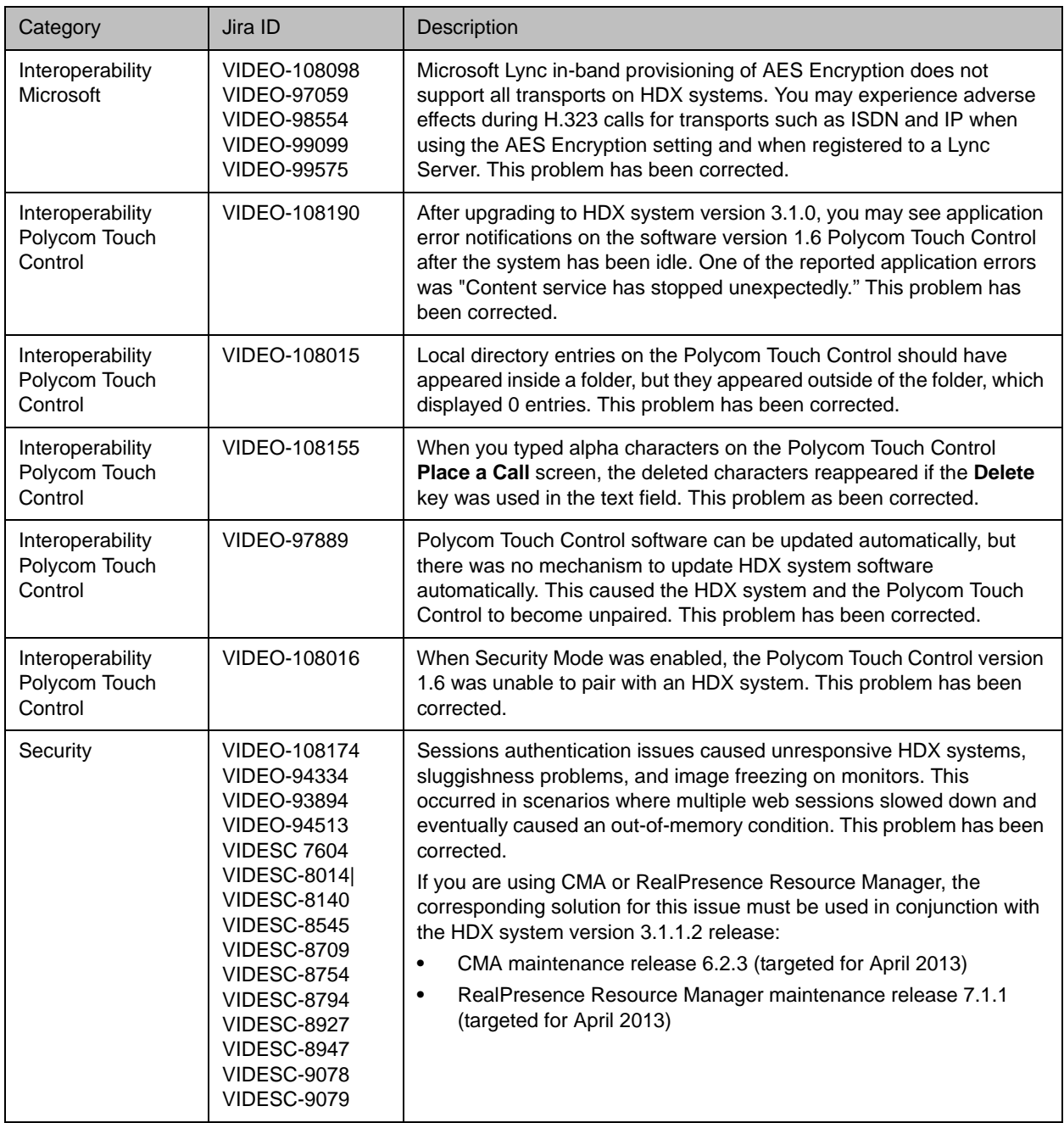

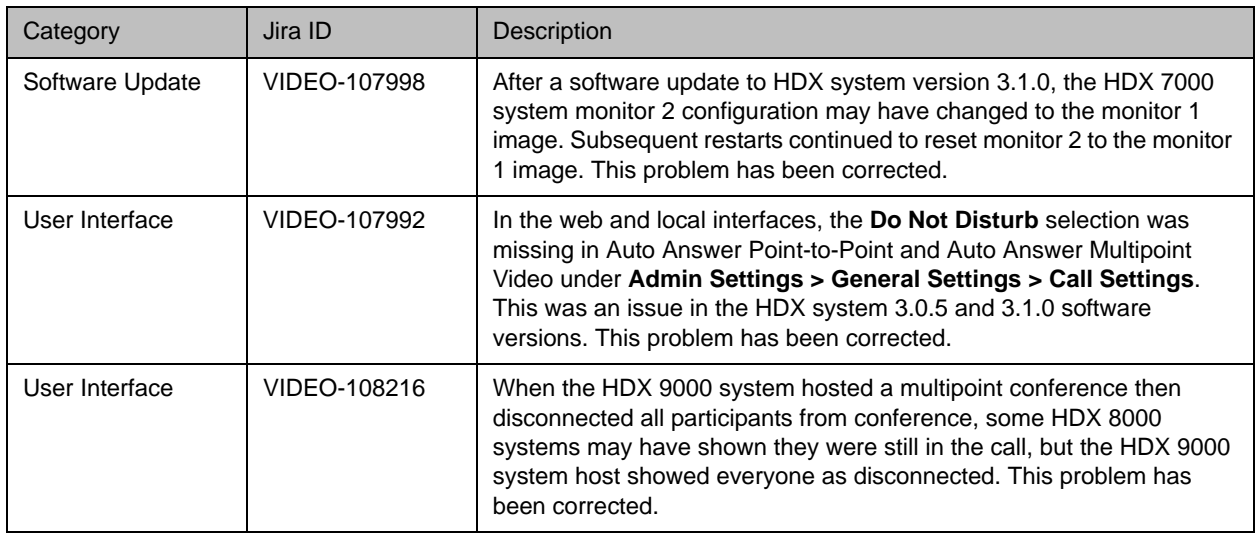

# Known Issues

The following table lists the known issues for the version 3.1.1.3 release. If a workaround is available, it is noted in the table.

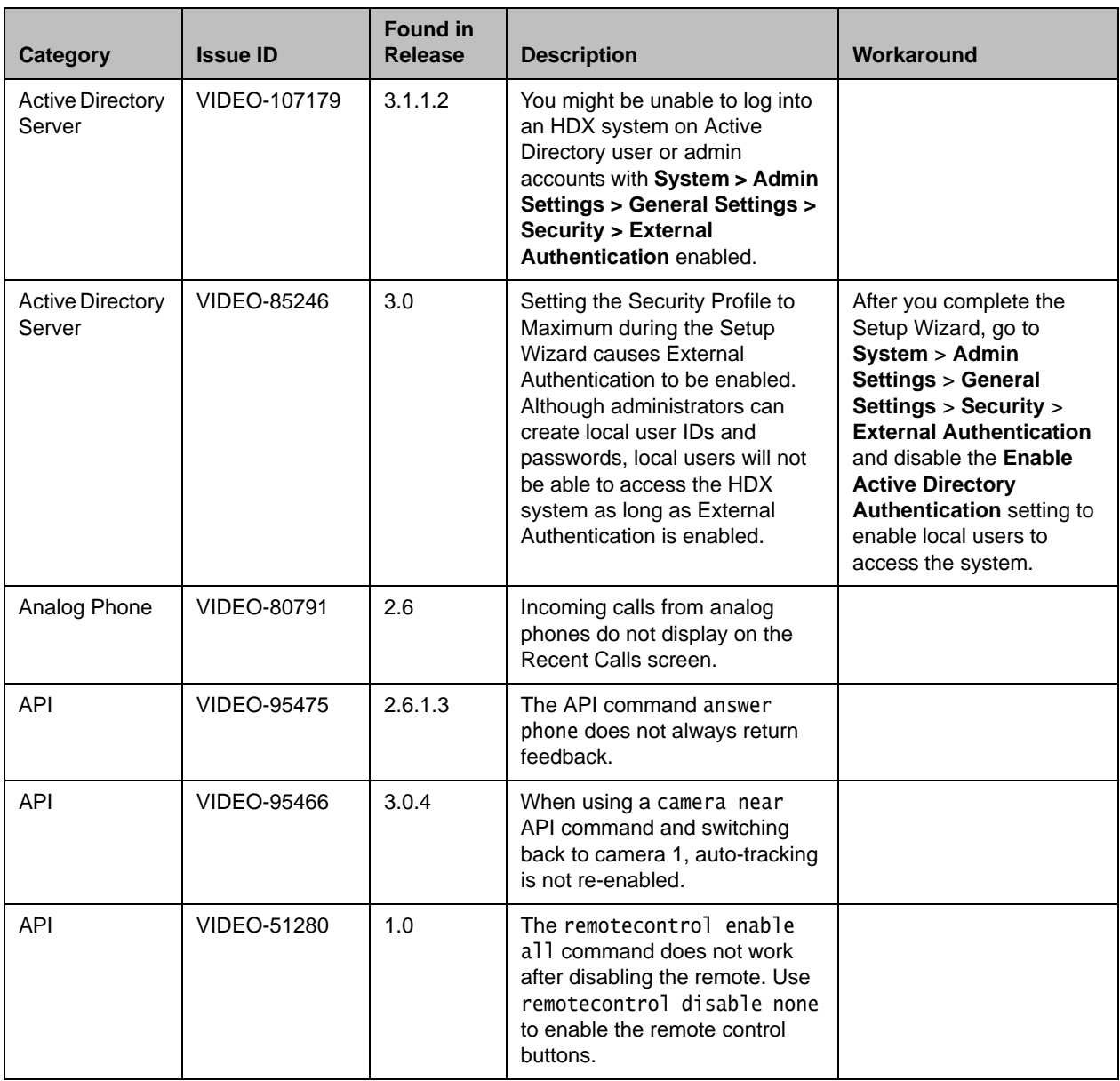

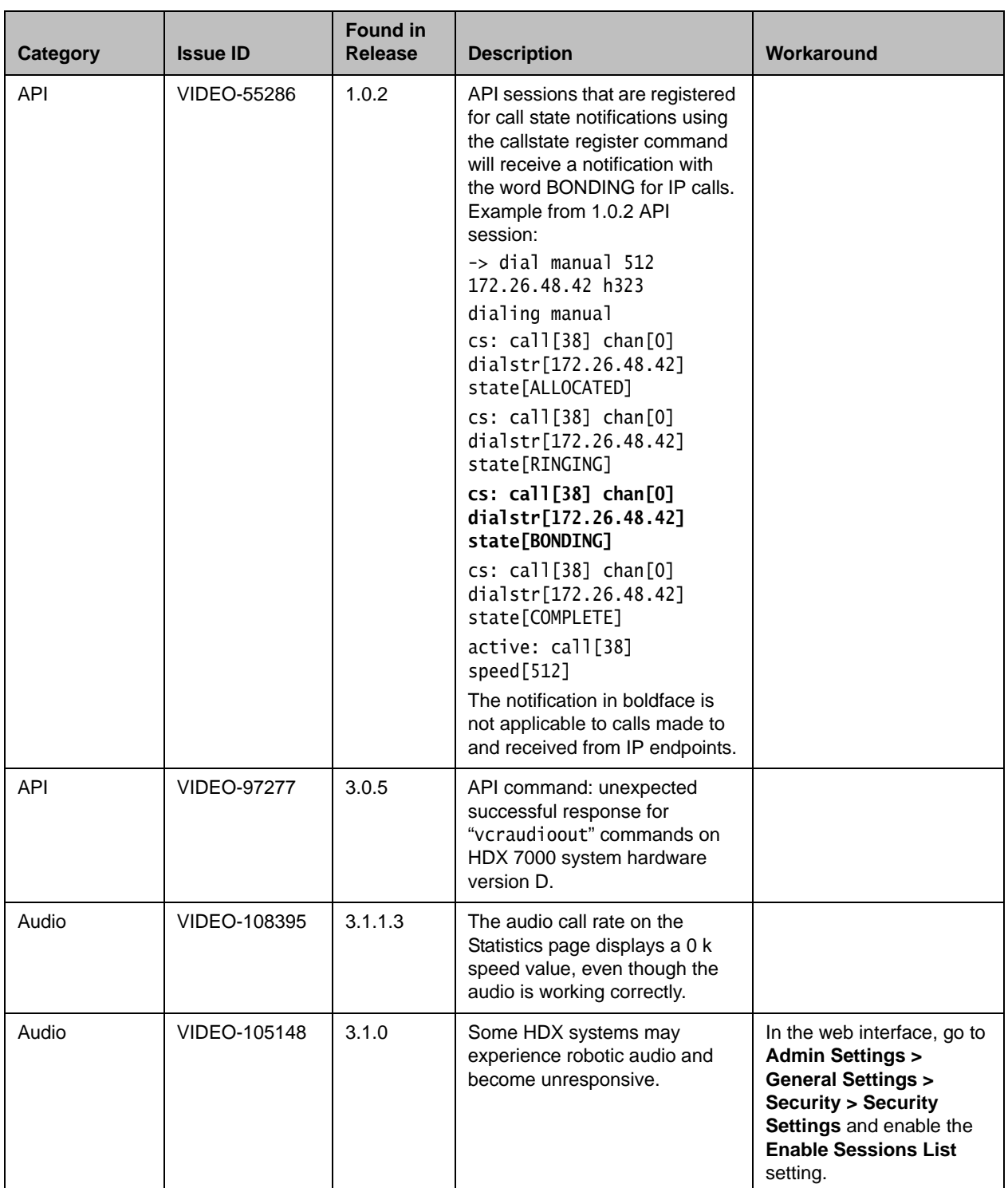

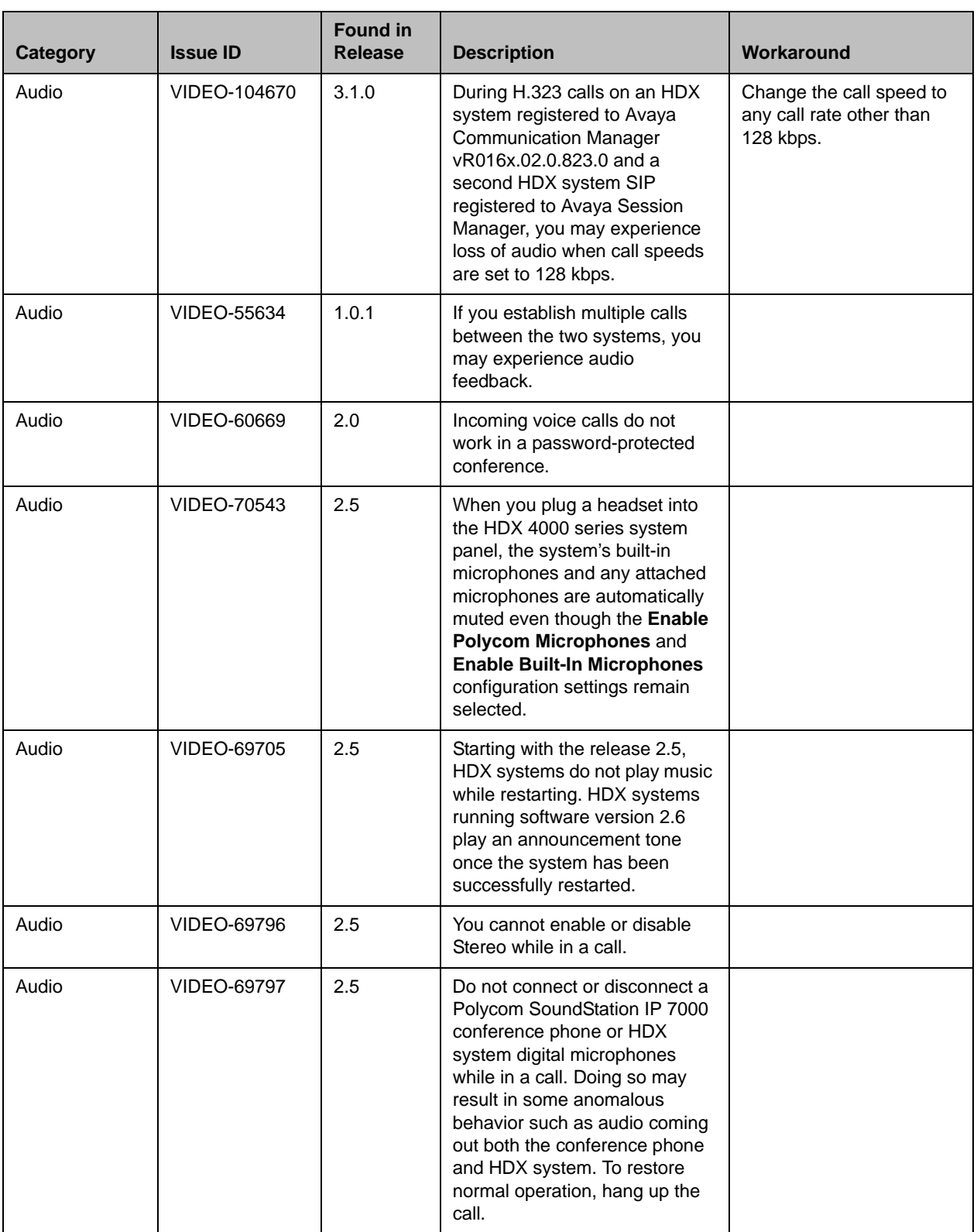

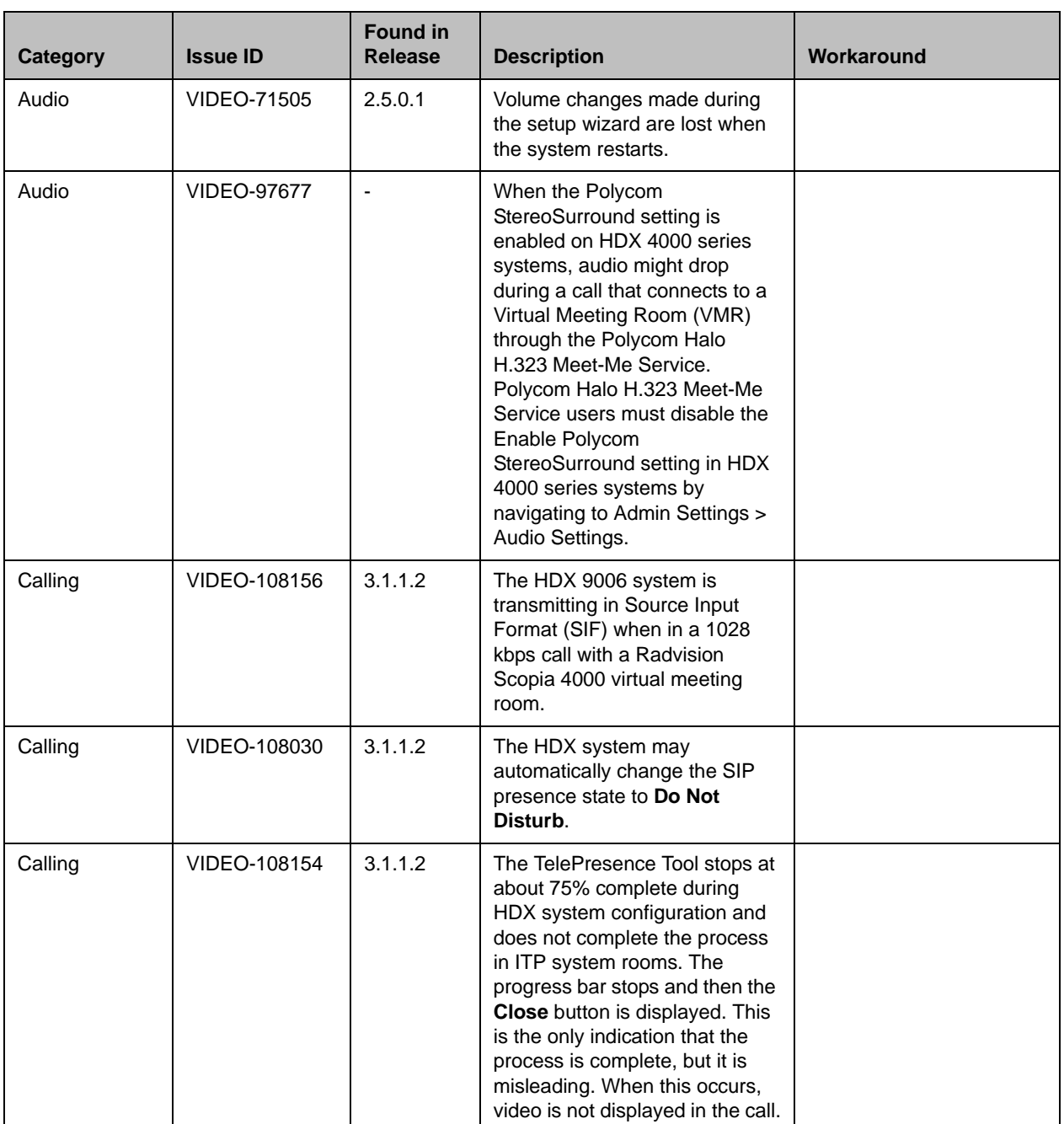

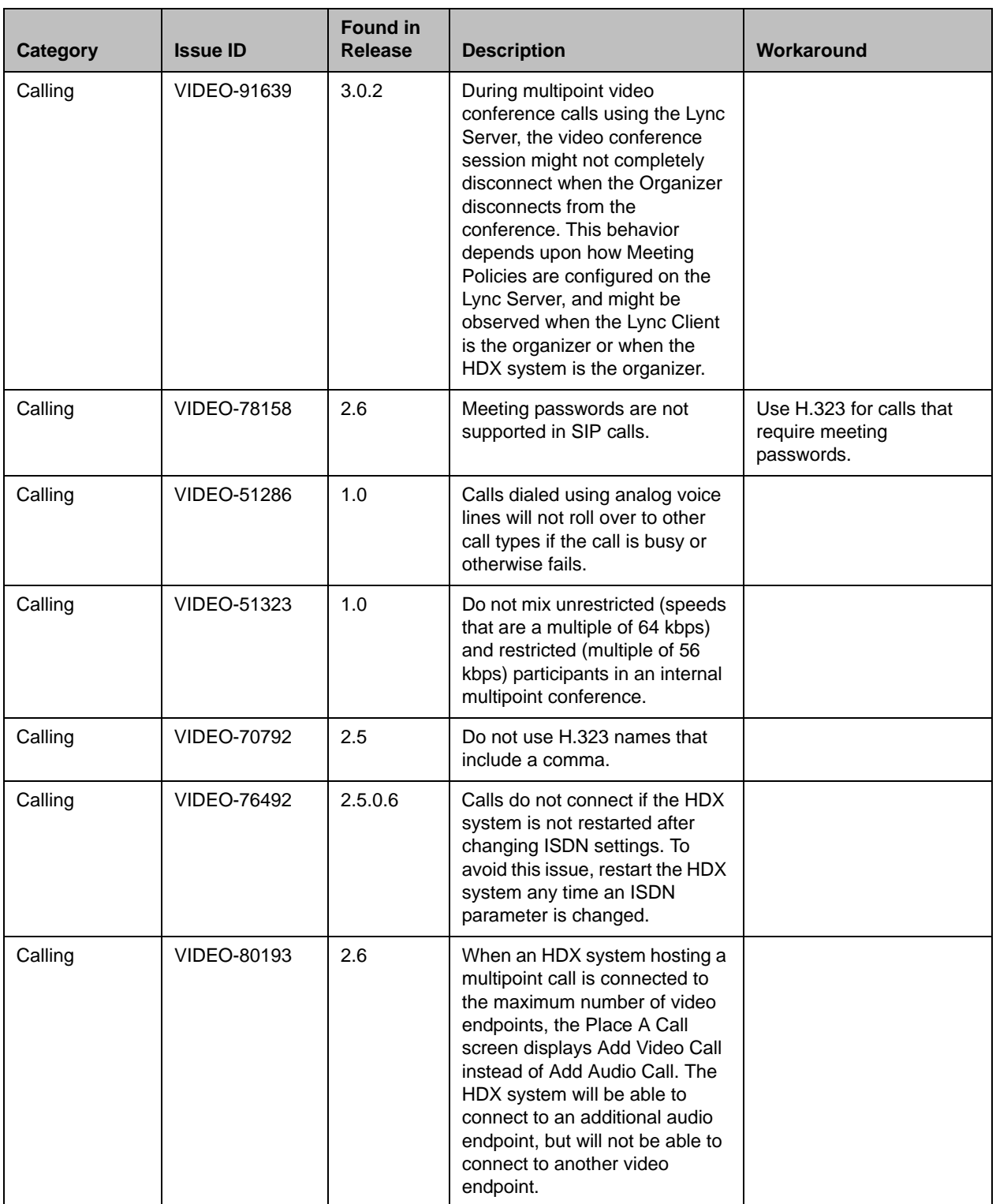

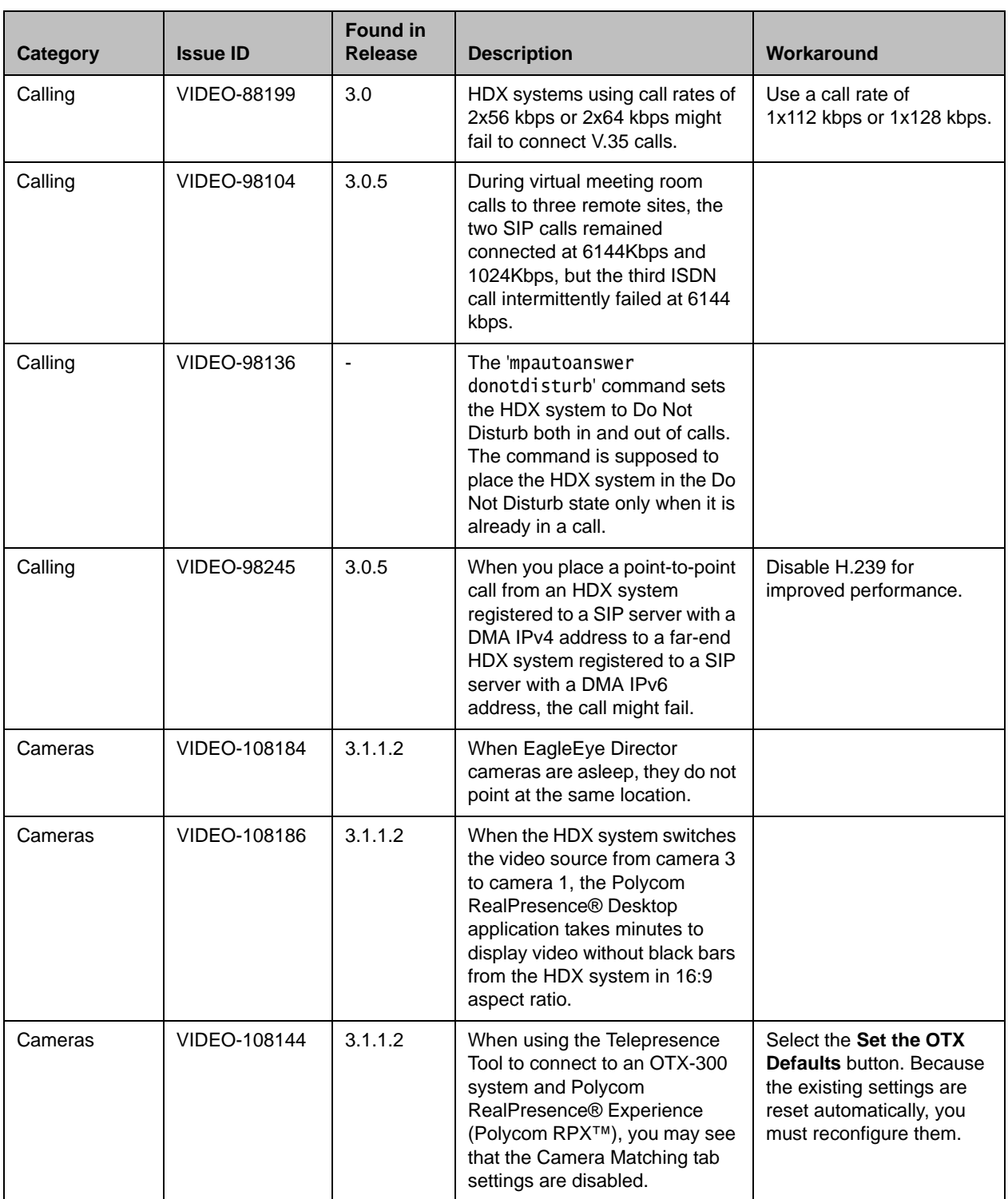

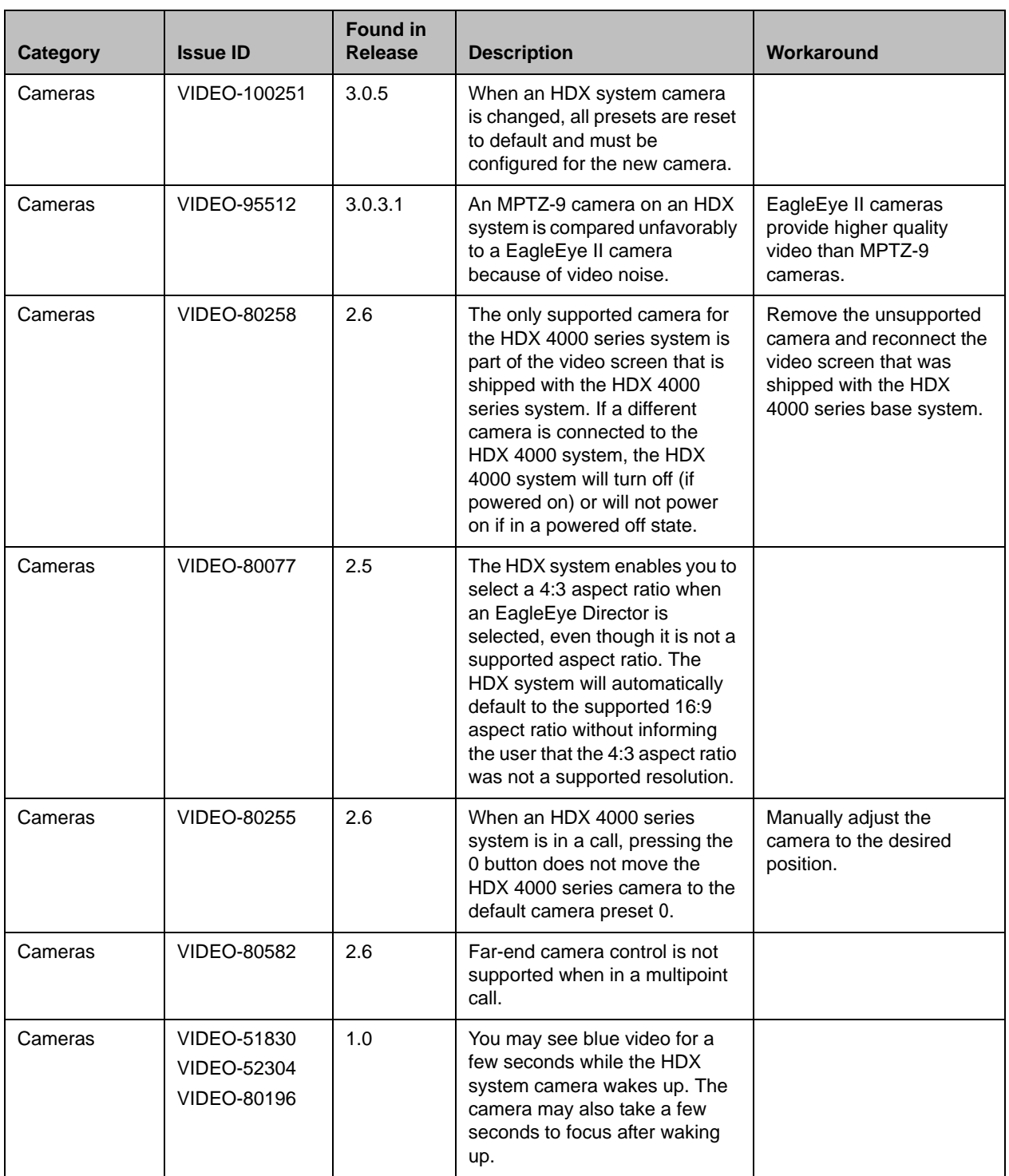

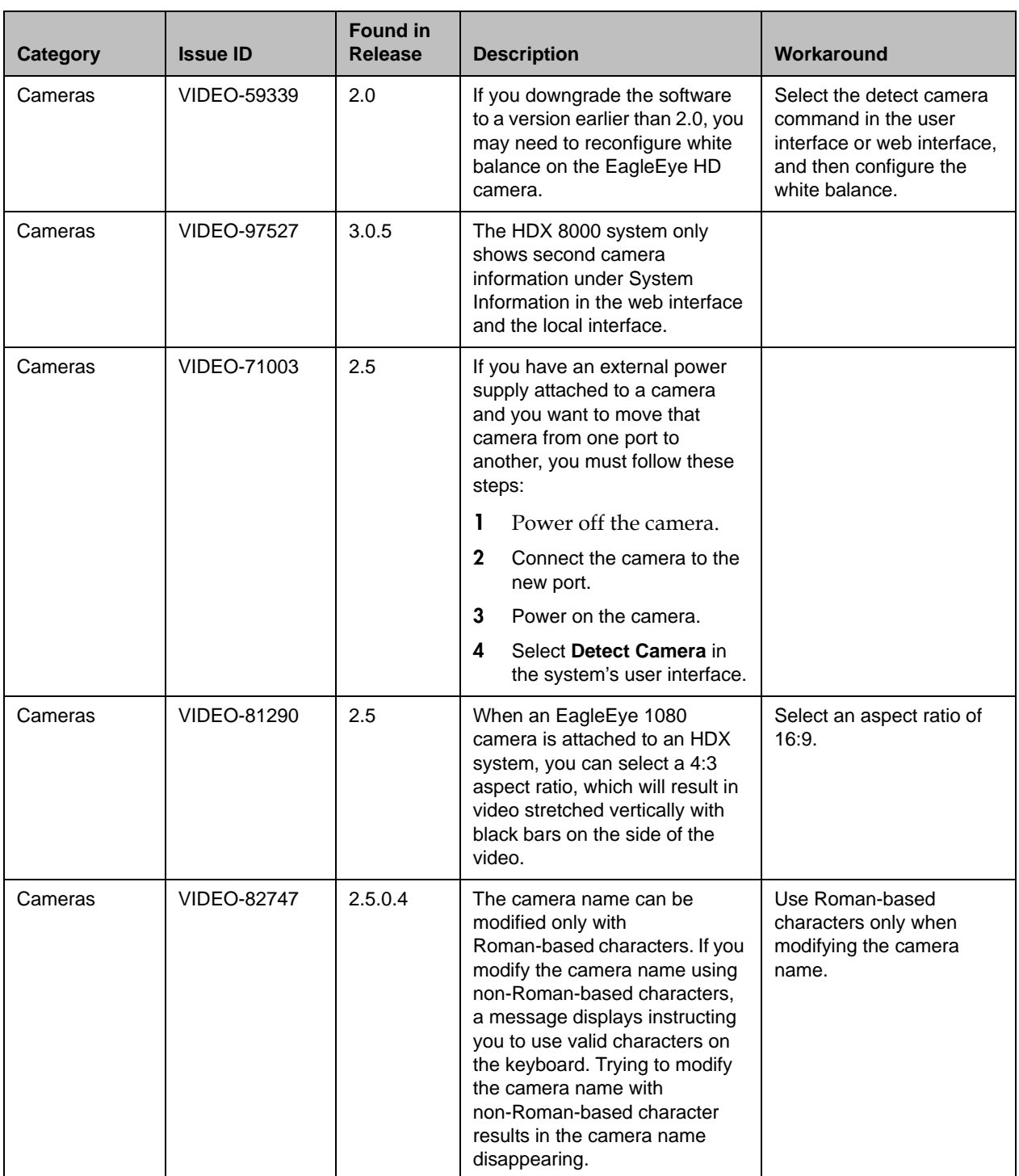

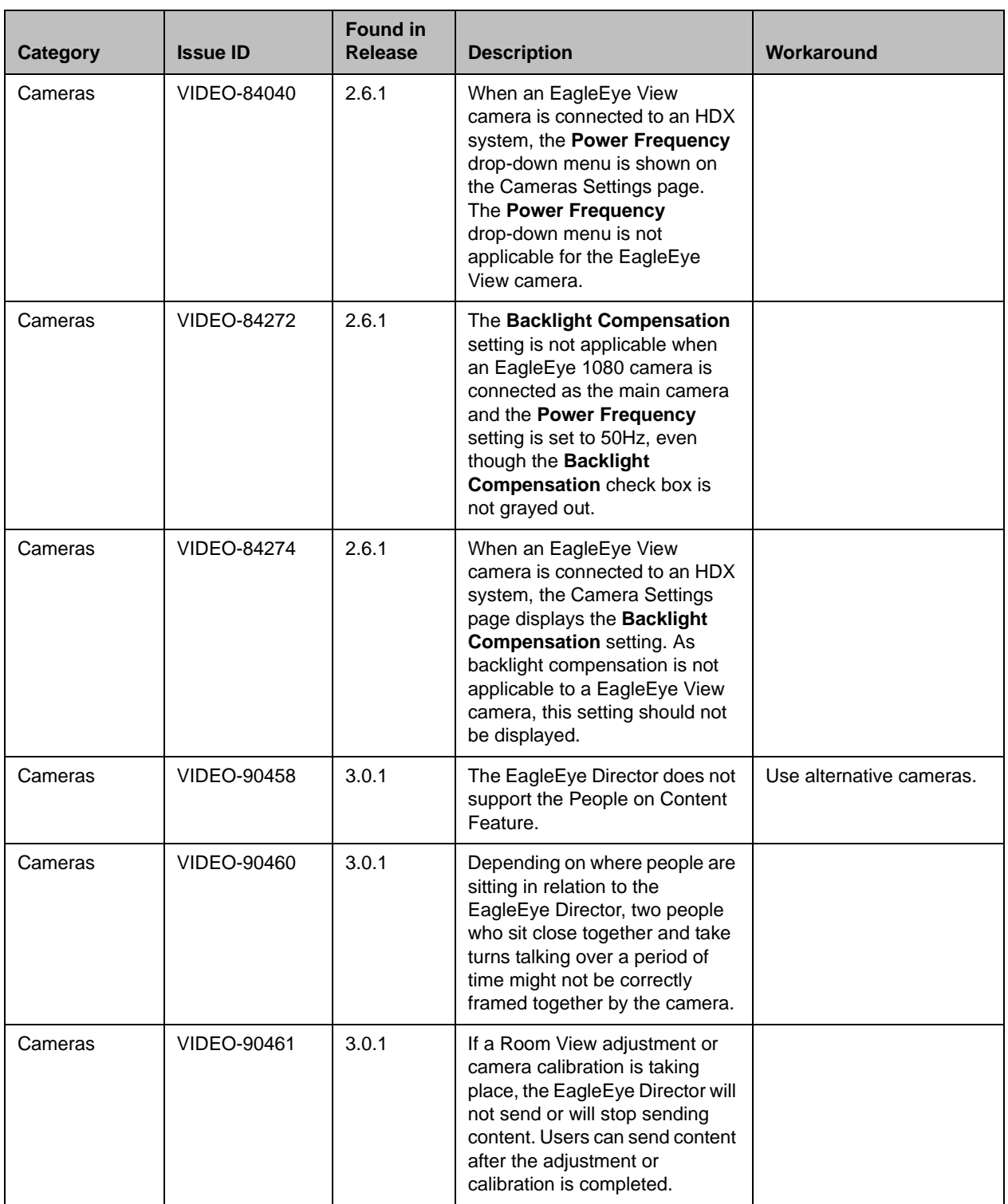

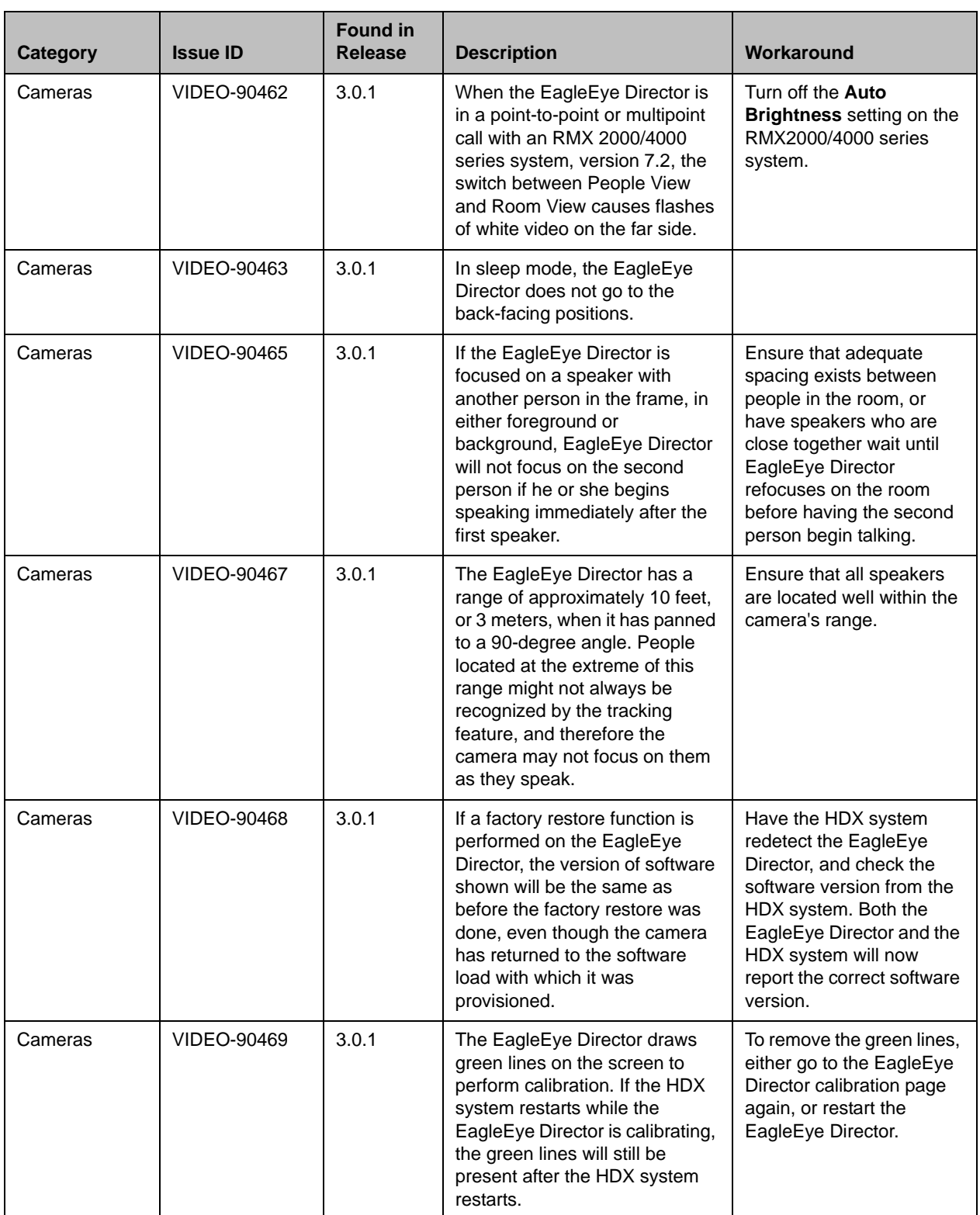

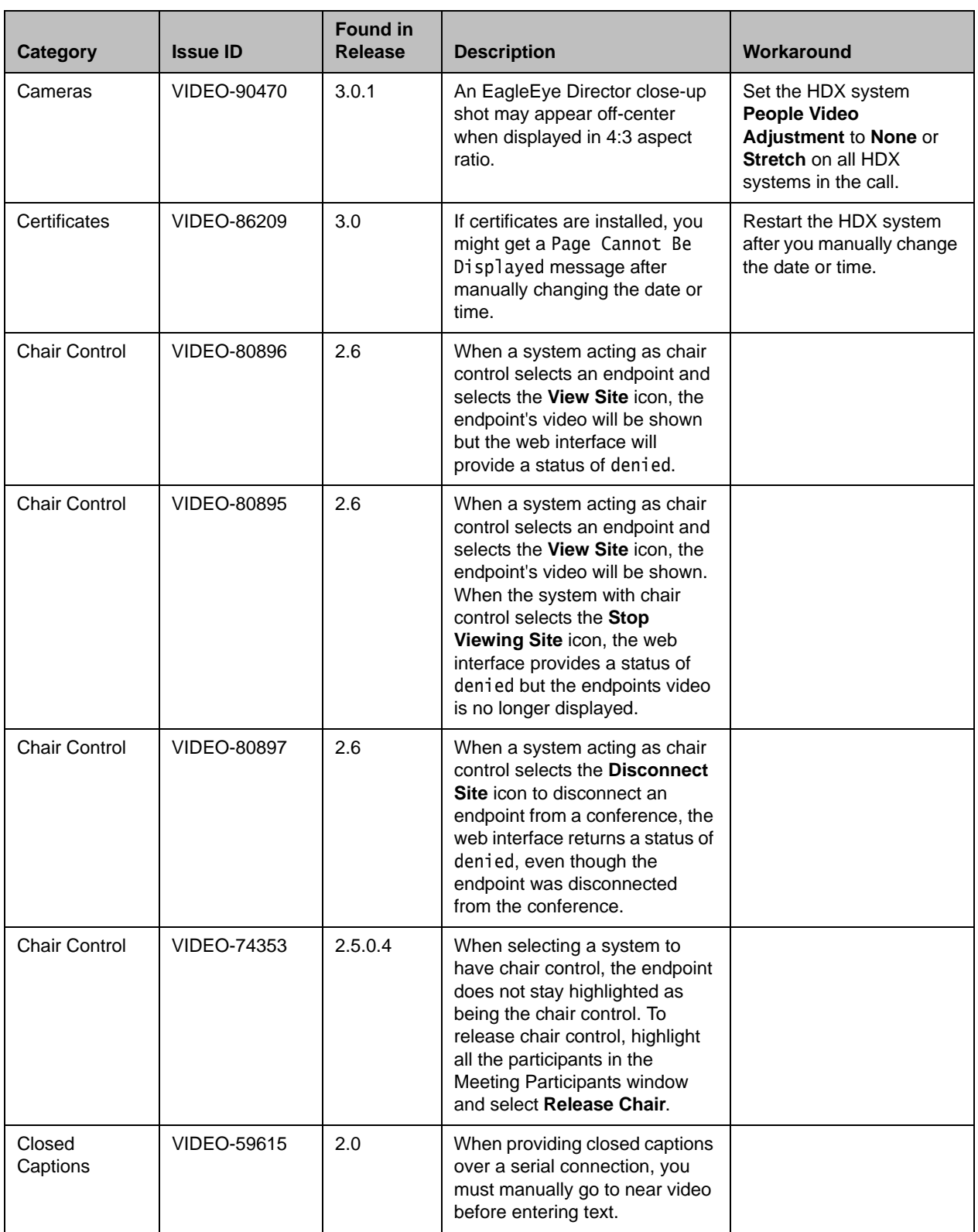

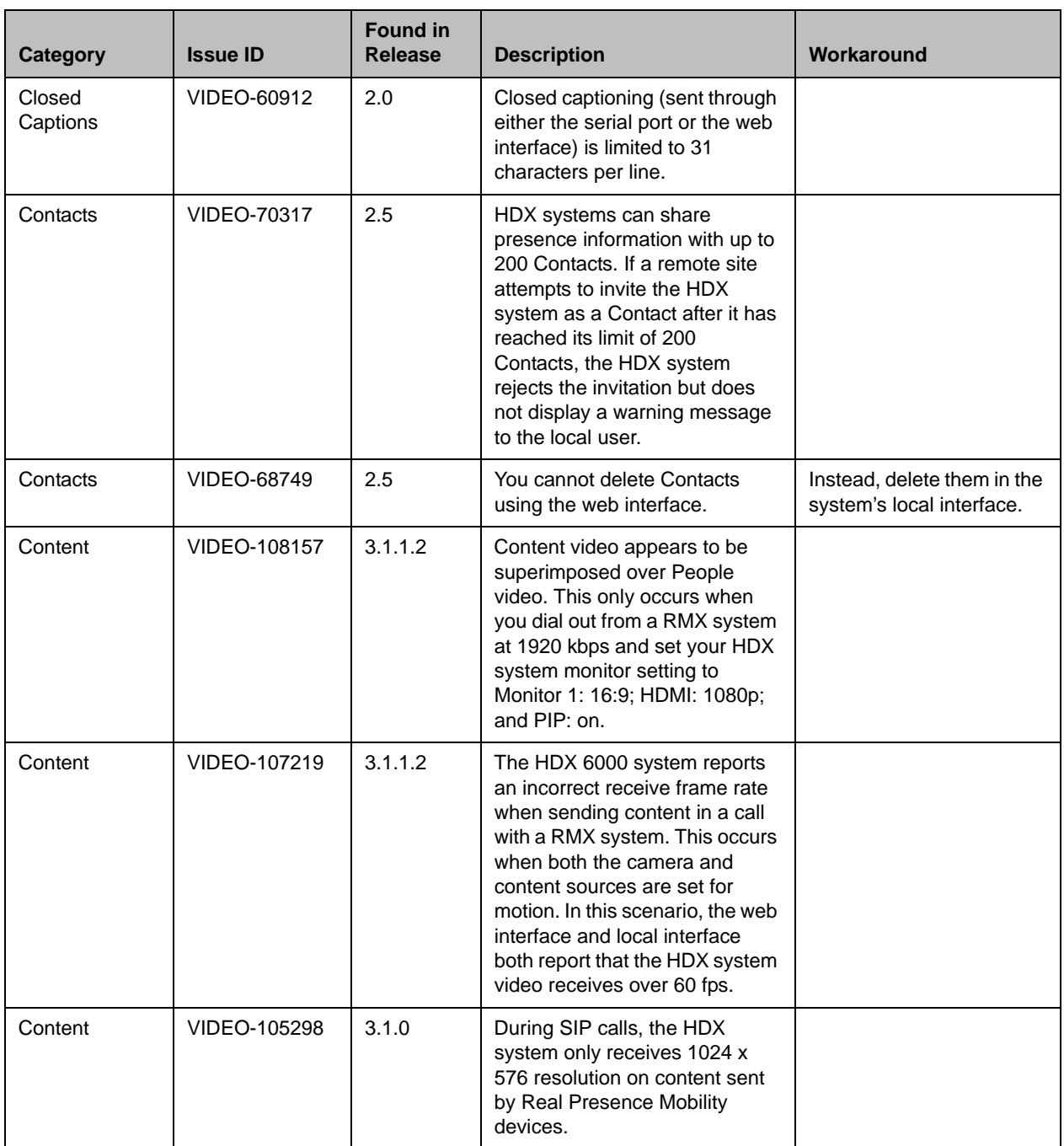

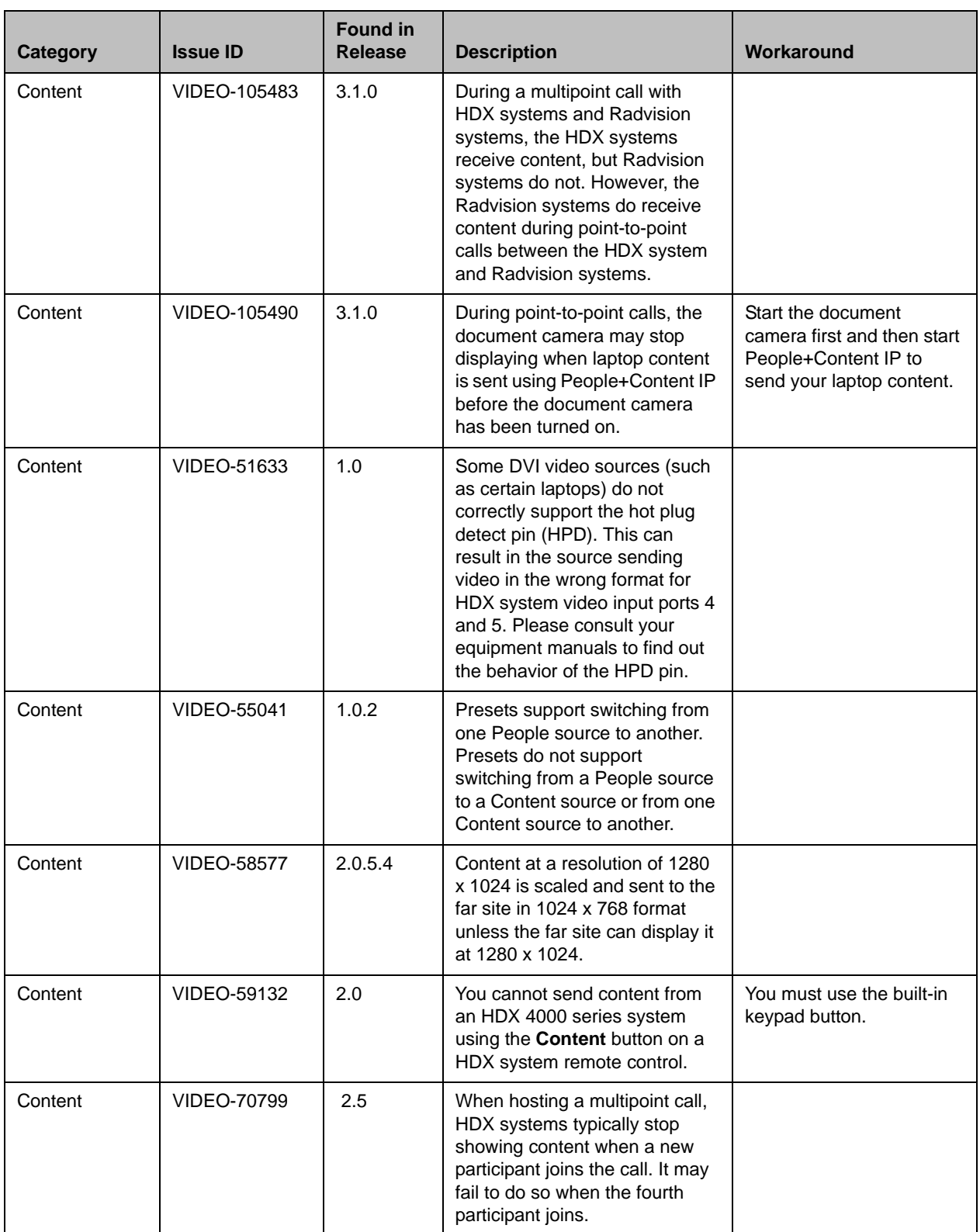

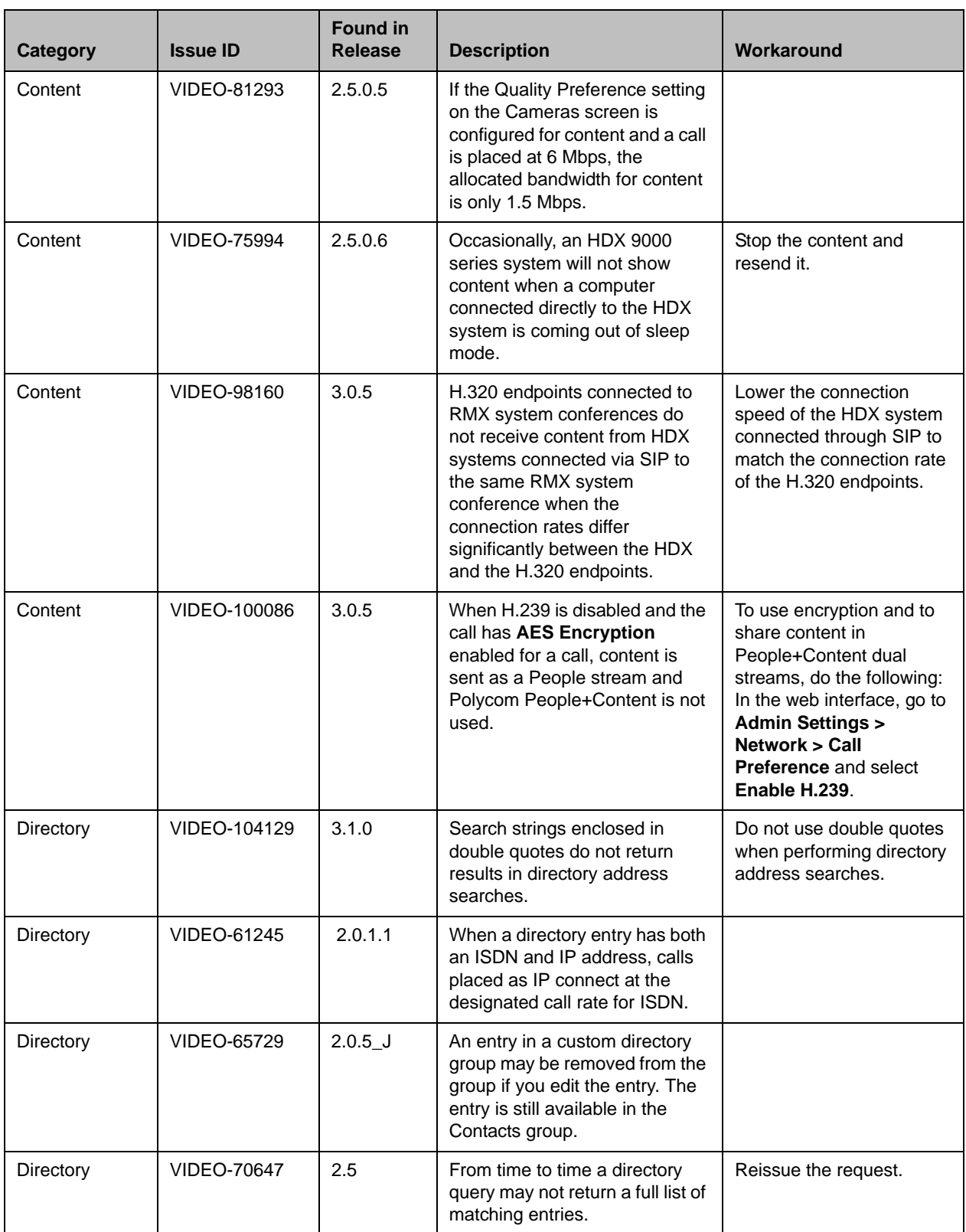

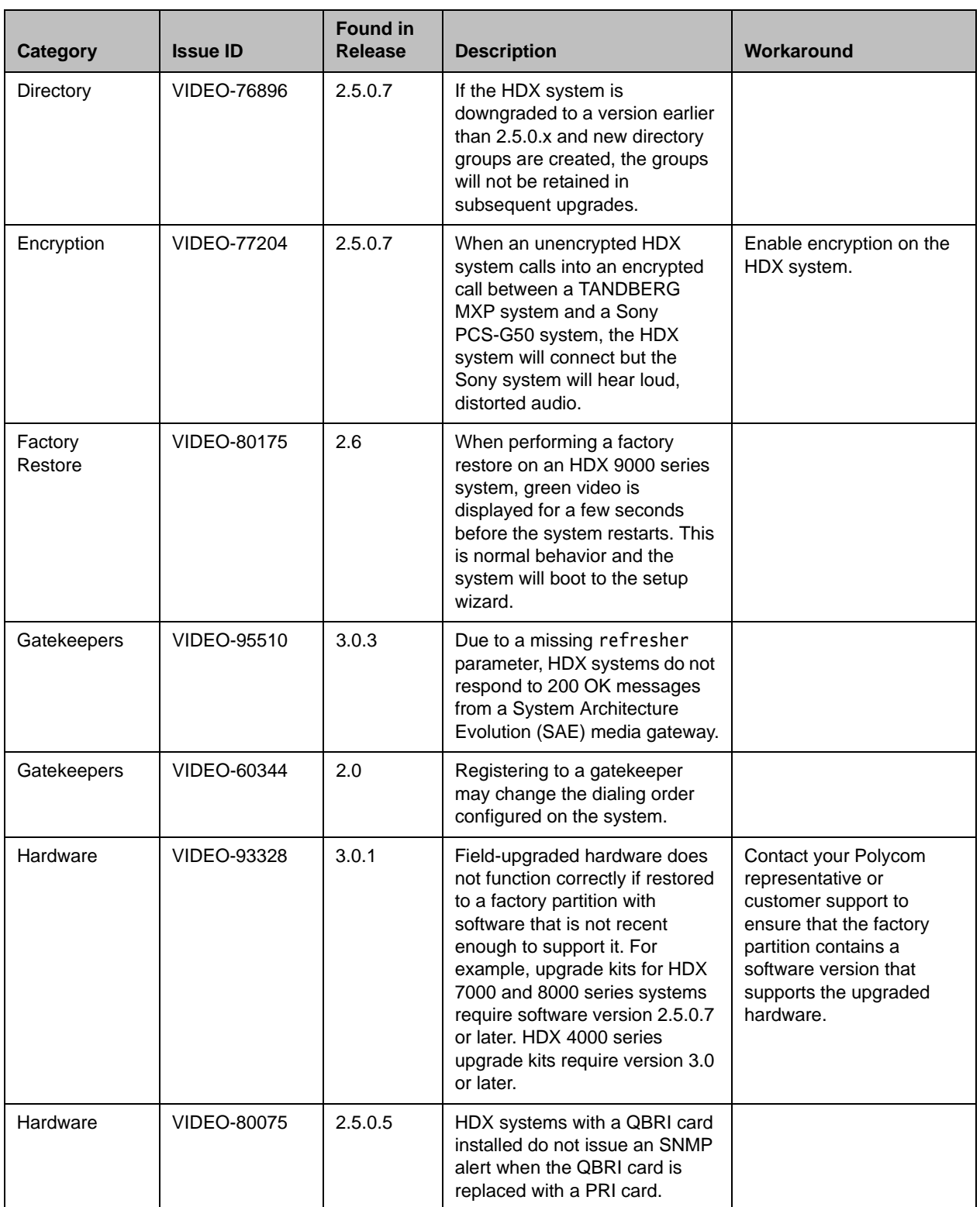

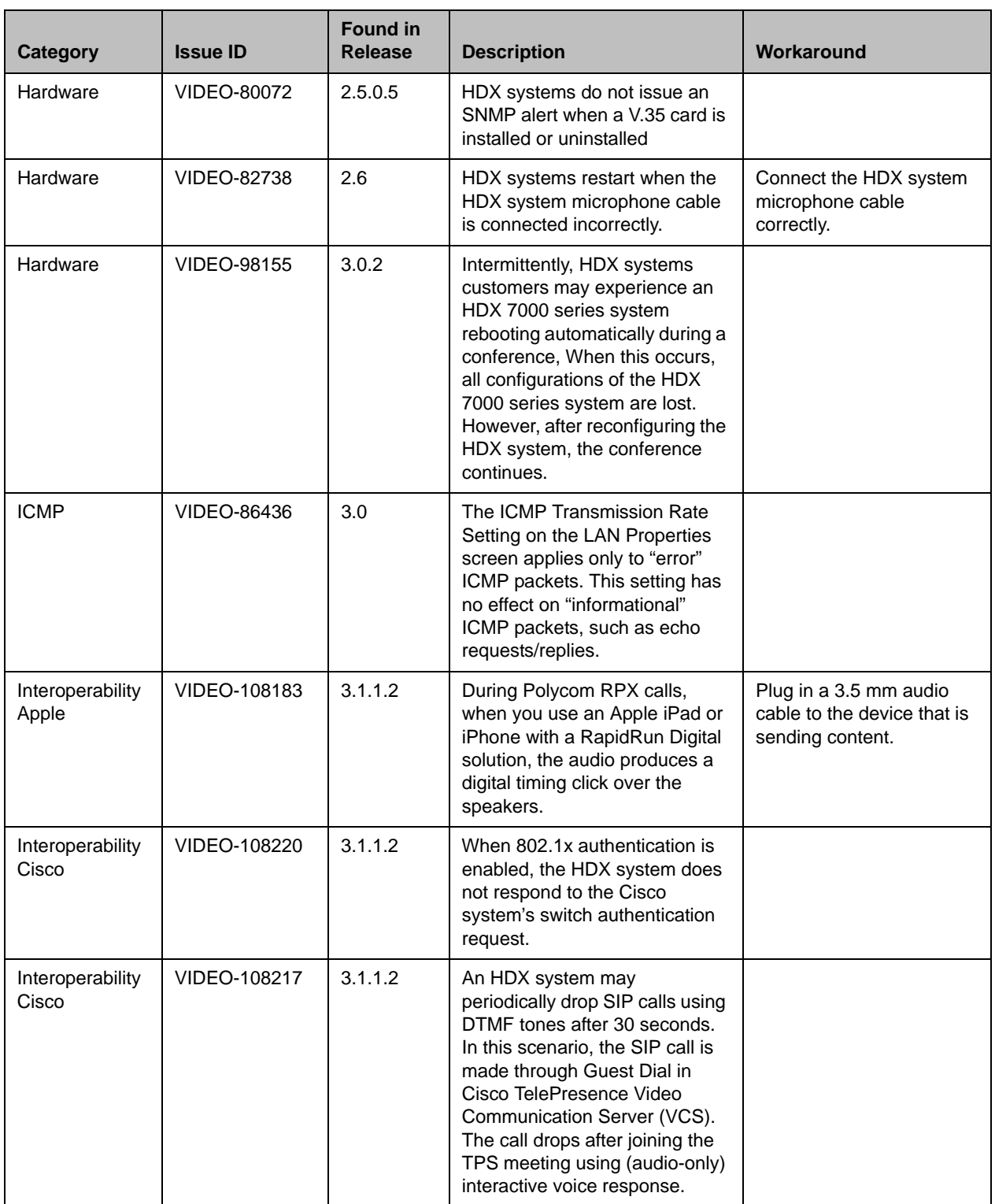

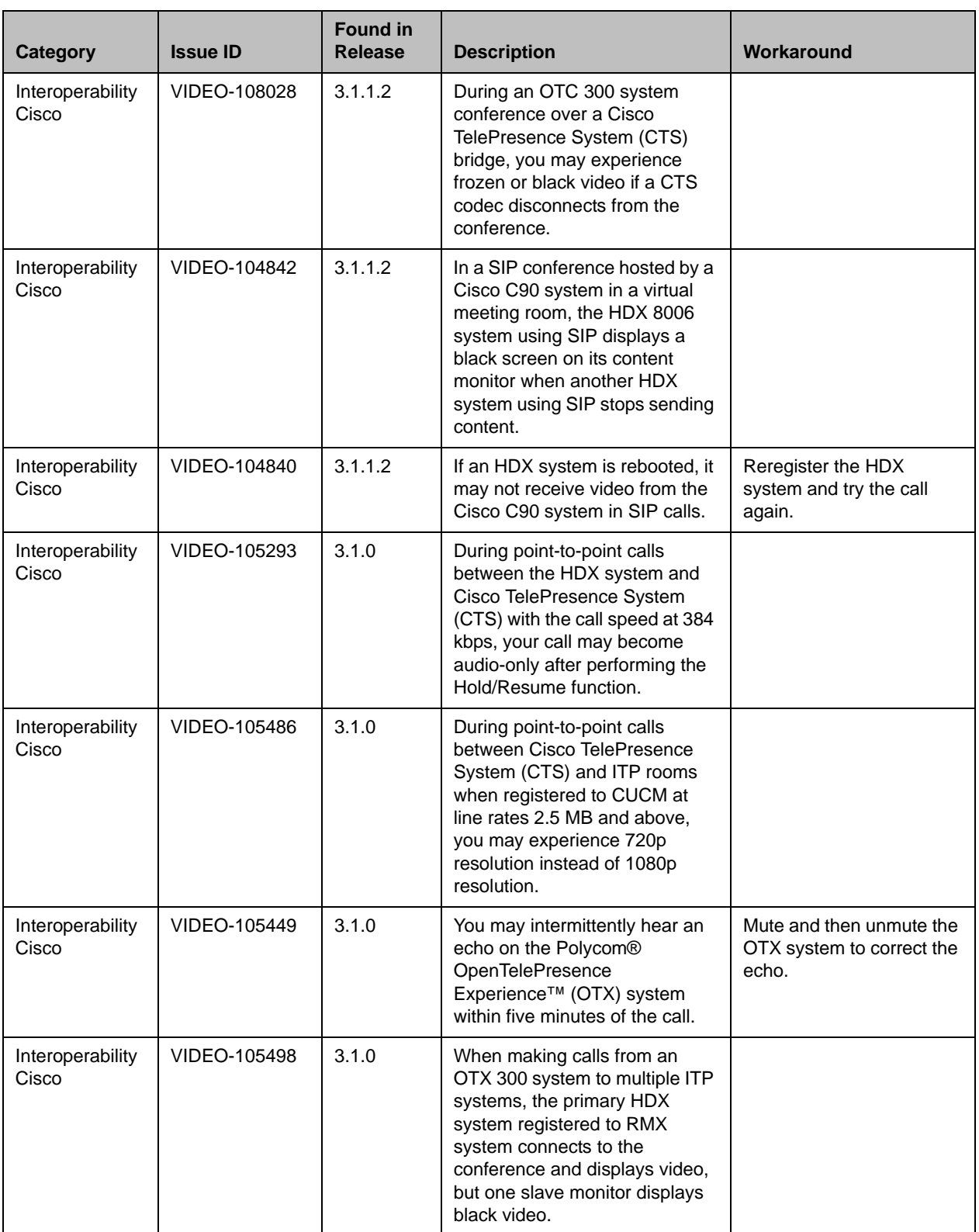

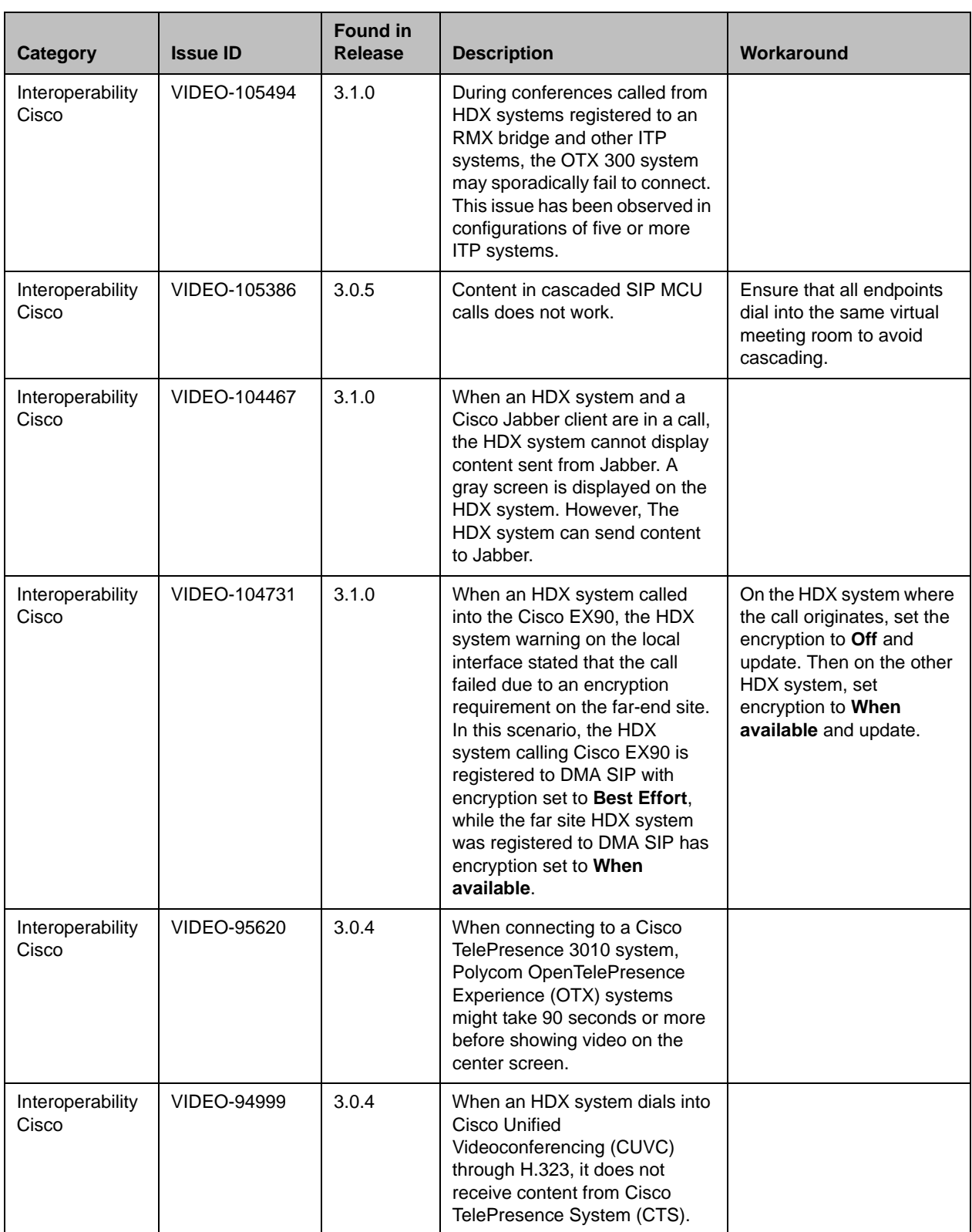

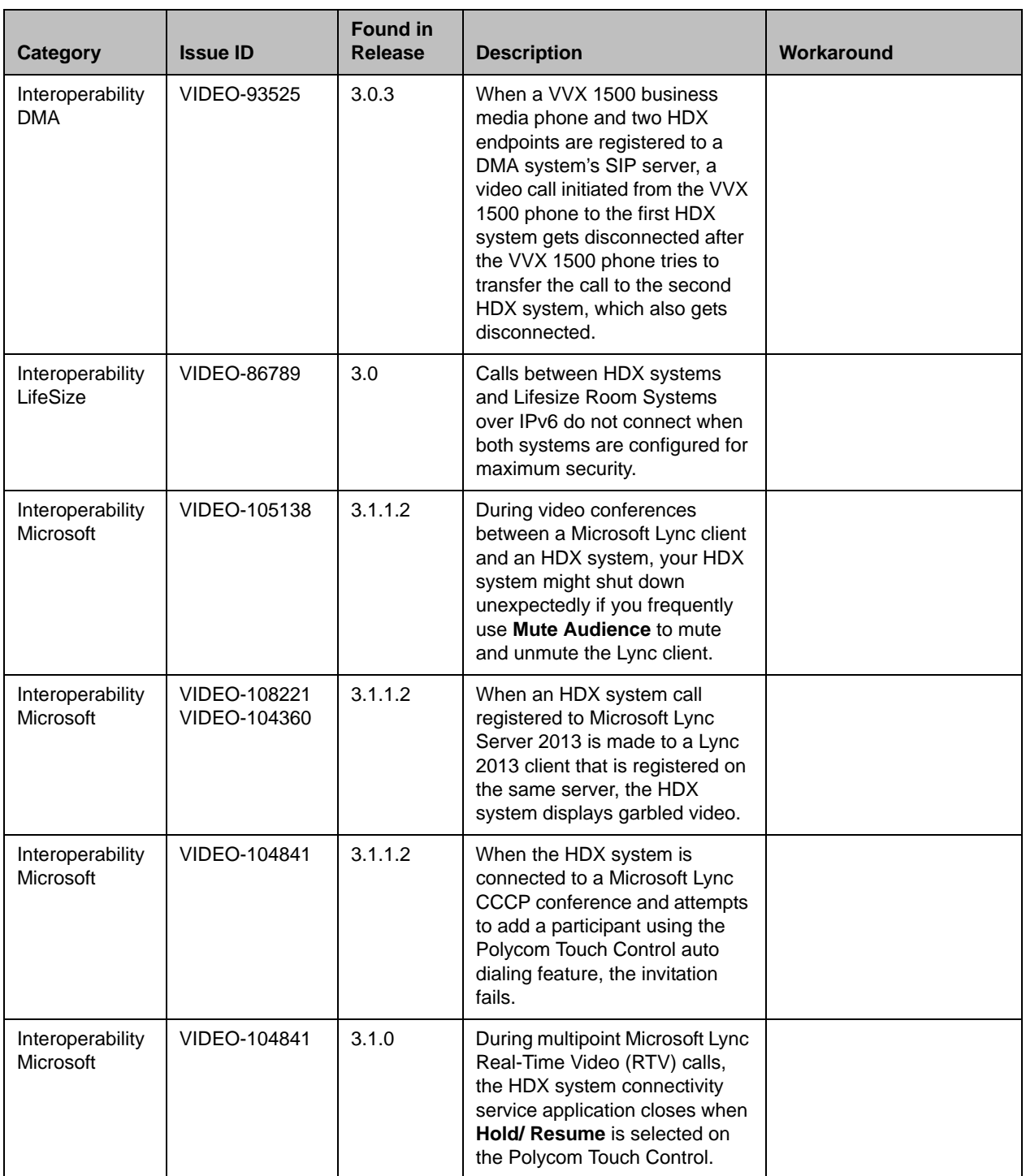

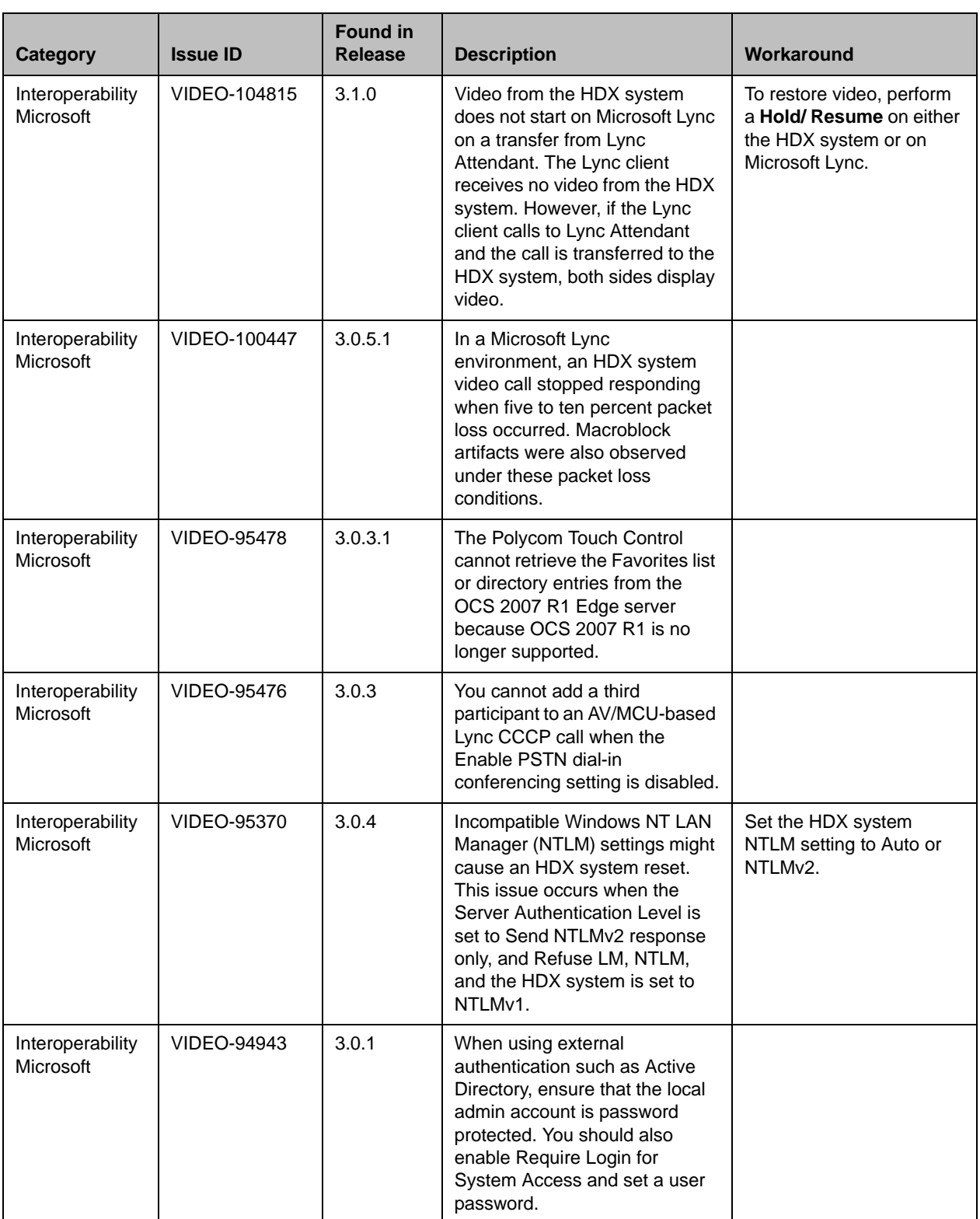

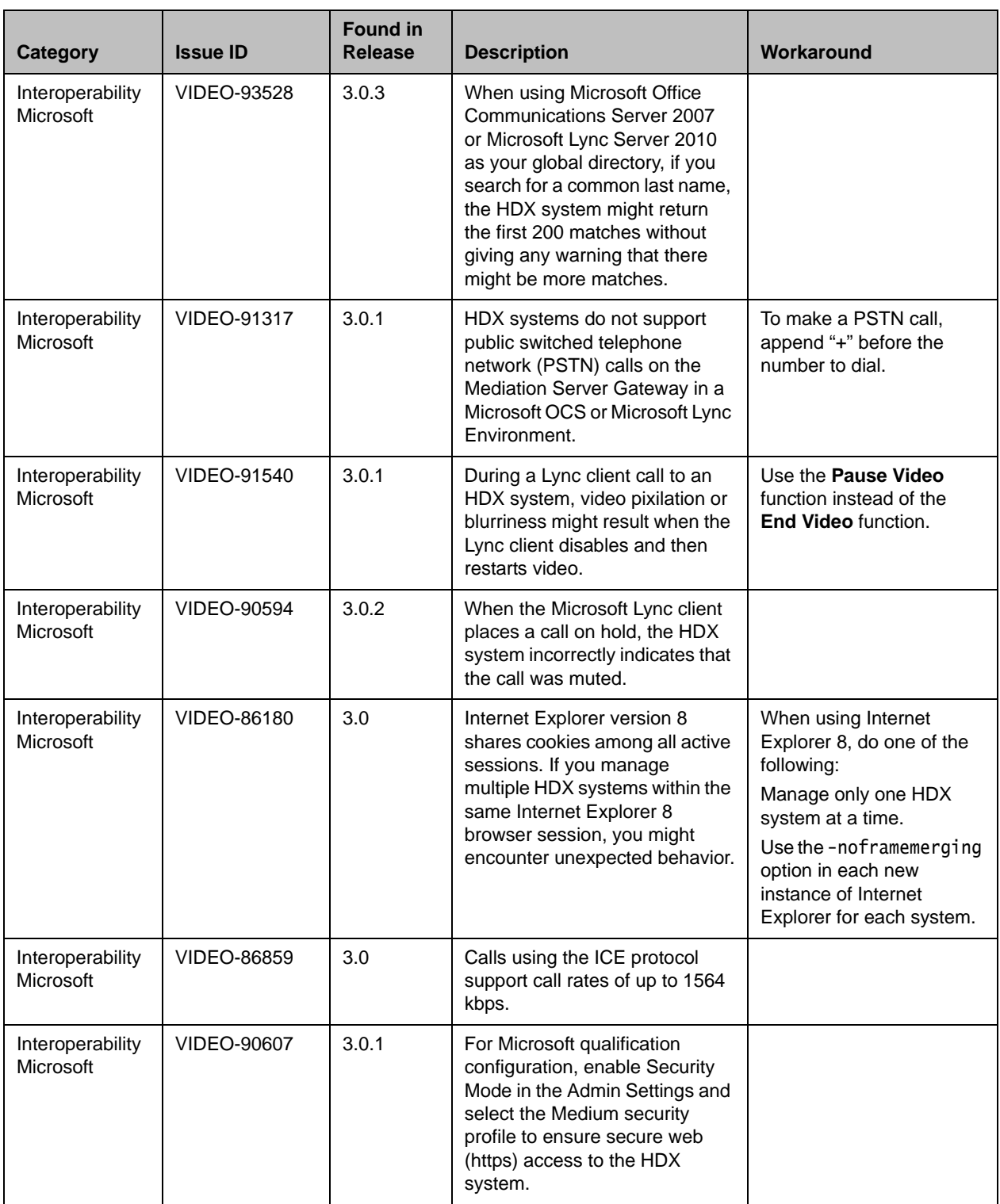
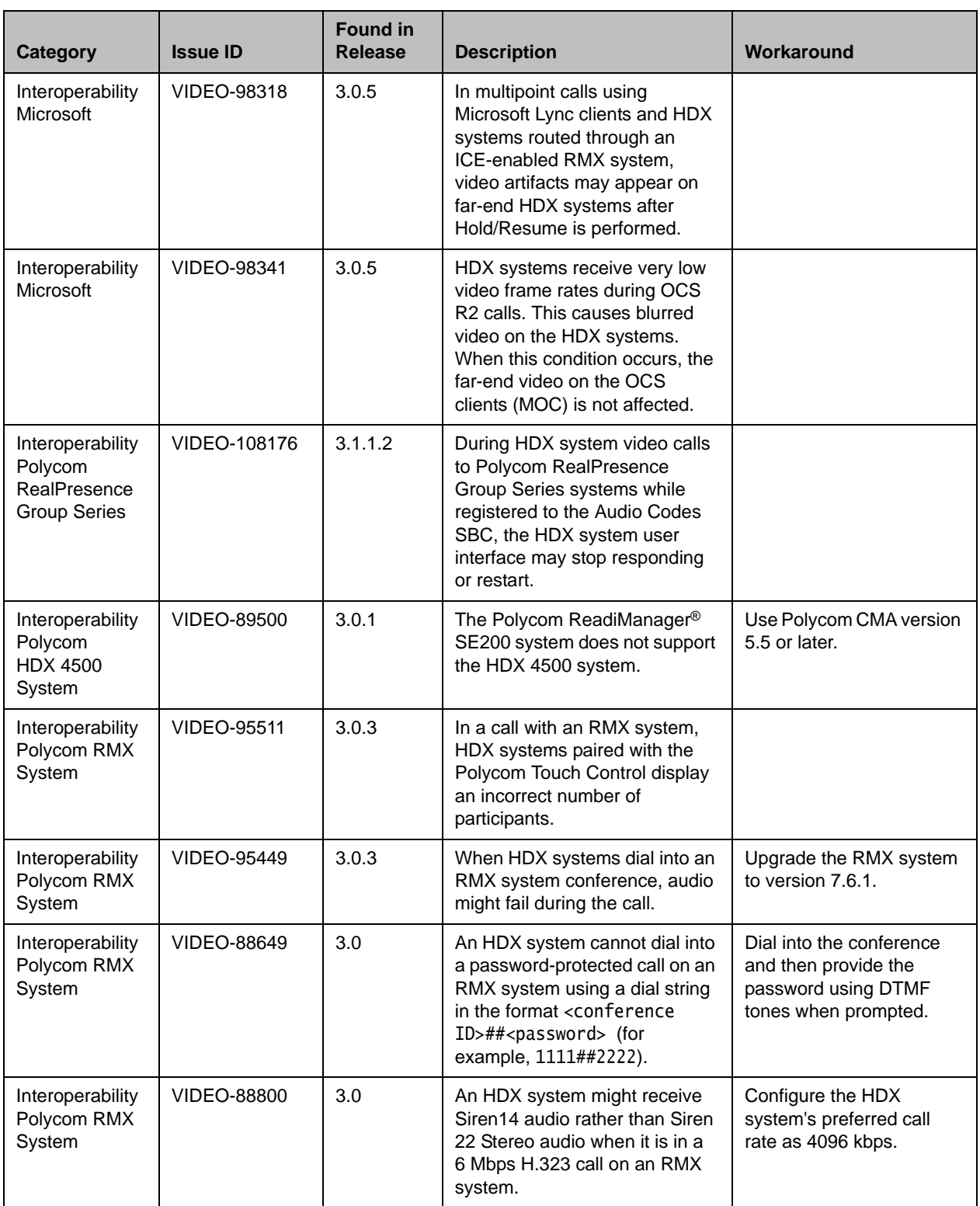

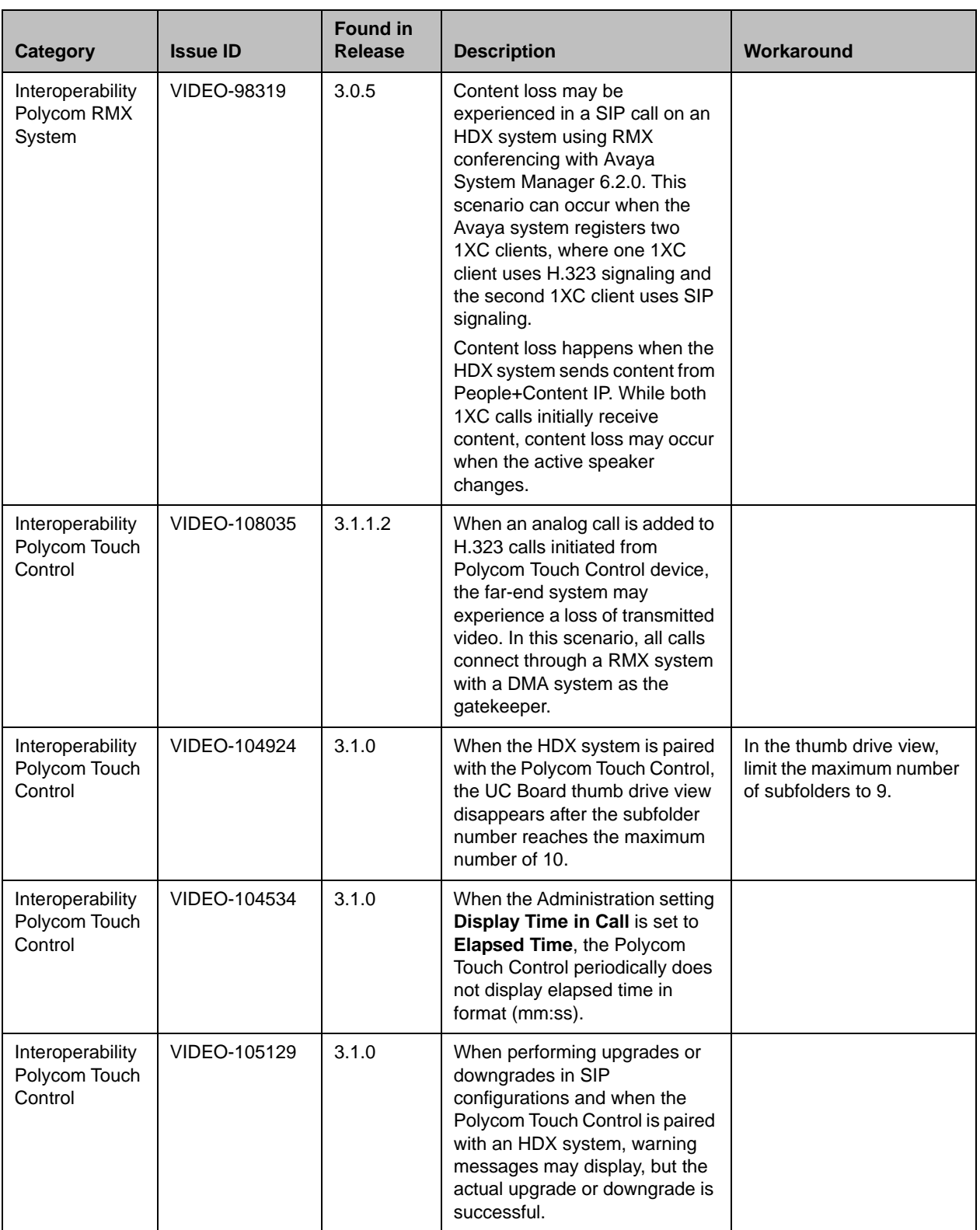

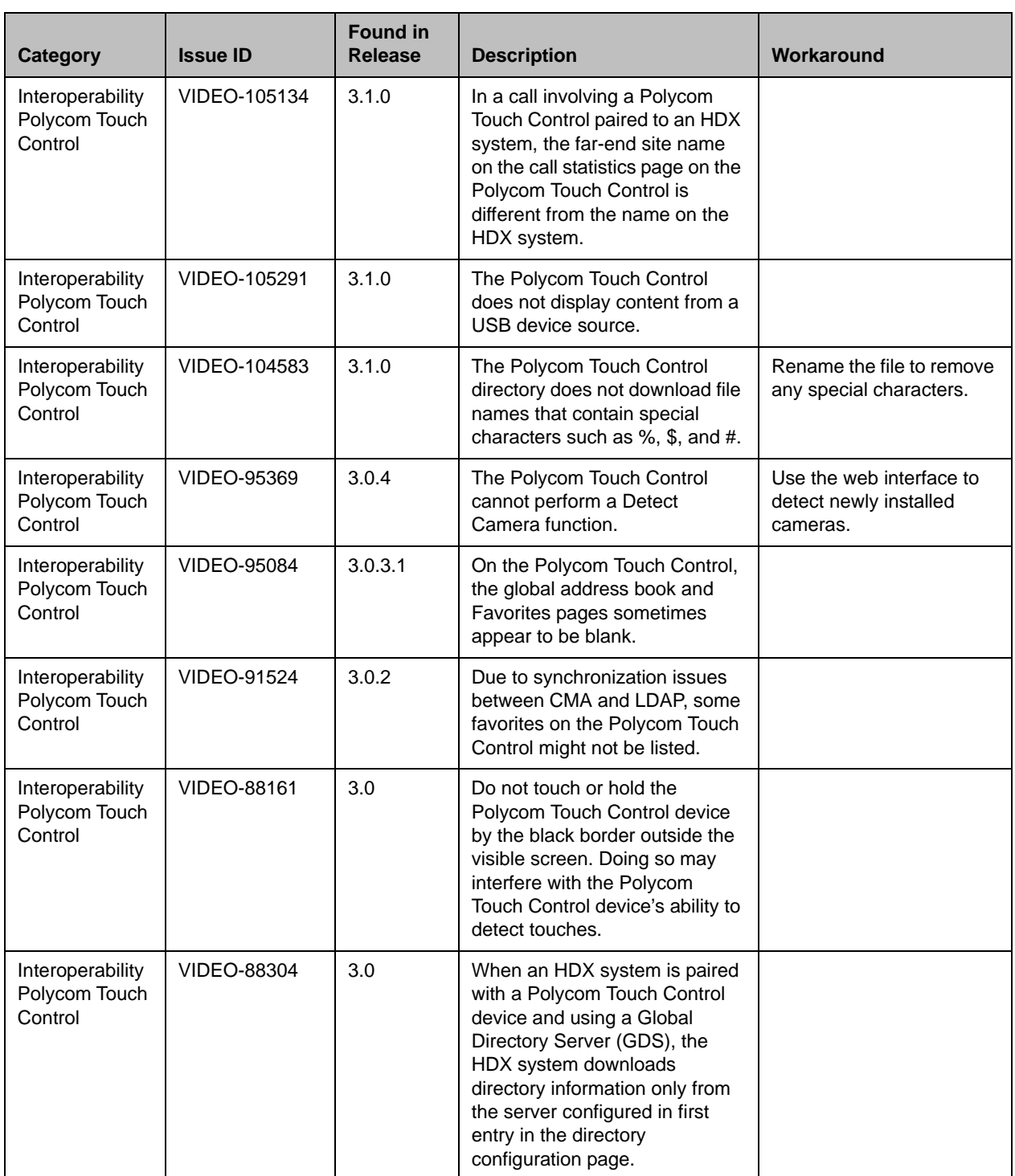

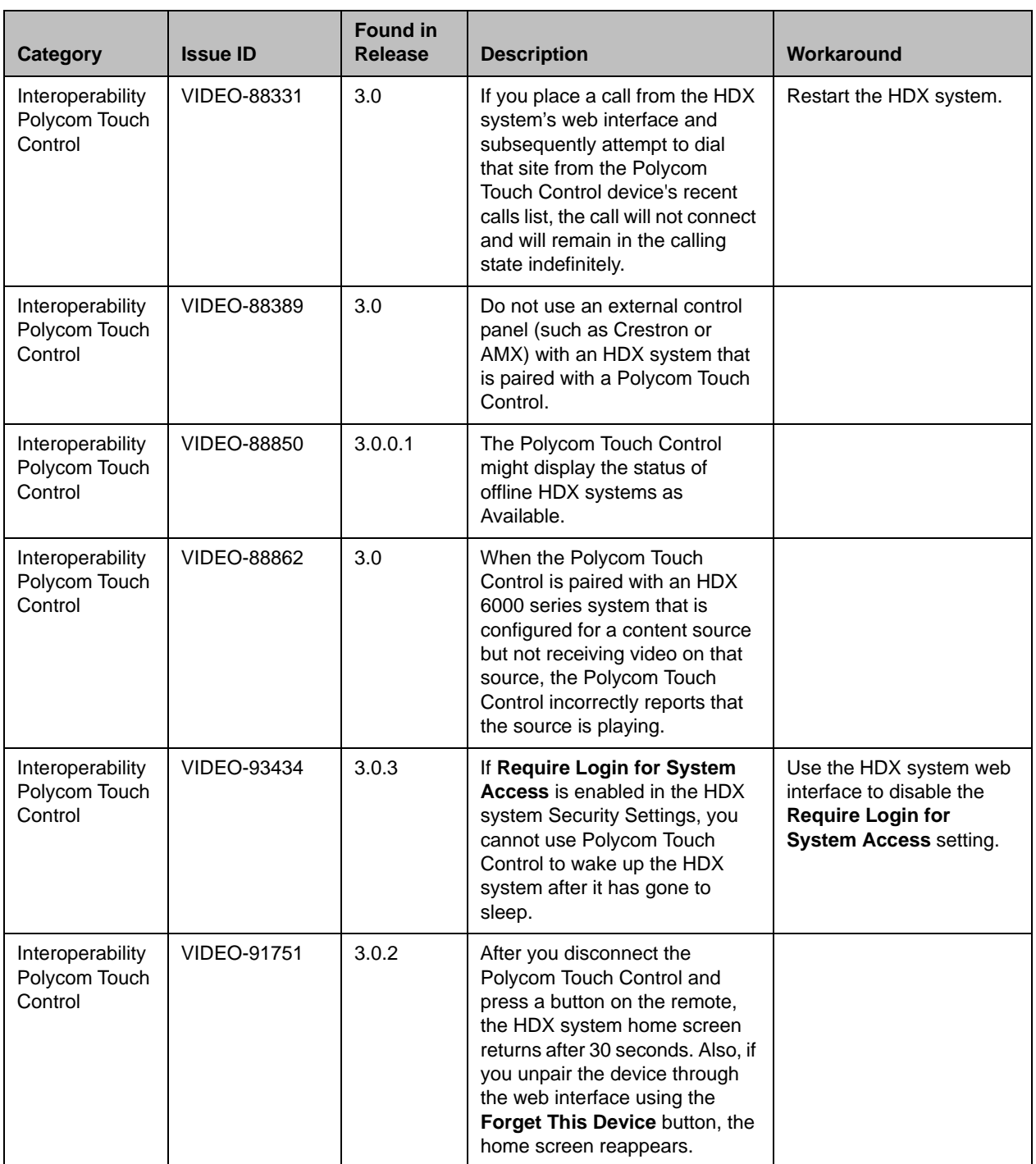

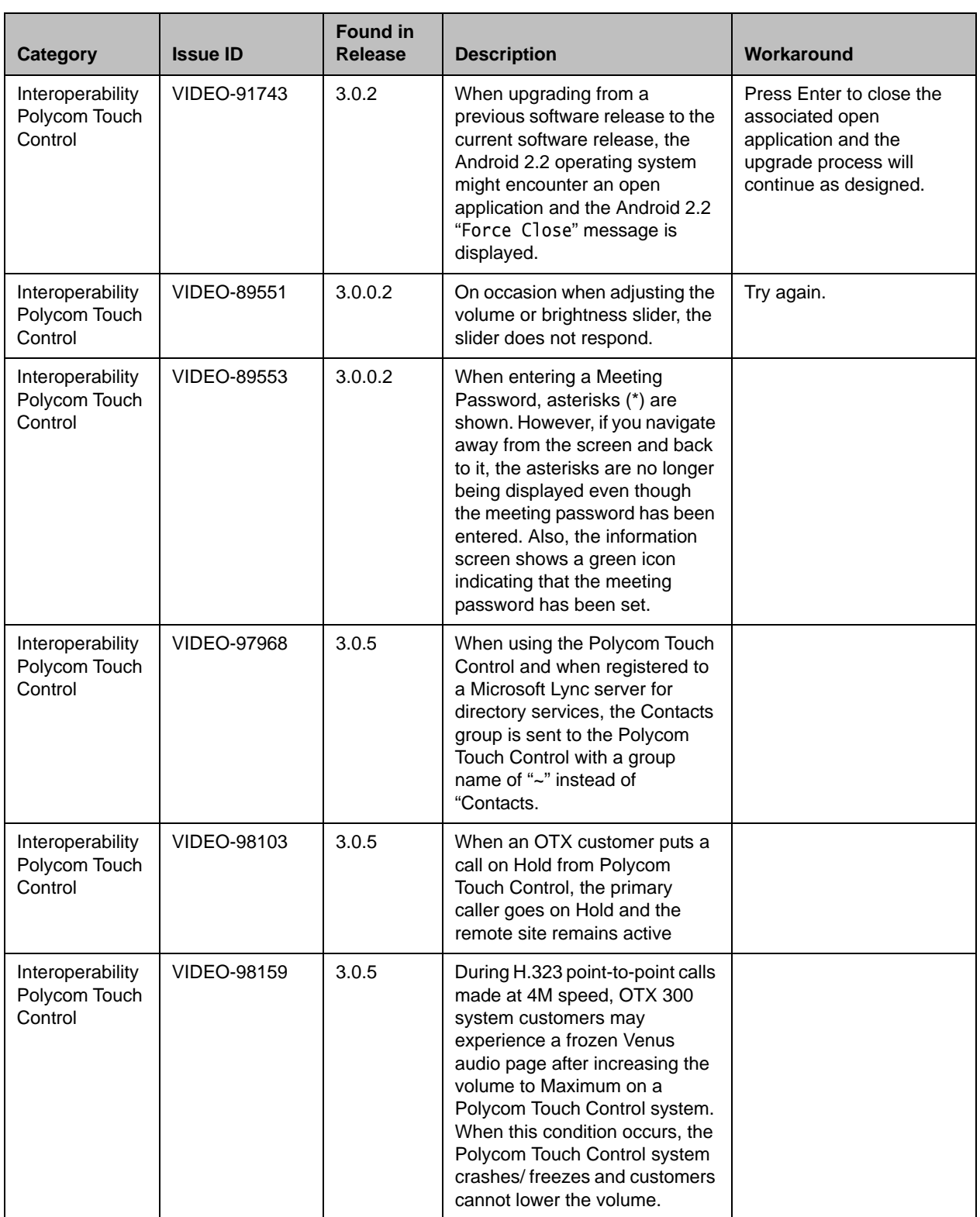

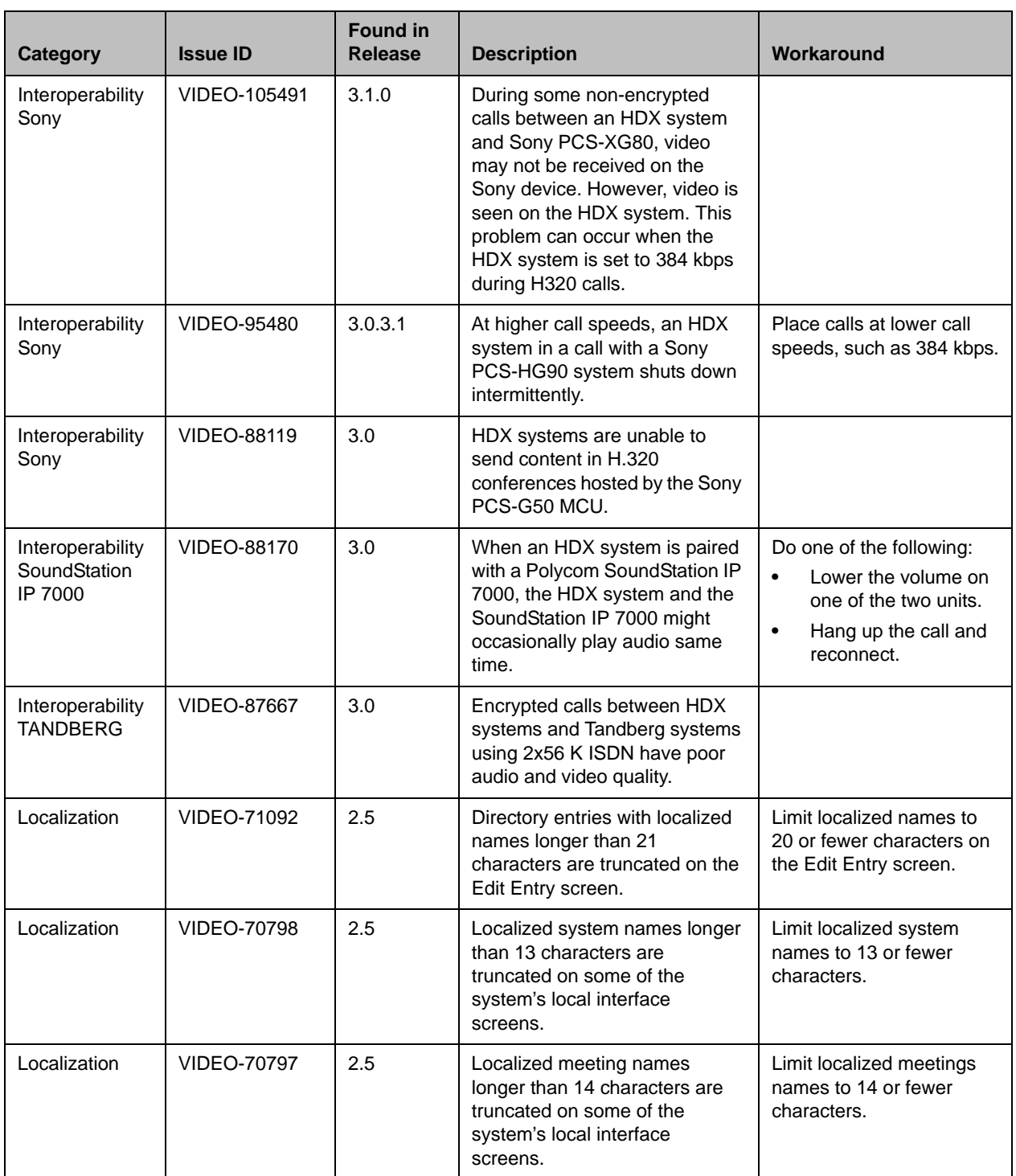

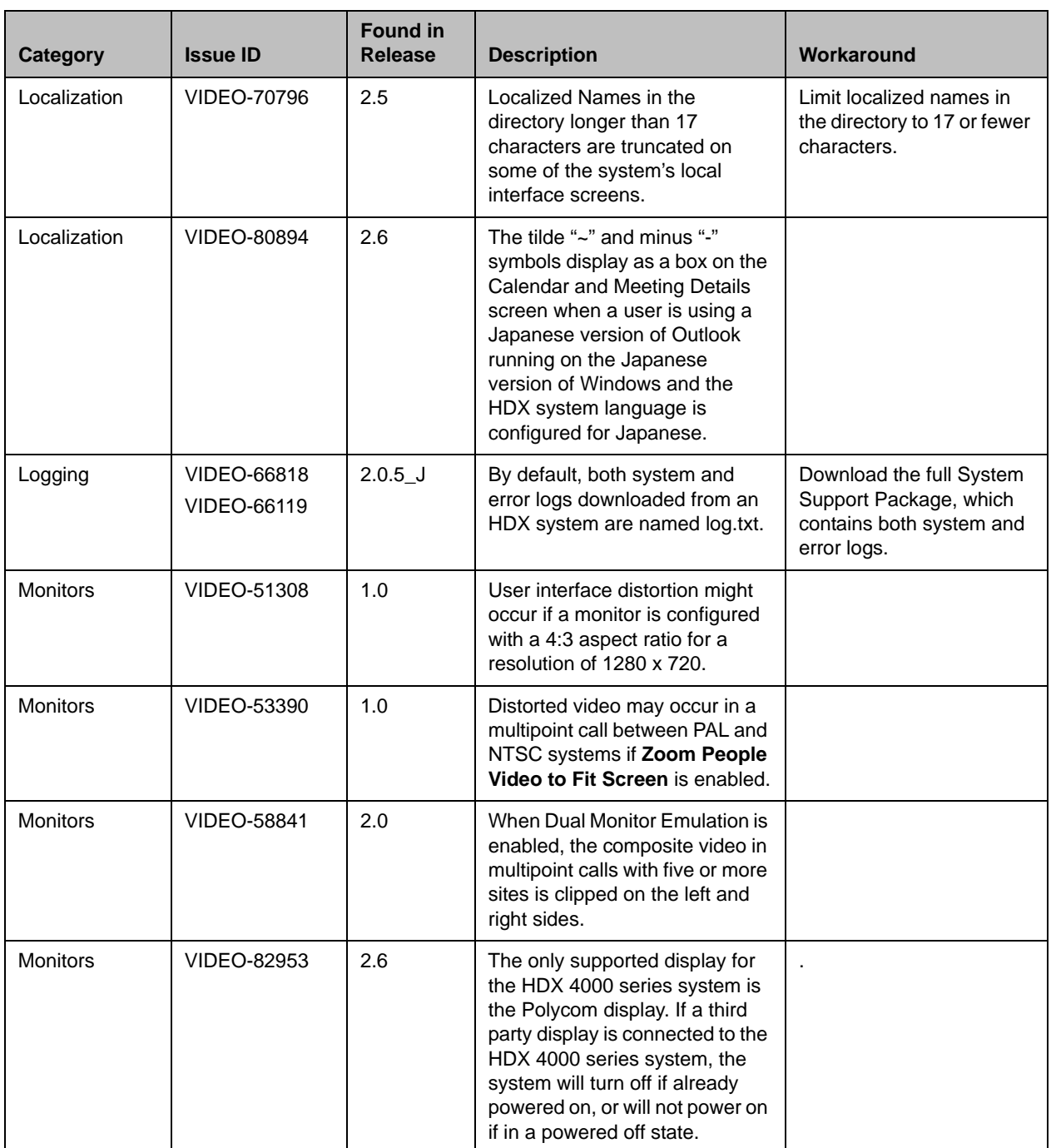

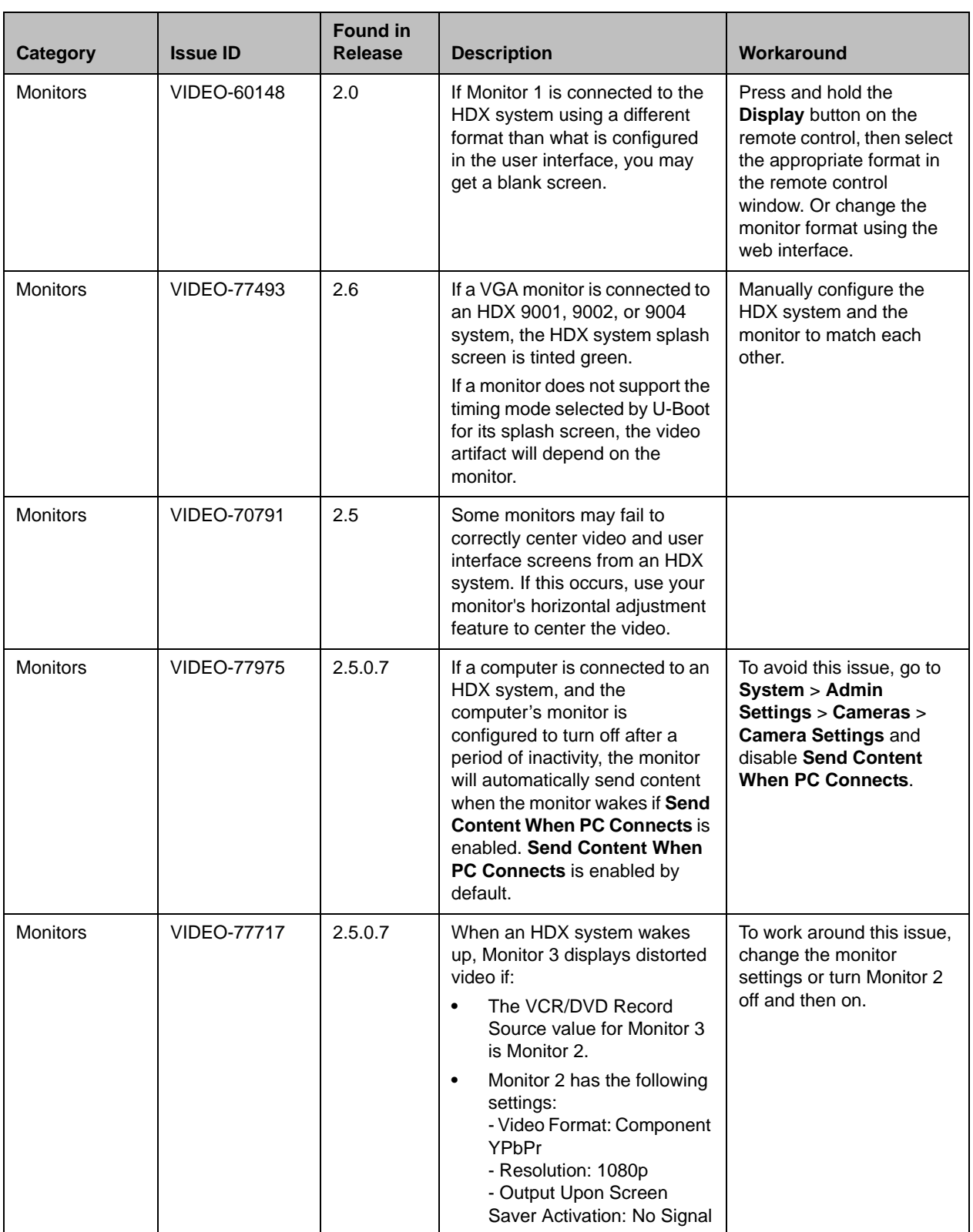

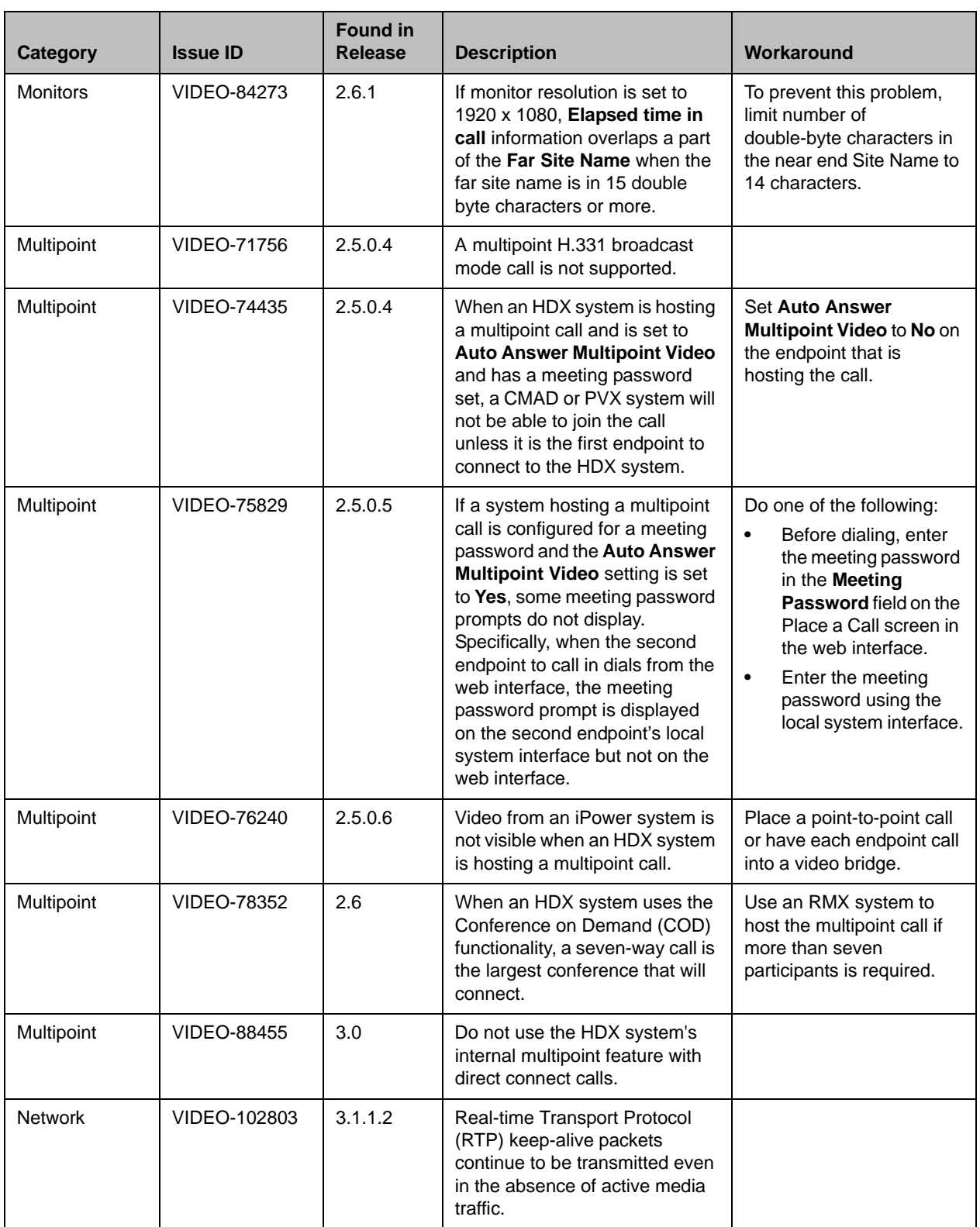

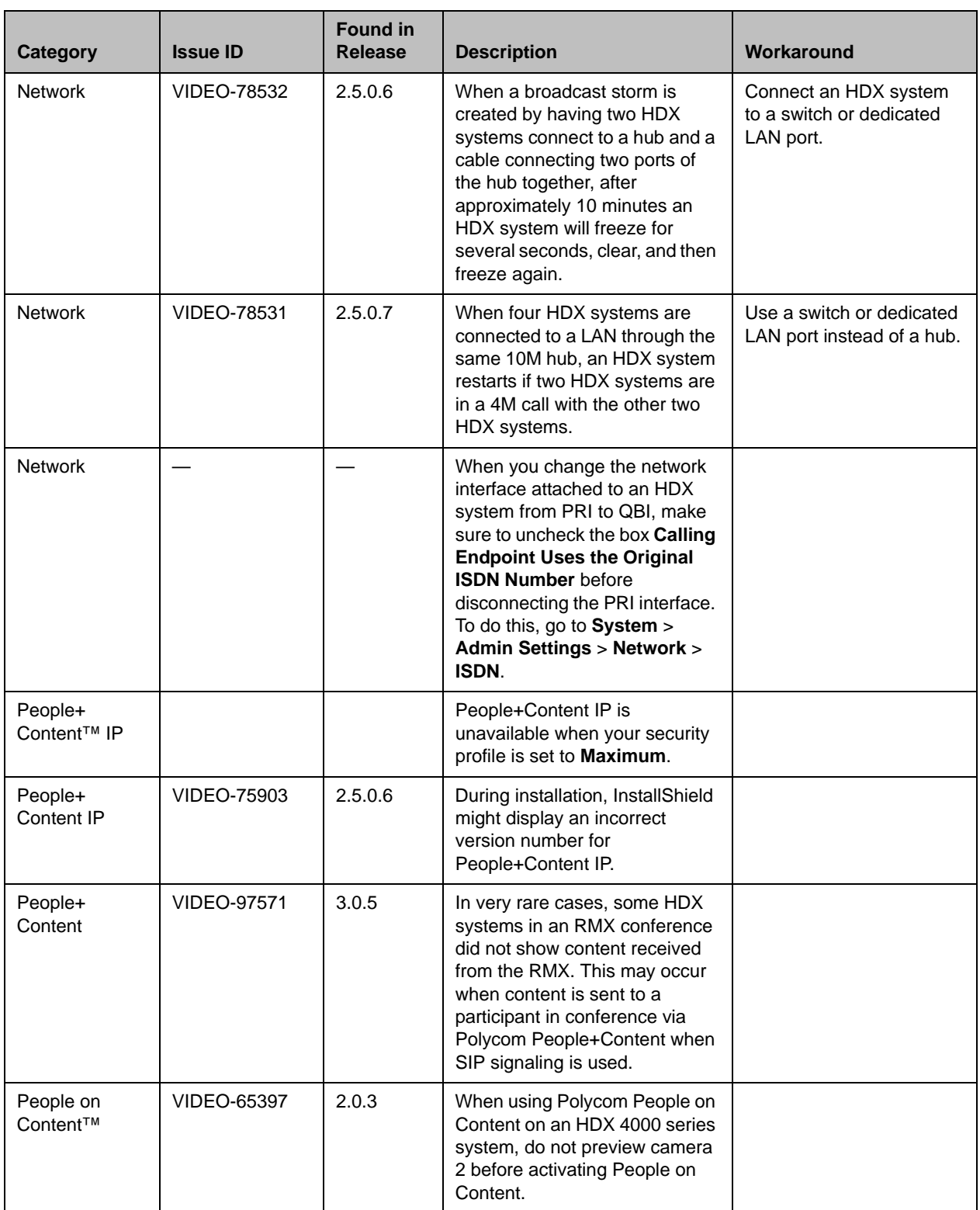

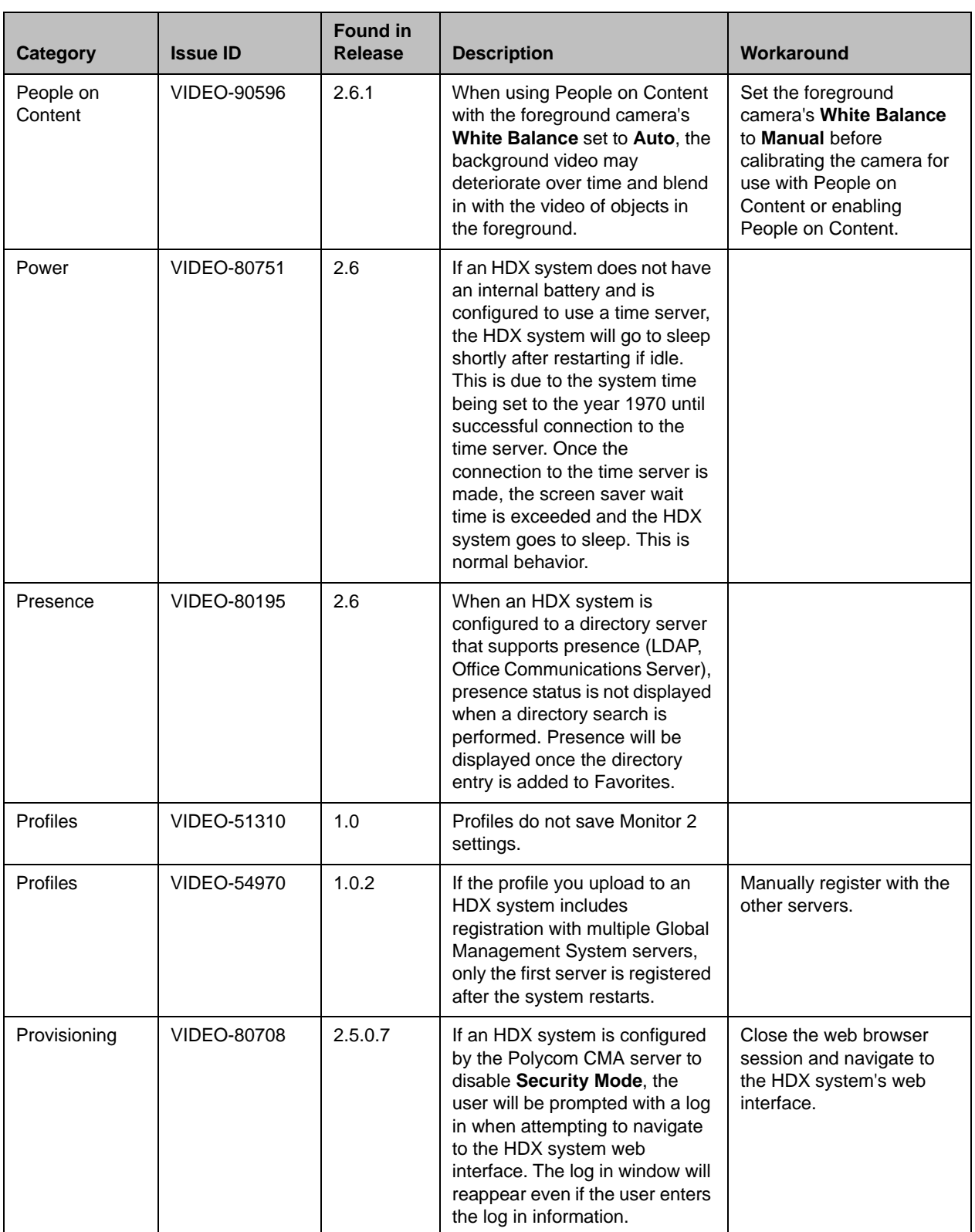

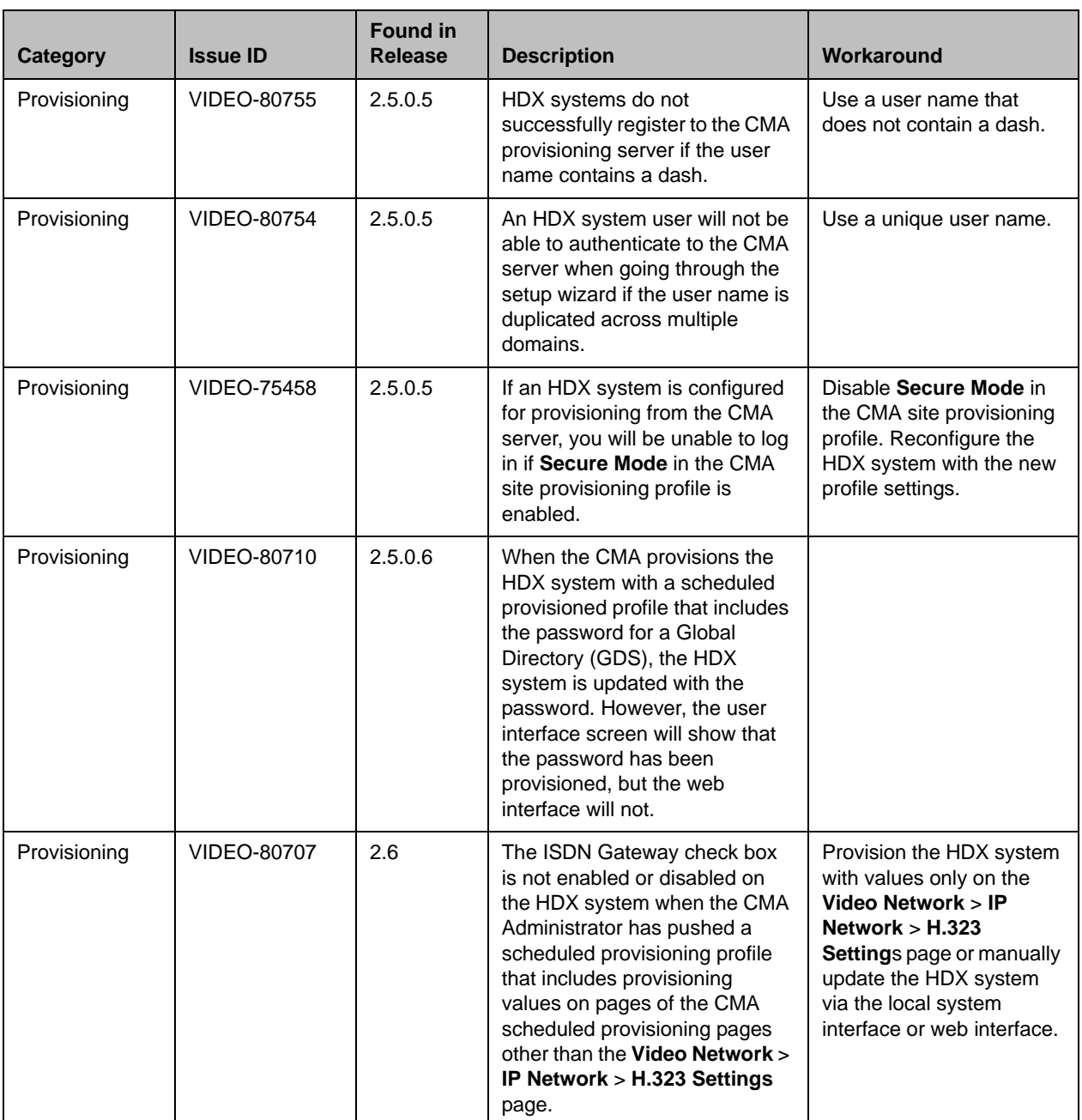

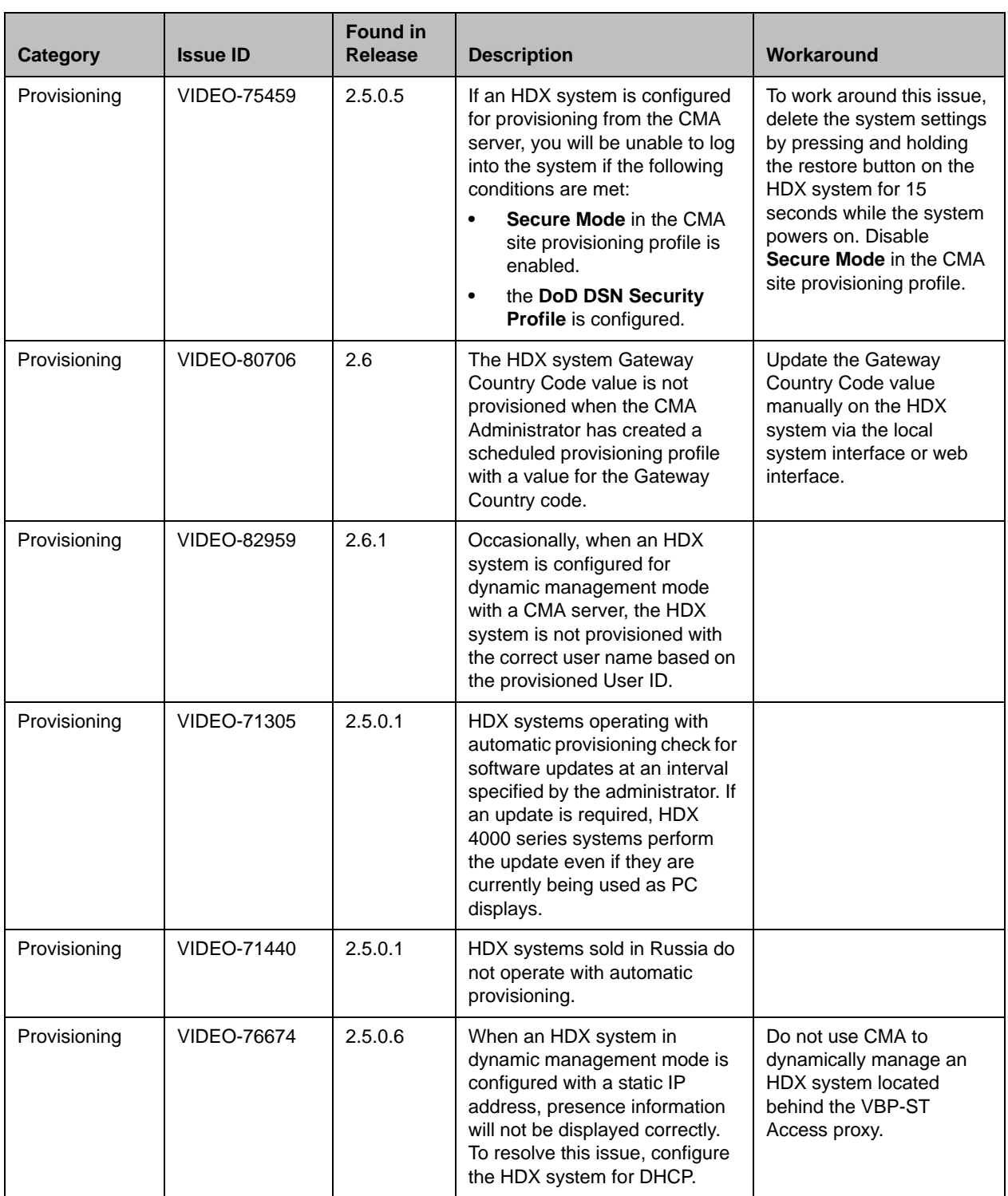

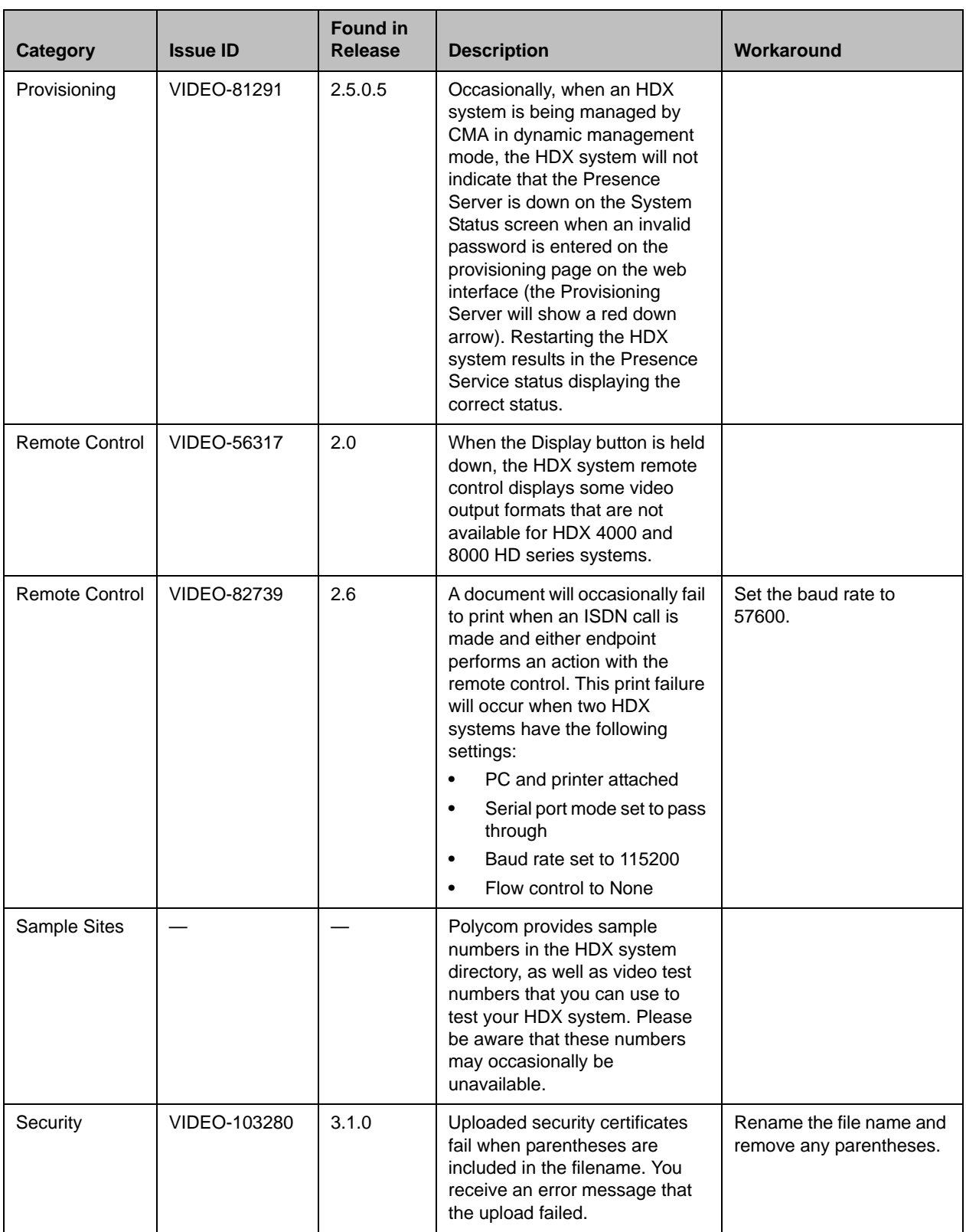

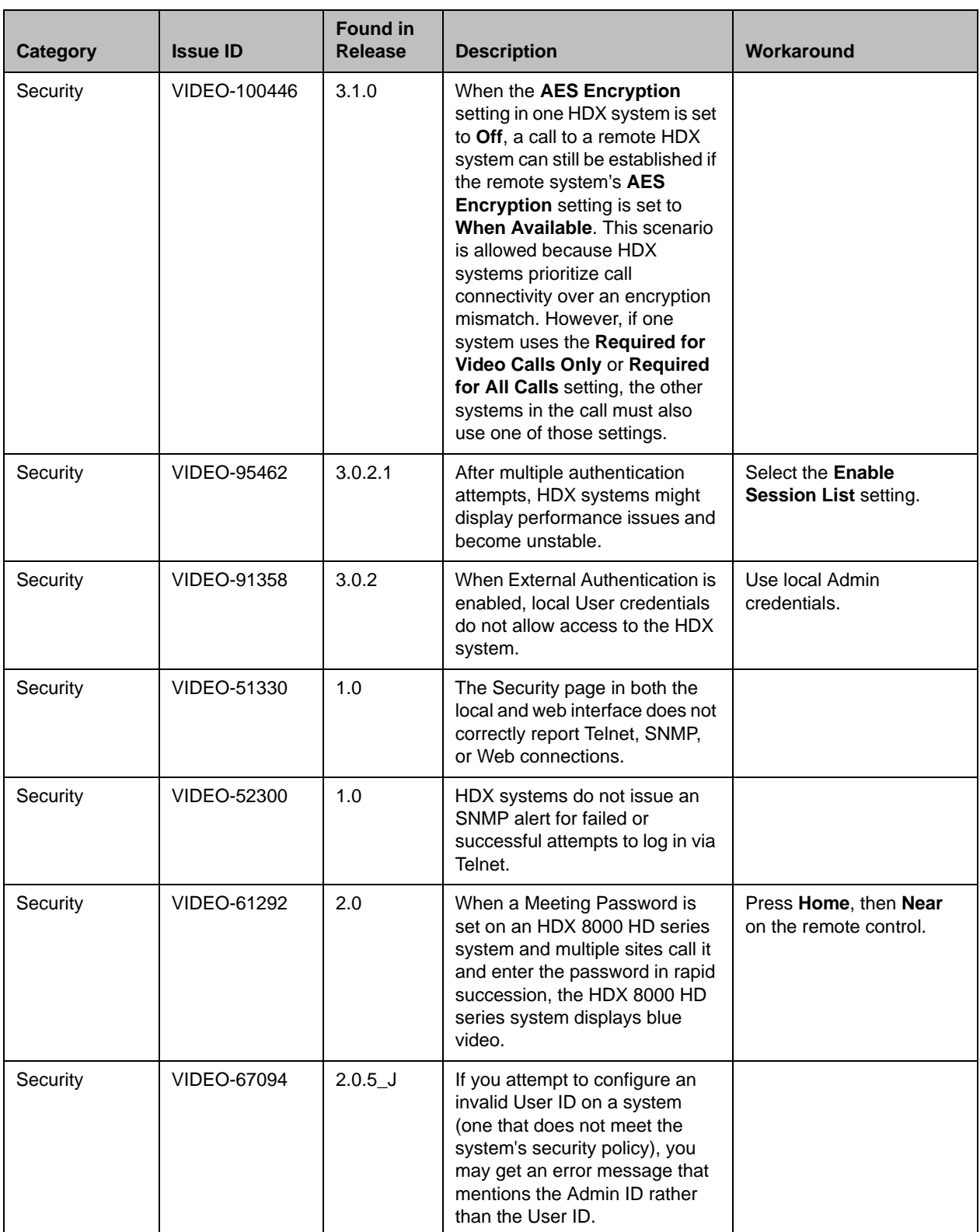

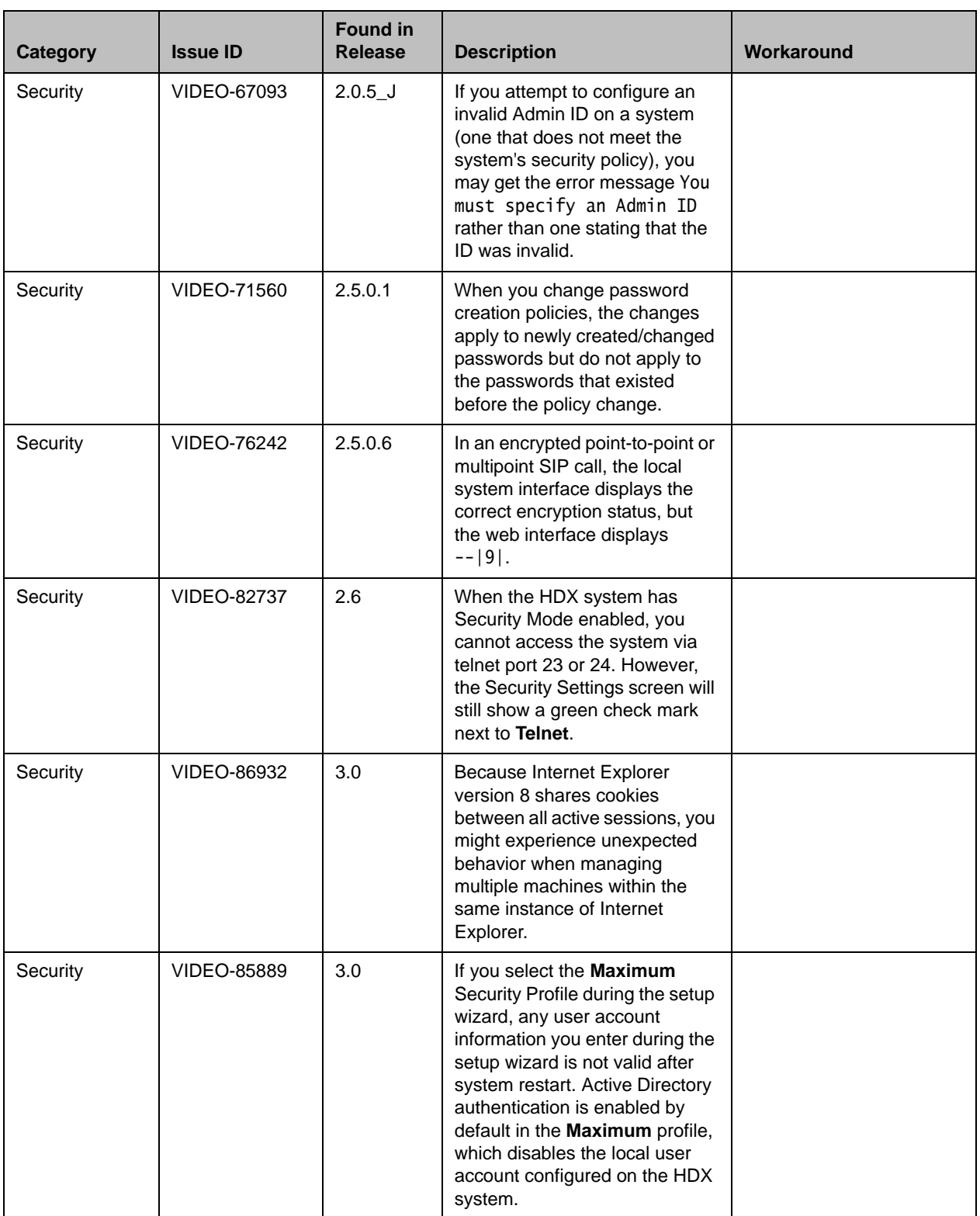

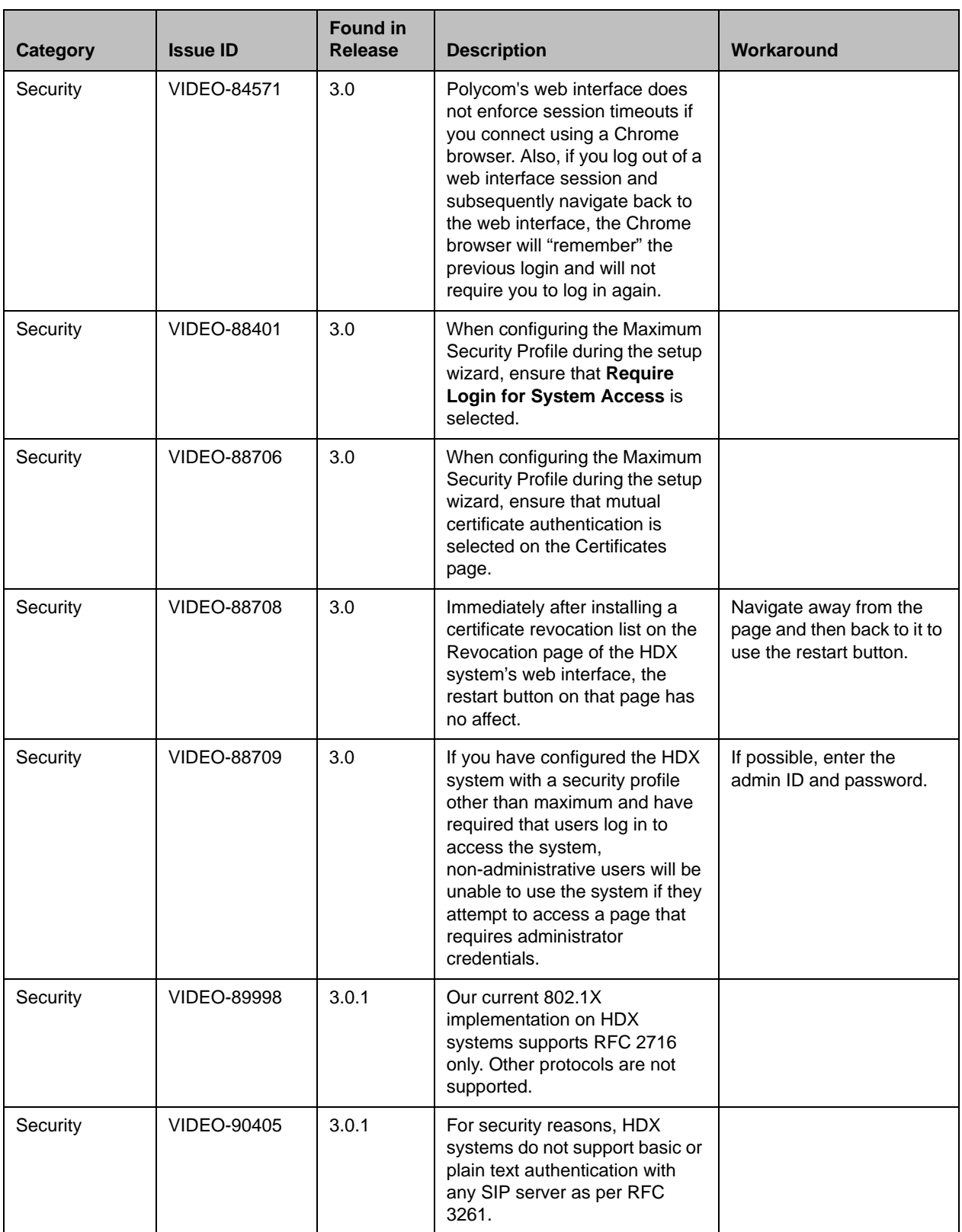

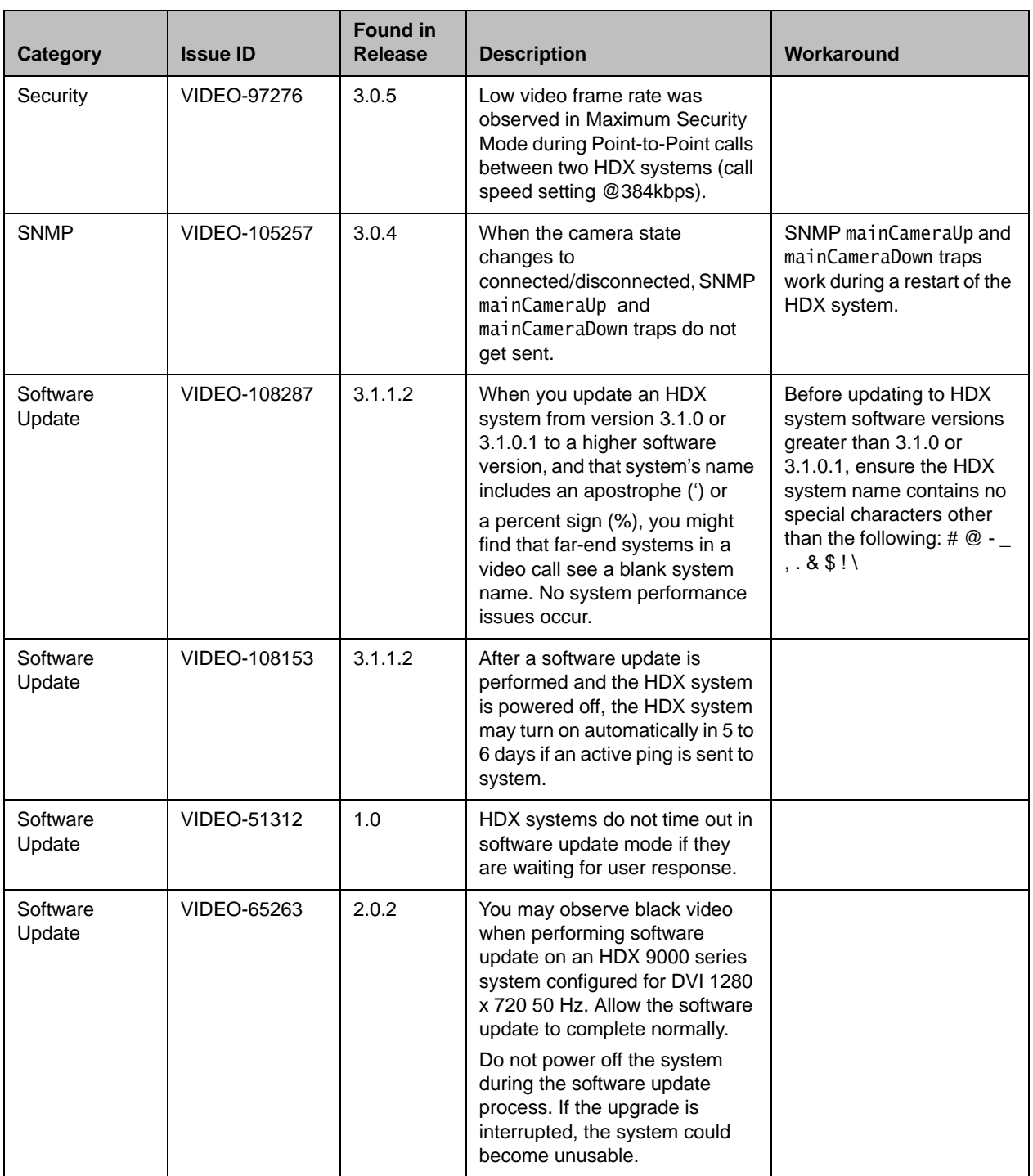

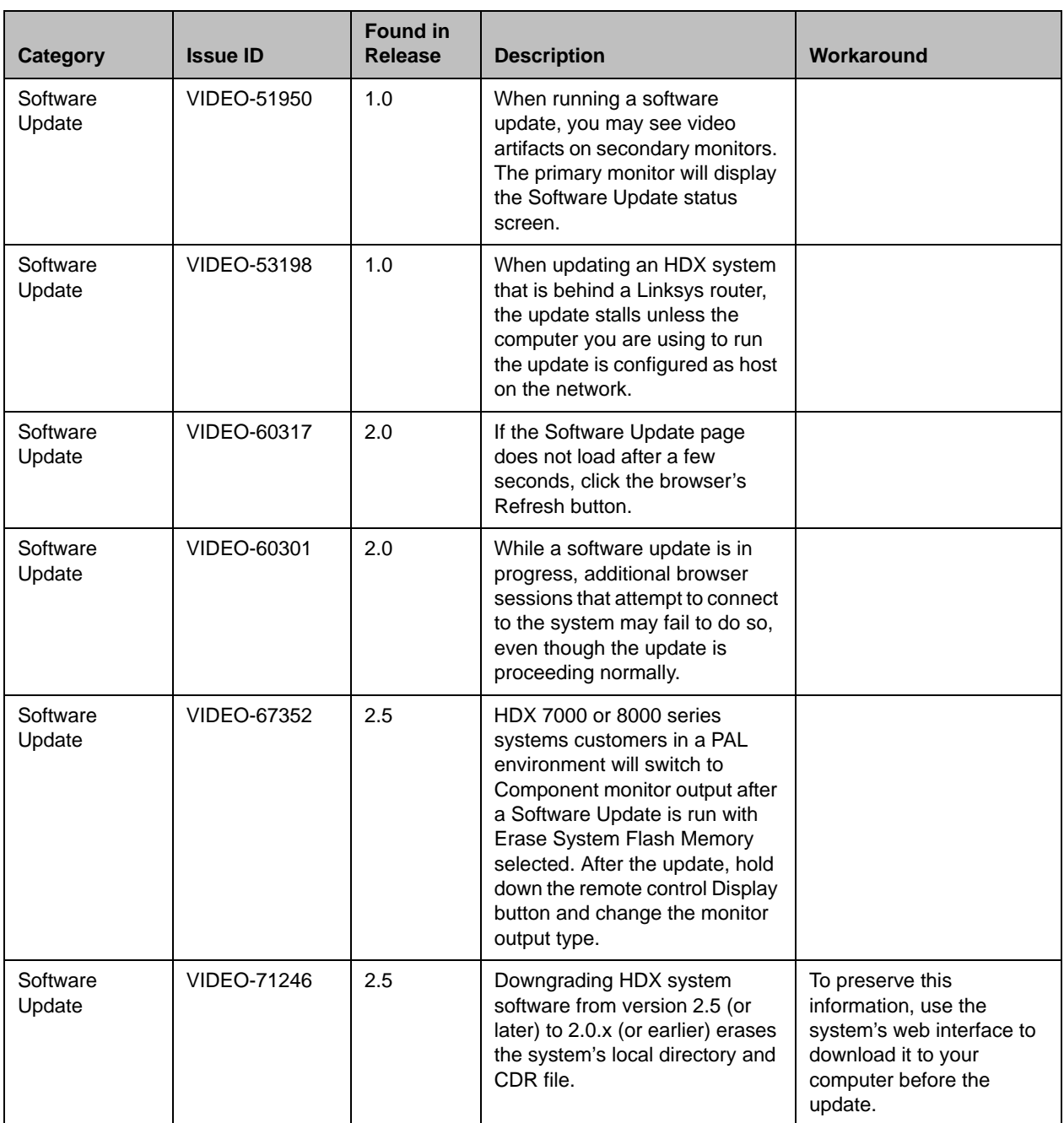

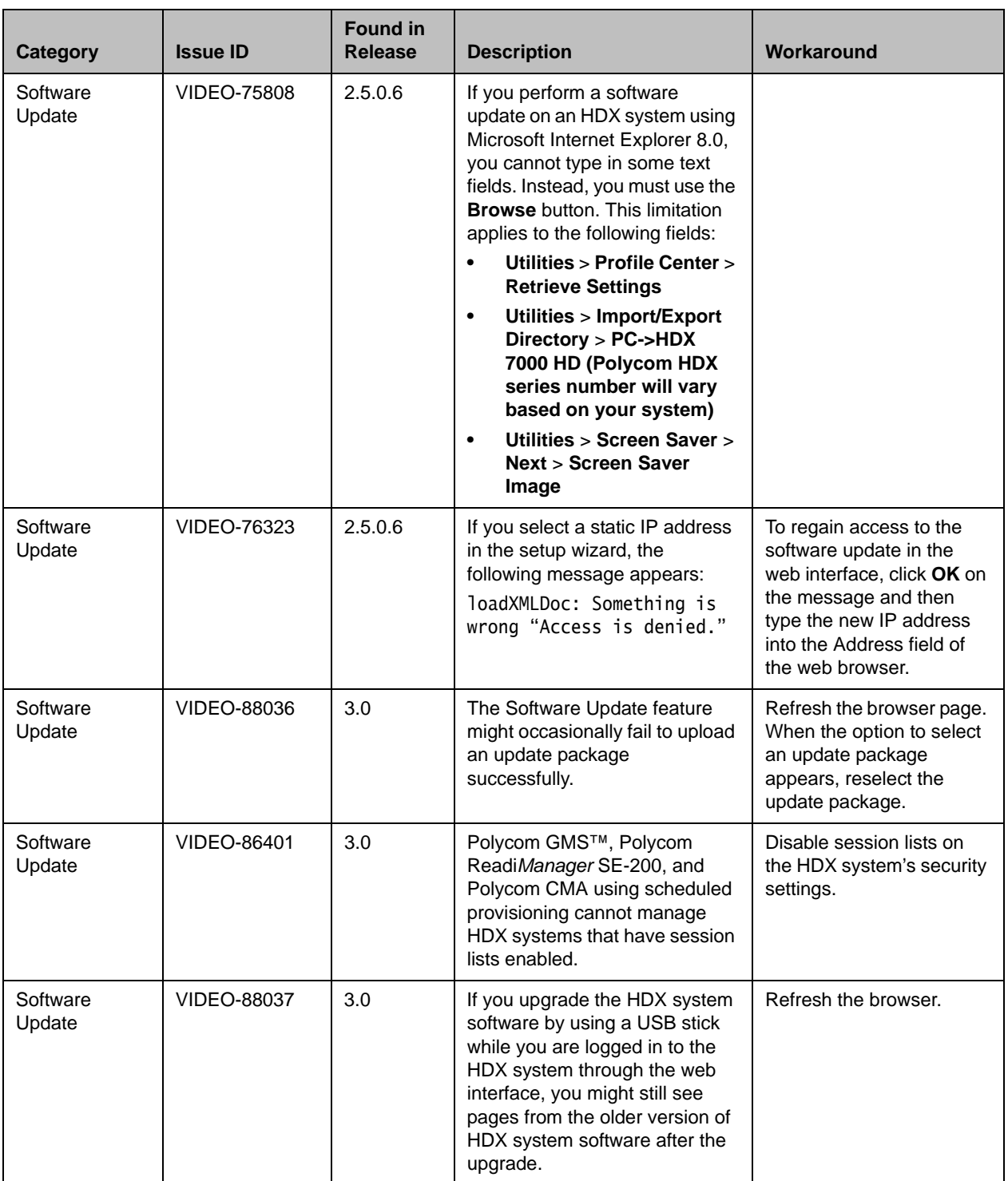

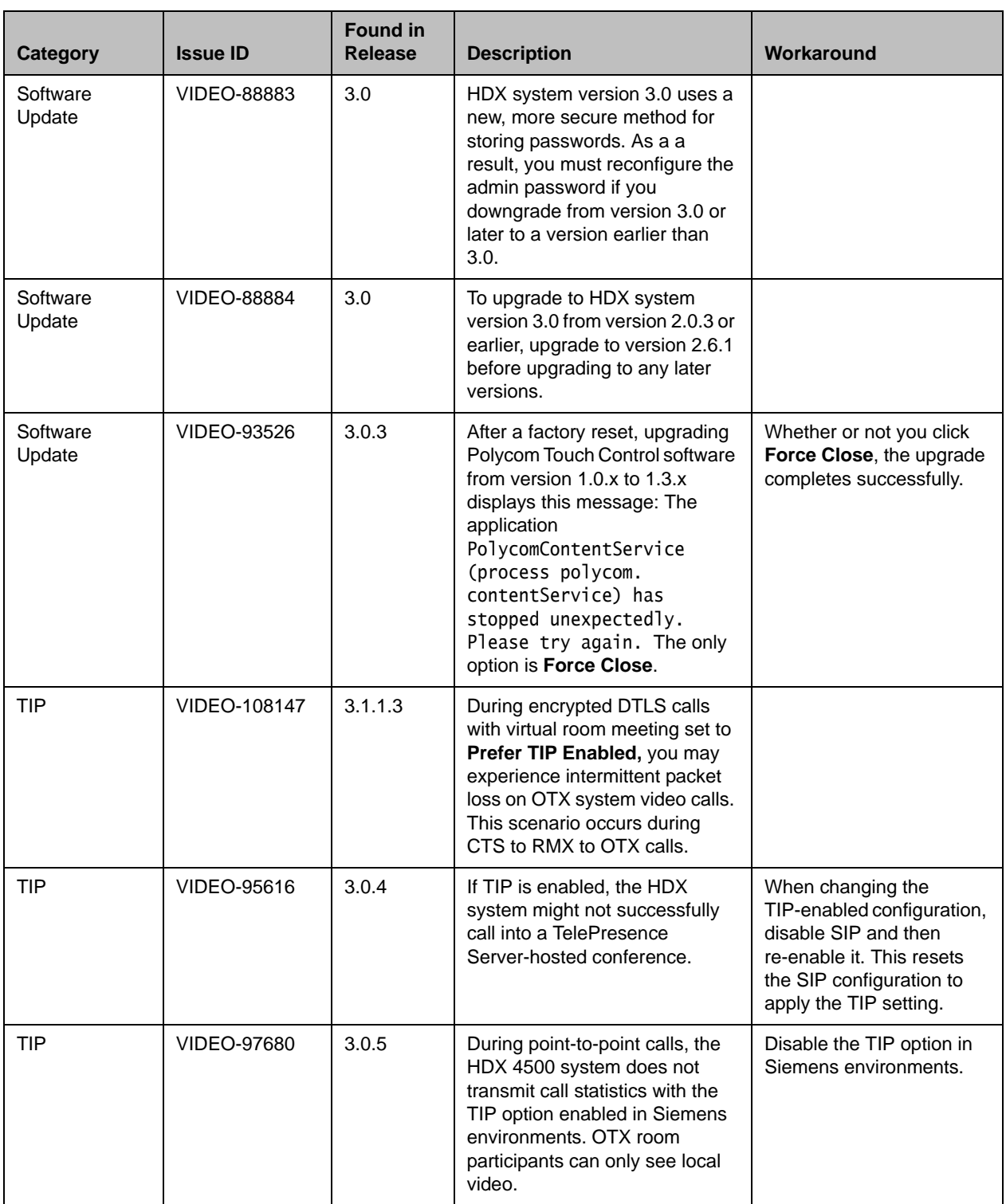

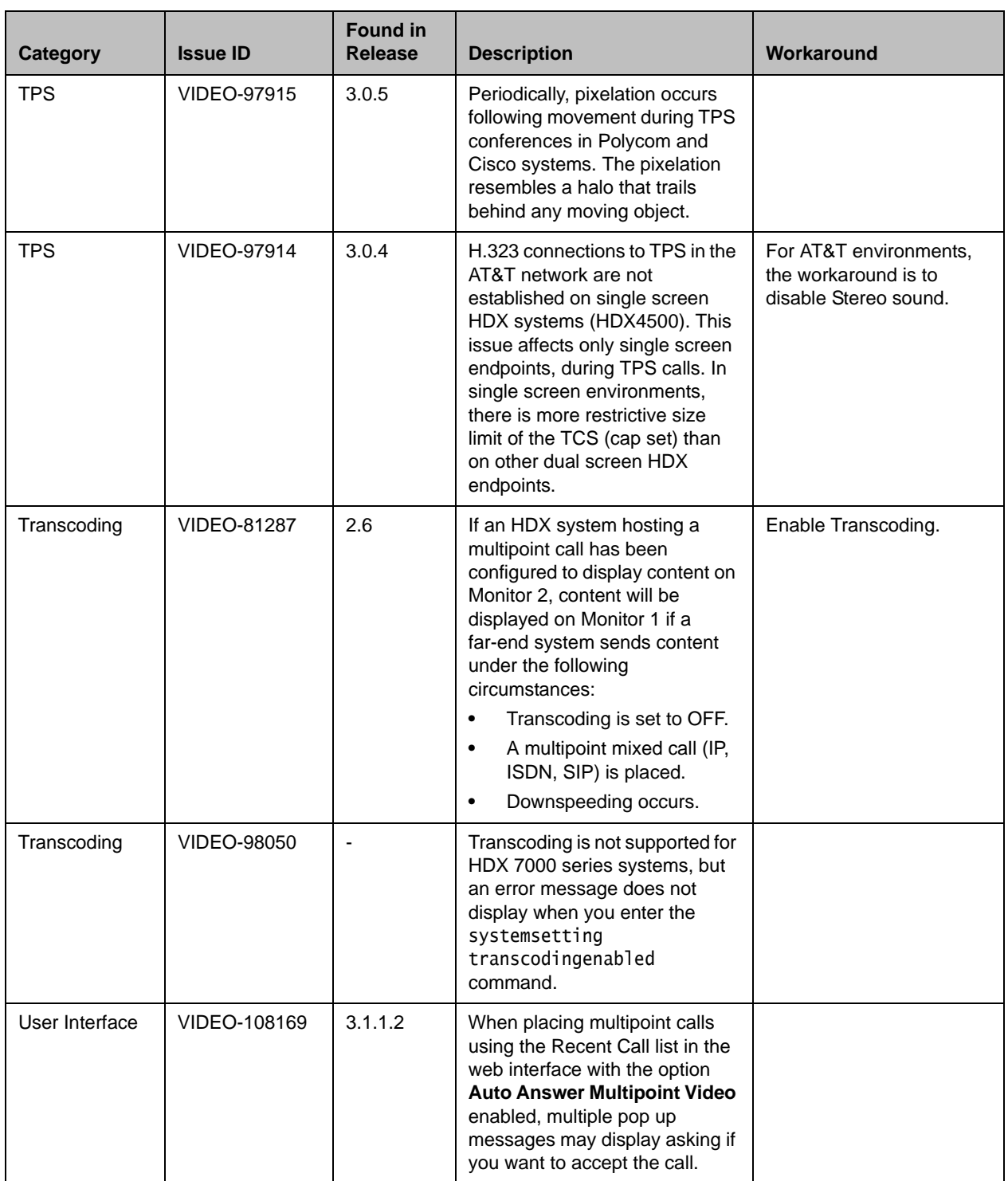

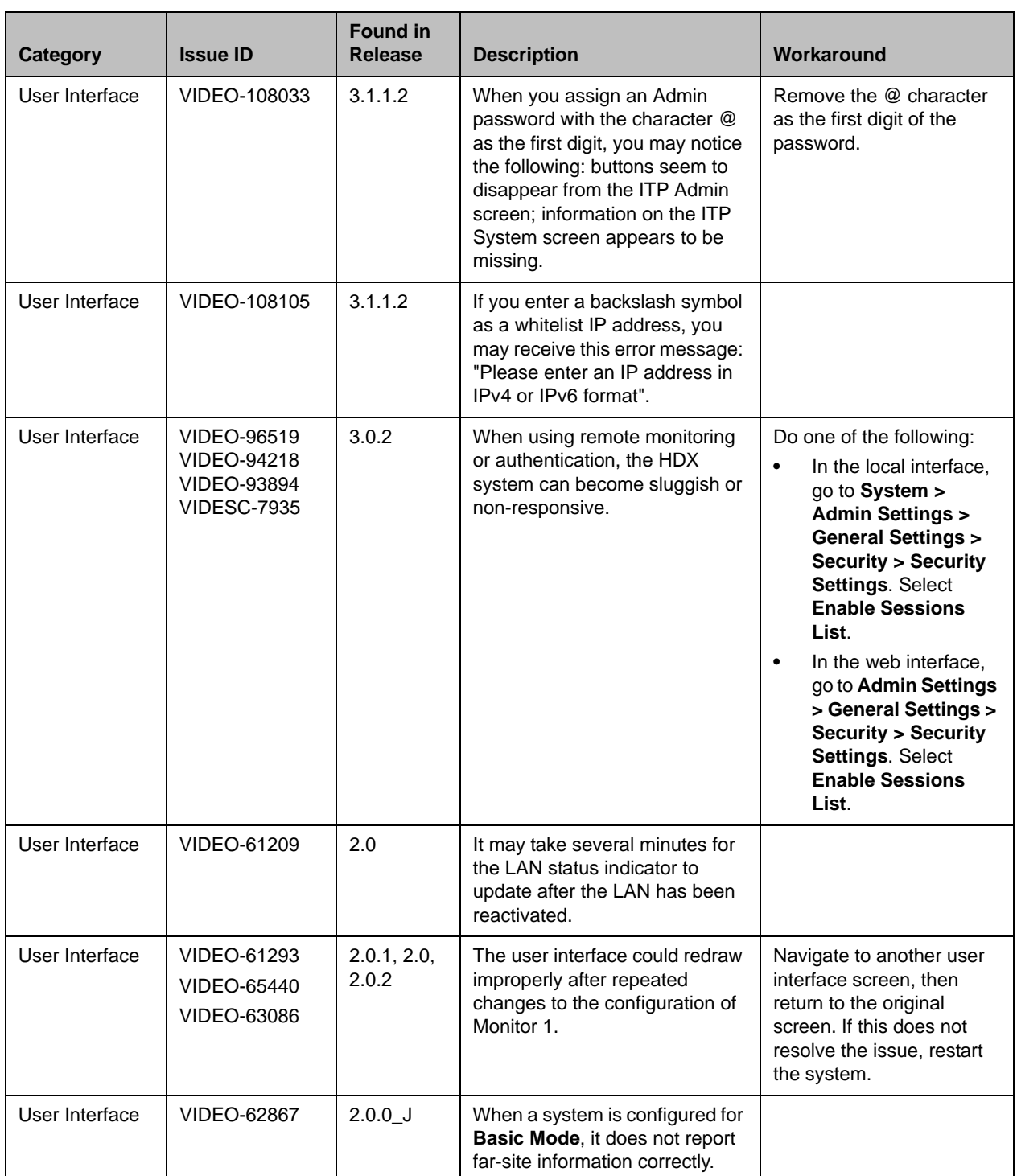

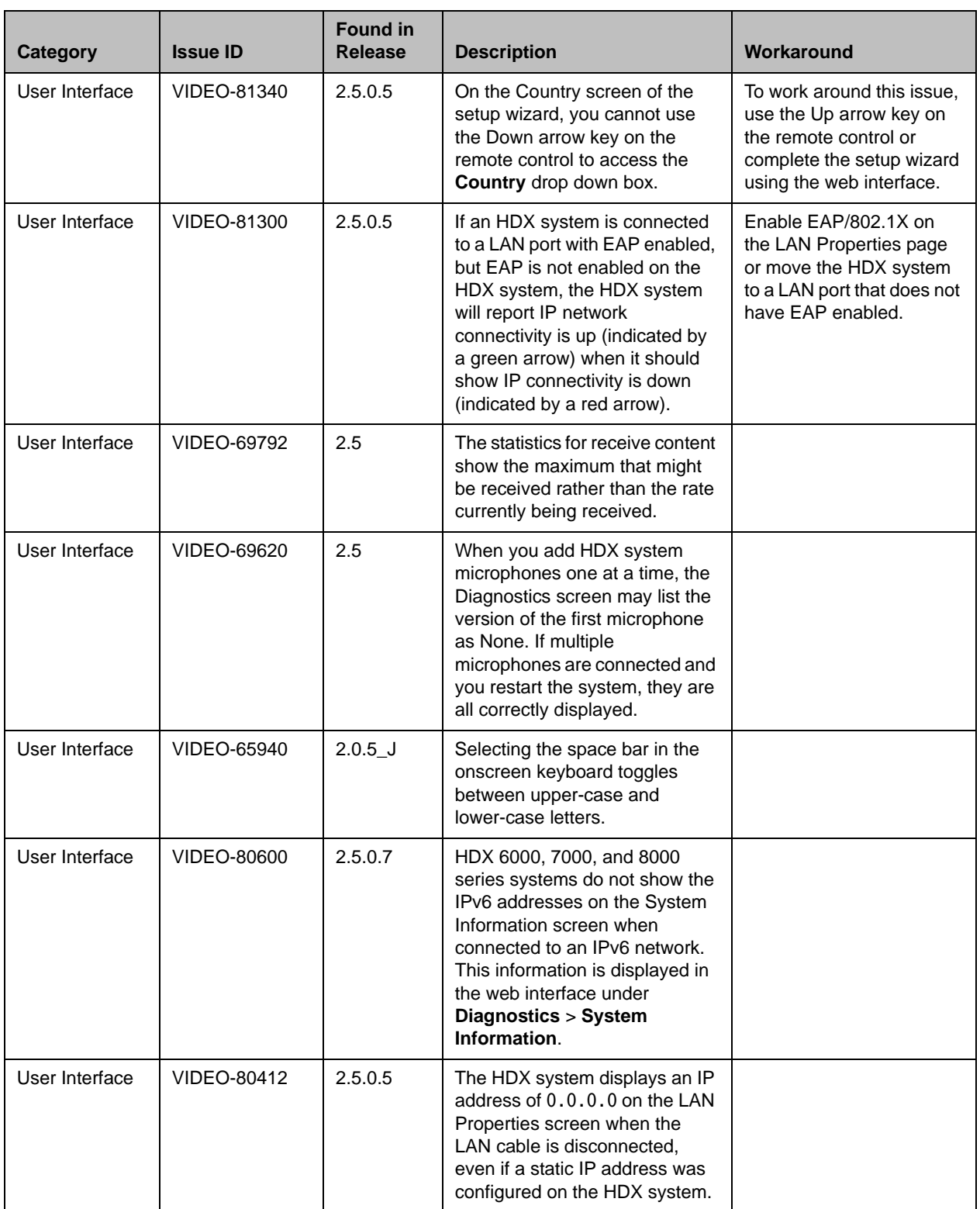

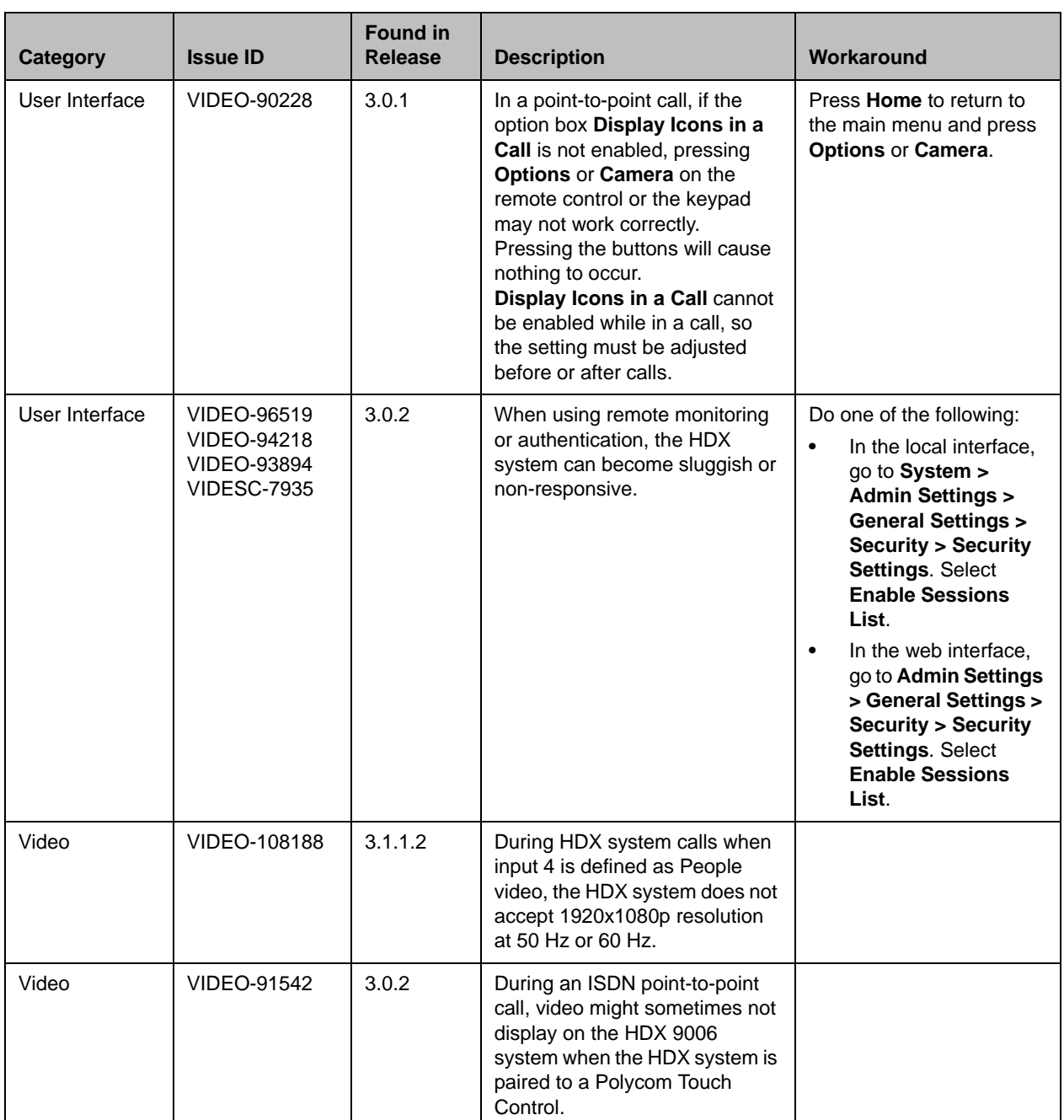

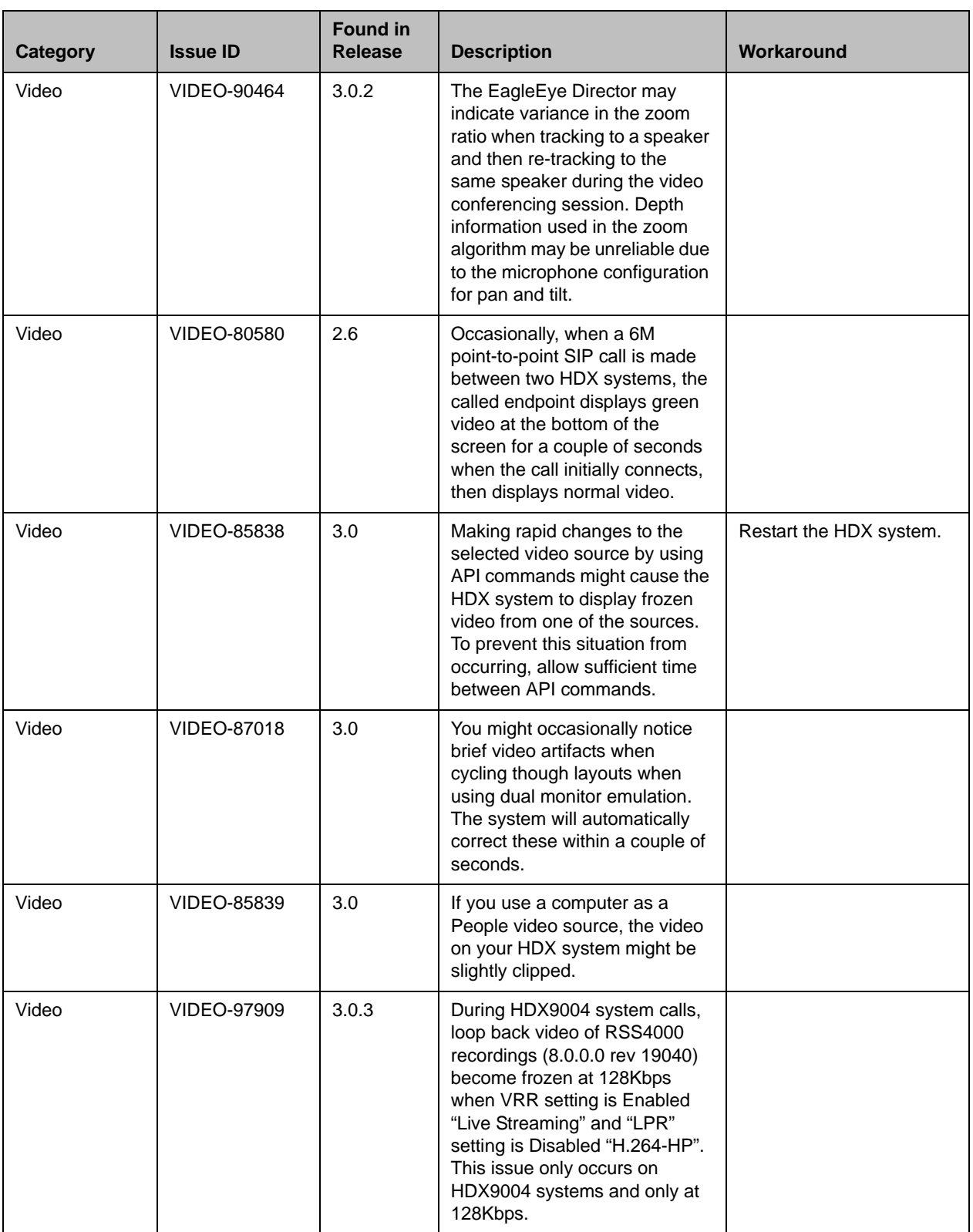

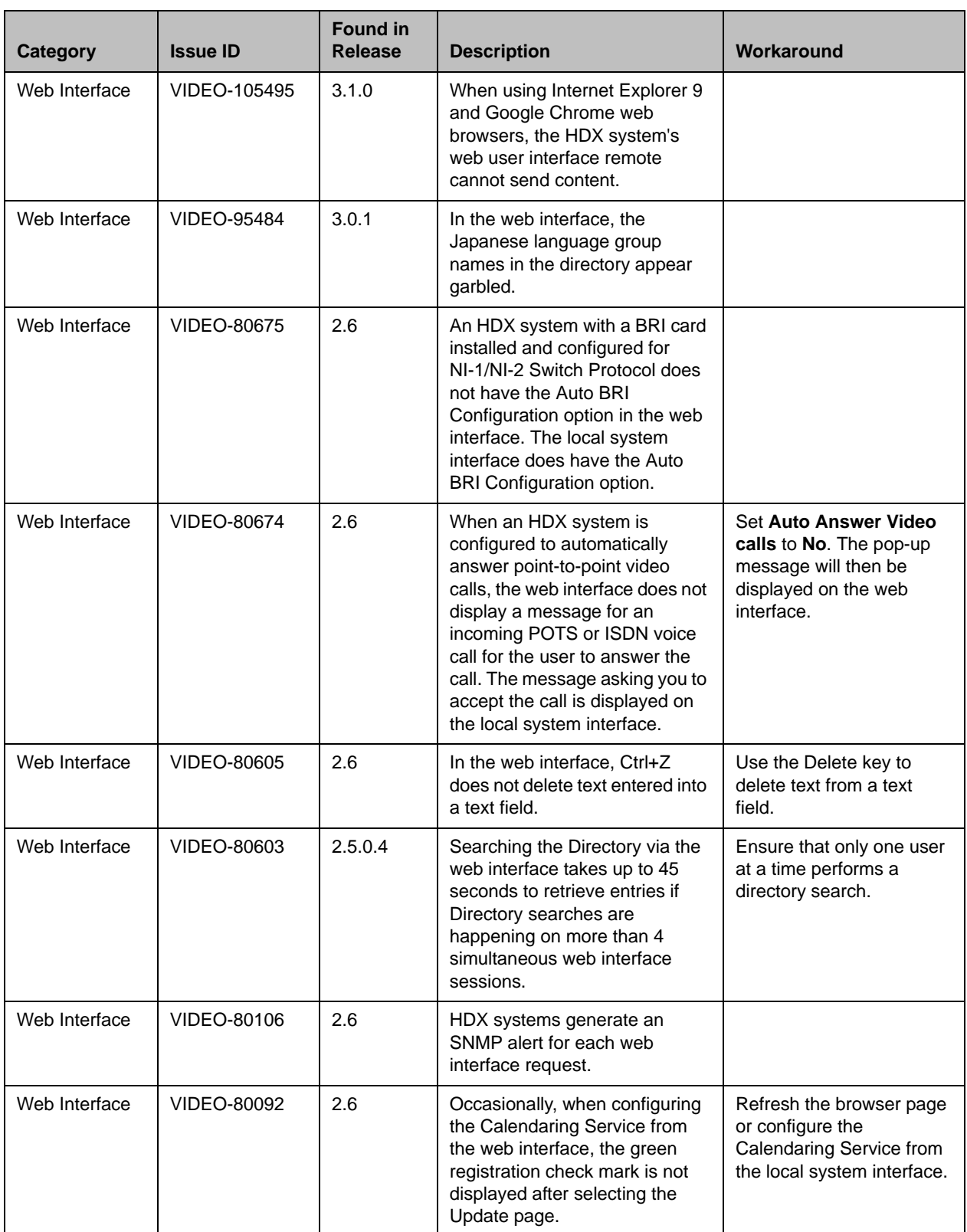

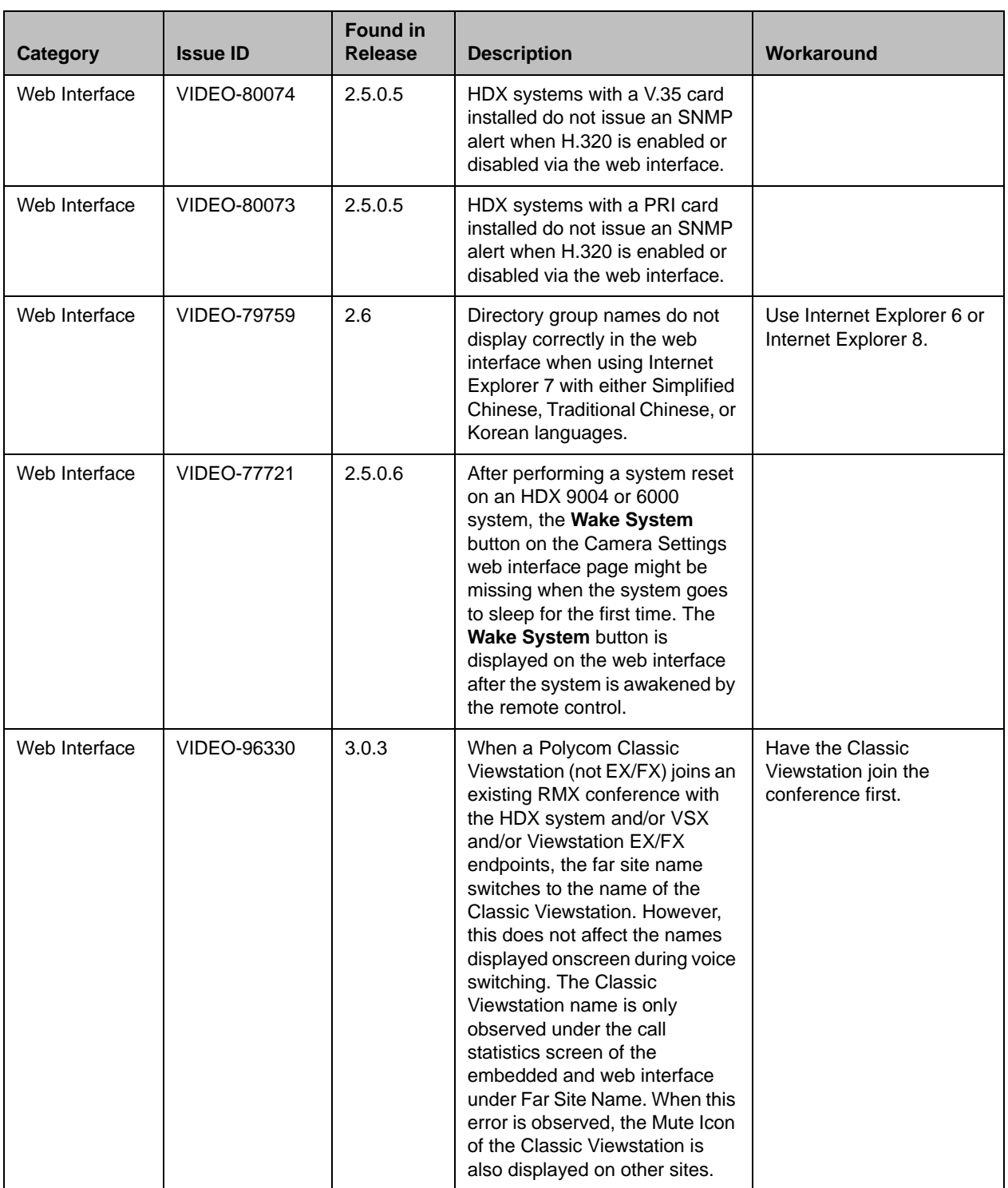

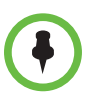

This document does not include known issues for HDX systems deployed in Avaya or Broadsoft environments. For information about the known issues in those environments, refer to the Polycom deployment guides for those solutions.

# Hardware and Software Requirements

To use the web interface, you need Microsoft Internet Explorer 6.x, 7.x., 8.x, or 9.x.

### Integrating a Polycom Soundstation IP 7000 Conference Phone

To integrate a Polycom SoundStation IP 7000 conference phone with a Polycom HDX system, use the following software versions:

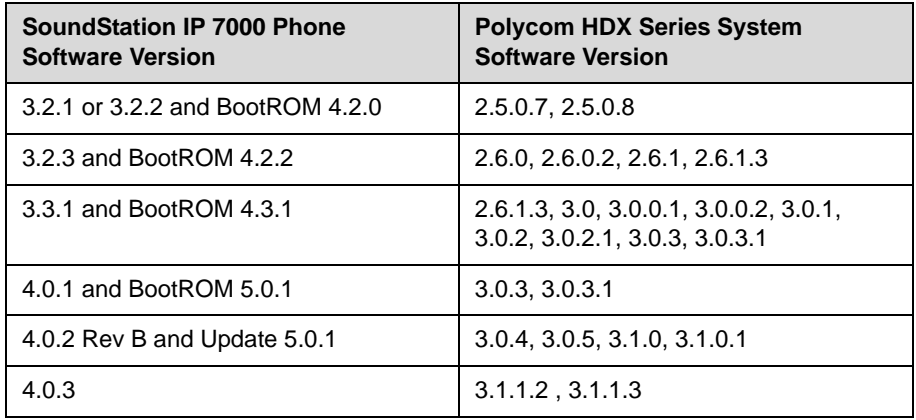

## Integrating a Polycom Touch Control

#### Hardware and Software Versions

To integrate a Polycom Touch Control with a Polycom HDX system, use the following hardware and software versions:

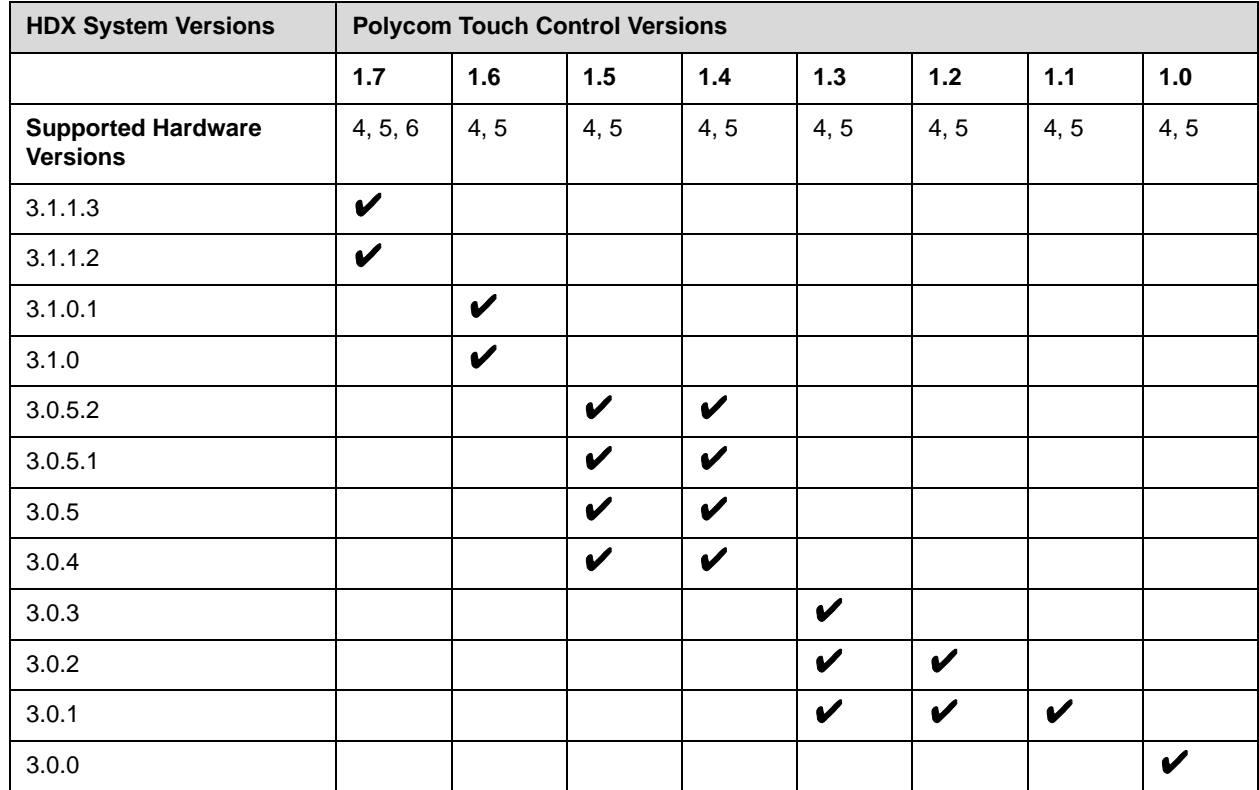

# **Interoperability**

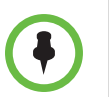

For more information about using Polycom HDX systems as part of a Polycom-partner product solution, refer to the Polycom–partner product deployment guides available at [support.polycom.com](http://support.polycom.com).

Video conferencing systems use a variety of algorithms to compress audio and video. In a call between two systems, each end transmits audio and video using algorithms supported by the other end. In some cases, a system may transmit a different algorithm than it receives. This process occurs because

each system independently selects the optimum algorithms for a particular call, and different products may make different selections. This process should not affect the quality of the call.

### Products Tested in this Release

Polycom HDX systems are tested extensively with a wide range of products. The following list is not a complete inventory of compatible equipment. It simply indicates the products that have been tested for compatibility with this release.

Polycom strives to support any system that is standards-compliant and investigates reports of Polycom systems that are not interoperable with other vendor systems.

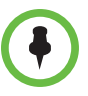

You are encouraged to upgrade all your Polycom systems with the latest software before contacting Polycom support to ensure the issue has not already been addressed by vendor software updates. Go to [PolycomService/support/us/support/service\\_policies.html](http://support.polycom.com/PolycomService/support/us/support/service_policies.html) to find the current Polycom Supported Products matrix.

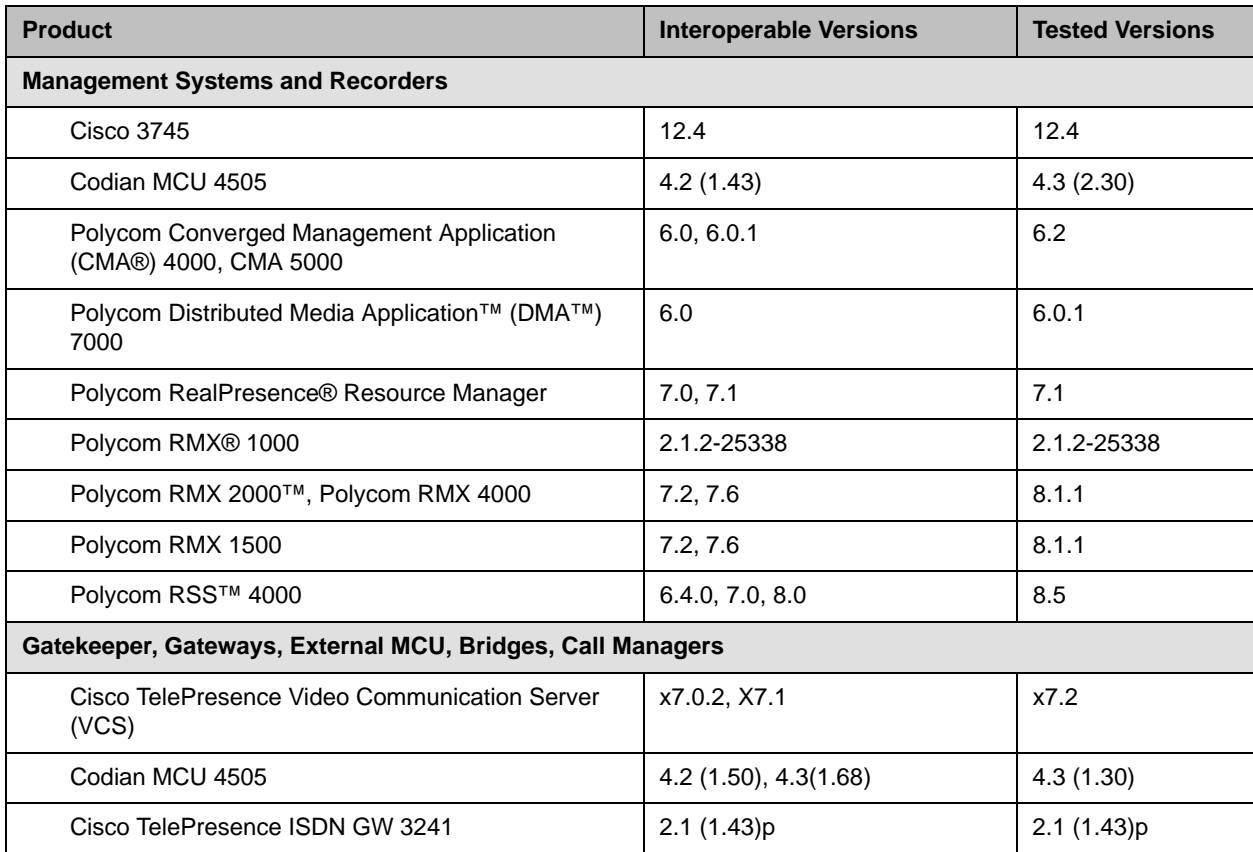

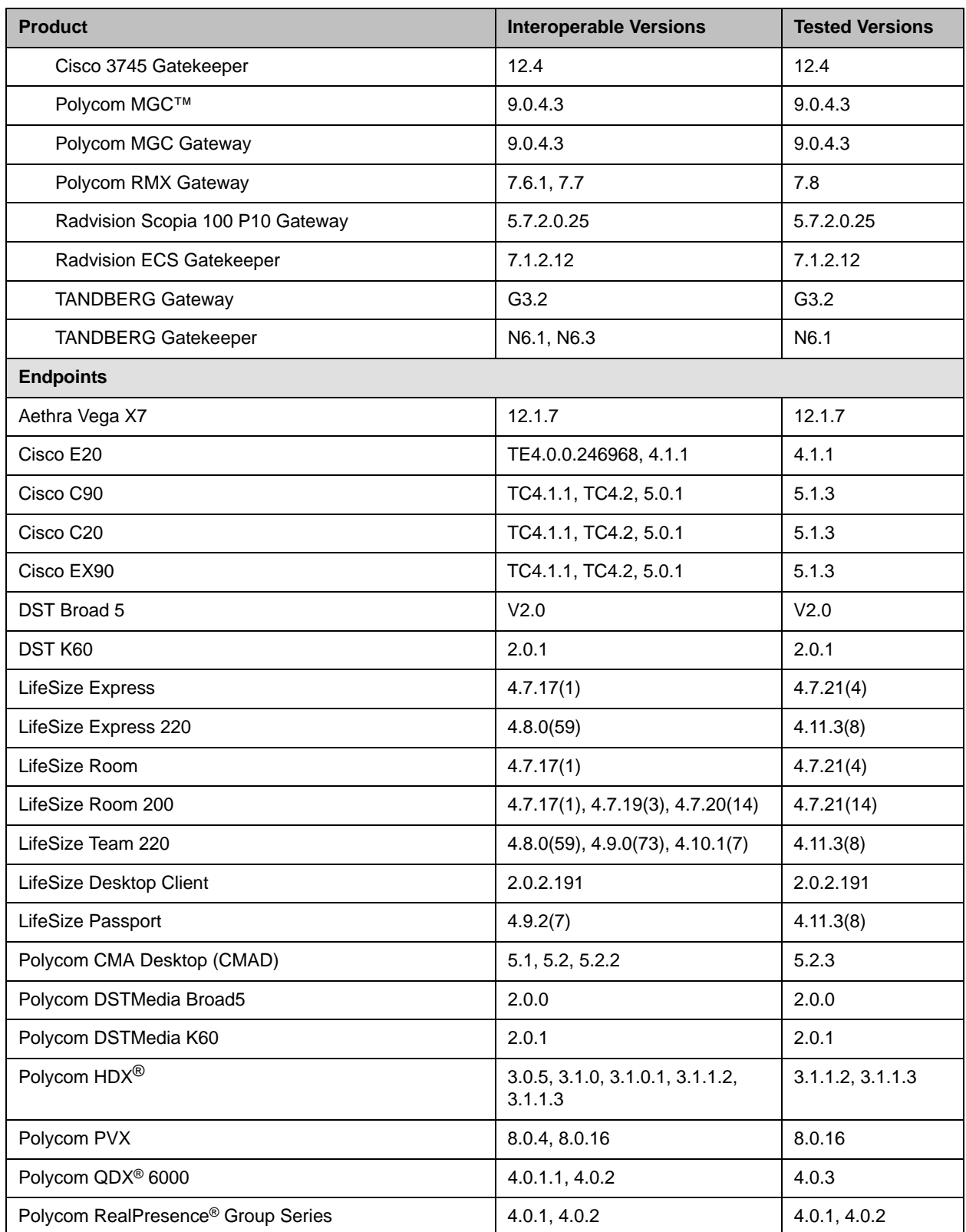

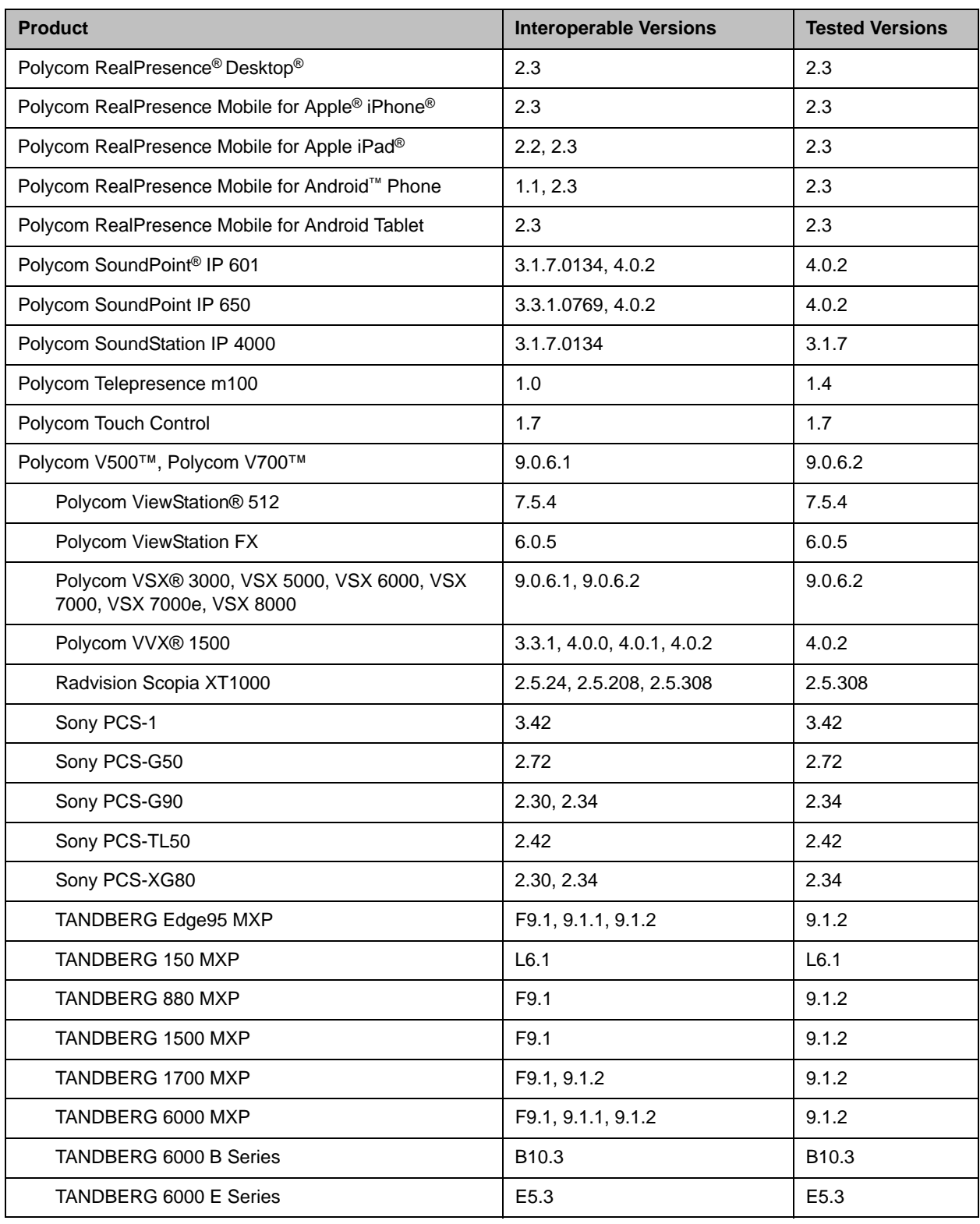

### Camera Compatibility

The following Pan Tilt Zoom (PTZ) cameras are supported for use with Polycom HDX systems:

- **•** Polycom EagleEye View (requires HDX system software 2.6 or later)
- **•** Polycom EagleEye HD
- **•** Polycom EagleEye 1080 (requires HDX system software 2.5 or later)
- **•** Polycom EagleEye II (requires HDX system software 2.6.1 or later)
- **•** Polycom EagleEye III (requires HDX system software 3.0.1 or later)
- **•** Polycom EagleEye Director 1.0 (requires HDX system software 3.0.1 or later)
- **•** Polycom EagleEye Director 2.0 (requires HDX system software 3.1.1.2 or later)
- **•** Polycom PowerCam™ Plus (SD camera)
- **•** Polycom PowerCam (SD camera)
- **•** Sony EVI-D30/31 (SD camera)
- **•** Sony EVI-D70 / Vaddio WallVIEW 70 (SD camera)
- **•** Sony EVI-D100 / Vaddio WallVIEW 100 (SD camera)
- **•** Sony BRC-300 / Vaddio WallVIEW 300 (SD camera)
- **•** Elmo PTC-100S/110R/150S/160R (SD camera)
- **•** Canon VC-C50i/Vaddio WallVIEW 50i (SD camera)
- **•** Sony BRC-H700
- **•** Sony EVI-HD1

## License Information

#### OpenSSL License

Copyright (c) 1998-2012 The OpenSSL Project. All rights reserved.

Redistribution and use in source and binary forms, with or without modification, are permitted provided that the following conditions are met:

1. Redistributions of source code must retain the above copyright notice, this list of conditions and the following disclaimer.

2. Redistributions in binary form must reproduce the above copyright notice, this list of conditions and the following disclaimer in the documentation and/or other materials provided with the distribution.

3. All advertising materials mentioning features or use of this software must display the following acknowledgment:

"This product includes software developed by the OpenSSL Project for use in the OpenSSL Toolkit. (http://www.openssl.org/)

4. The names "OpenSSL Toolkit" and "OpenSSL Project" must not be used to endorse or promote products derived from this software without prior written permission. For written permission, please contact openssl-core@openssl.org.

5. Products derived from this software may not be called "OpenSSL" nor may "OpenSSL" appear in their names without prior written permission of the OpenSSL Project

6. Redistributions of any form whatsoever must retain the following acknowledgment:

"This product includes software developed by the OpenSSL Project for use in the OpenSSL Toolkit (http://www.openssl.org/)

IMPLIED WARRANTIES OF MERCHANTABILITY AND FITNESS FOR A PARTICULAR PURPOSE ARE DISCLAIMED. IN NO EVENT SHALL THE OpenSSL PROJECT OR ITS CONTRIBUTORS BE LIABLE FOR ANY DIRECT, INDIRECT, INCIDENTAL, SPECIAL, EXEMPLARY, OR CONSEQUENTIAL DAMAGES (INCLUDING, BUT NOT LIMITED TO, PROCUREMENT OF SUBSTITUTE GOODS OR SERVICES; LOSS OF USE, DATA, OR PROFITS; OR BUSINESS INTERRUPTION) HOWEVER CAUSED AND ON ANY THEORY OF LIABILITY, WHETHER IN CONTRACT, STRICT LIABILITY, OR TORT (INCLUDING NEGLIGENCE OR OTHERWISE) ARISING IN ANY WAY OUT OF THE USE OF THIS SOFTWARE, EVEN IF ADVISED OF THE POSSIBILITY OF SUCH DAMAGE.

This product includes cryptographic software written by Eric Young (eay@cryptsoft.com). This product includes software written by Tim Hudson (tjh@cryptsoft.com).
## Original SSLeay License

Copyright (C) 1995-1998 Eric Young (eay@cryptsoft.com) All rights reserved.

This package is an SSL implementation written by Eric Young (eay@cryptsoft.com)

This library is free for commercial and non-commercial use as long as the following conditions are to. The following conditions apply to all code found in this distribution, be it the RC4, RSA, lhash, DES, etc., code; not just the SSL code. The SSL documentation included with this distribution is covered by the same copyright terms except that the holder is Tim Hudson (tjh@cryptsoft.com).

If this package is used in a product, Eric Young should be given attribution as the author of the parts of the library used. This can be in the form of a textual message at program startup or in documentation (online or textual) provided with the package.

1. Redistributions of source code must retain the copyright notice, this list of conditions and the following disclaimer.

2. Redistributions in binary form must reproduce the above copyright notice, this list of conditions and the following disclaimer in the documentation and/or other materials provided with the distribution.

3. All advertising materials mentioning features or use of this software must display the following acknowledgement:

The word 'cryptographic' can be left out if the from the library being used are not cryptographic related :-).

4. If you include any Windows specific code (or a derivative thereof) from the apps directory (application code) you must include an acknowledgement:

"This product includes software written by Tim Hudson (tjh@cryptsoft.com)

THIS SOFTWARE IS PROVIDED BY ERIC YOUNG ``AS IS'' AND ANY EXPRESS OR IMPLIED WARRANTIES, INCLUDING, BUT NOT LIMITED TO, THE IMPLIED WARRANTIES OF MERCHANTABILITY AND FITNESS FOR A PARTICULAR PURPOSE ARE DISCLAIMED. IN NO EVENT SHALL THE AUTHOR OR CONTRIBUTORS BE LIABLE FOR ANY DIRECT, INDIRECT, INCIDENTAL, SPECIAL, EXEMPLARY, OR CONSEQUENTIAL DAMAGES (INCLUDING, BUT NOT LIMITED TO, PROCUREMENT OF SUBSTITUTE GOODS OR SERVICES; LOSS OF USE, DATA, OR PROFITS; OR BUSINESS INTERRUPTION) HOWEVER CAUSED AND ON ANY THEORY OF LIABILITY, WHETHER IN CONTRACT, STRICT LIABILITY, OR TORT (INCLUDING NEGLIGENCE OR OTHERWISE) ARISING IN ANY WAY OUT OF THE USE OF THIS SOFTWARE, EVEN IF ADVISED OF THE POSSIBILITY OF SUCH DAMAGE.

The and distribution terms for any publically available version or derivative of this code cannot be changed. i.e. this code cannot simply be copied and put under another distribution [including the GNU Public .]

## Copyright Information

© 2013 Polycom, Inc. All rights reserved.

Polycom, Inc. 6001 America Center Drive San Jose, CA 95002 USA

No part of this document may be reproduced or transmitted in any form or by any means, electronic or mechanical, for any purpose, without the express written permission of Polycom, Inc. Under the law, reproducing includes translating into another language or format.

As between the parties, Polycom, Inc., retains title to and ownership of all proprietary rights with respect to the software contained within its products. The software is protected by United States copyright laws and international treaty provision. Therefore, you must treat the software like any other copyrighted material (e.g., a book or sound recording).

Every effort has been made to ensure that the information in this manual is accurate. Polycom, Inc., is not responsible for printing or clerical errors. Information in this document is subject to change without notice.

## Trademark Information

POLYCOM® and the names and marks associated with Polycom's products are trademarks and/or service marks of Polycom, Inc., and are registered and/or common law marks in the United States and various other countries.

All other trademarks are the property of their respective owners.

## Patent Information

The accompanying products may be protected by one or more U.S. and foreign patents and/or pending patent applications held by Polycom, Inc.